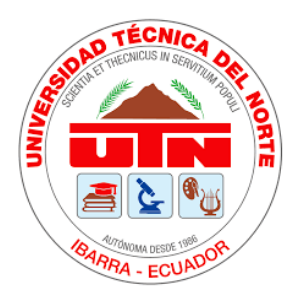

# **UNIVERSIDAD TÉCNICA DEL NORTE FACULTAD DE INGENIERÍA EN CIENCIAS APLICADAS CARRERA DE INGENIERÍA EN ELECTRÓNICA Y REDES DE COMUNICACIÓN**

## **TRABAJO DE GRADO PREVIO LA OBTENCIÓN DEL TÍTULO DE INGENIERO EN ELECTRÓNICA Y REDES DE COMUNICACIÓN**

**TEMA:**

## **"SISTEMA INTELIGENTE DE ALERTA DE INCENDIOS O FUGAS DE GAS LICUADO DE PETRÓLEO PARA VIVIENDAS DE ADULTOS MAYORES UTILIZANDO EL PROTOCOLO LoRa"**

**AUTOR:** TANIA LIZBETH PASPUEL POZO

**DIRECTOR:** ING. JAIME ROBERTO MICHILENA CALDERÓN, MSC.

**ASESOR:** ING. DOMÍNGUEZ LIMAICO HERNÁN MAURICIO, MSC

**ASESOR:** ING. MAYA OLALLA EDGAR ALBERTO, MSC.

## **IBARRA-ECUADOR**

**2022**

# **UNIVERSIDAD TÉCNICA DEL NORTE**

# **FACULTAD DE INGENIERÍA EN CIENCIAS APLICADAS AUTORIZACIÓN DE USO Y PUBLICACIÓN A FAVOR DE LA UNIVERSIDAD TÉCNICA DEL NORTE**

## **IDENTIFICACIÓN DE LA OBRA**

En cumplimiento del Art. 144 de la Ley de Educación Superior, hago la entrega del

presente trabajo a la Universidad Técnica del Norte para que sea publicado en el Repositorio

Digital Institucional, para lo cual pongo a disposición la siguiente información:

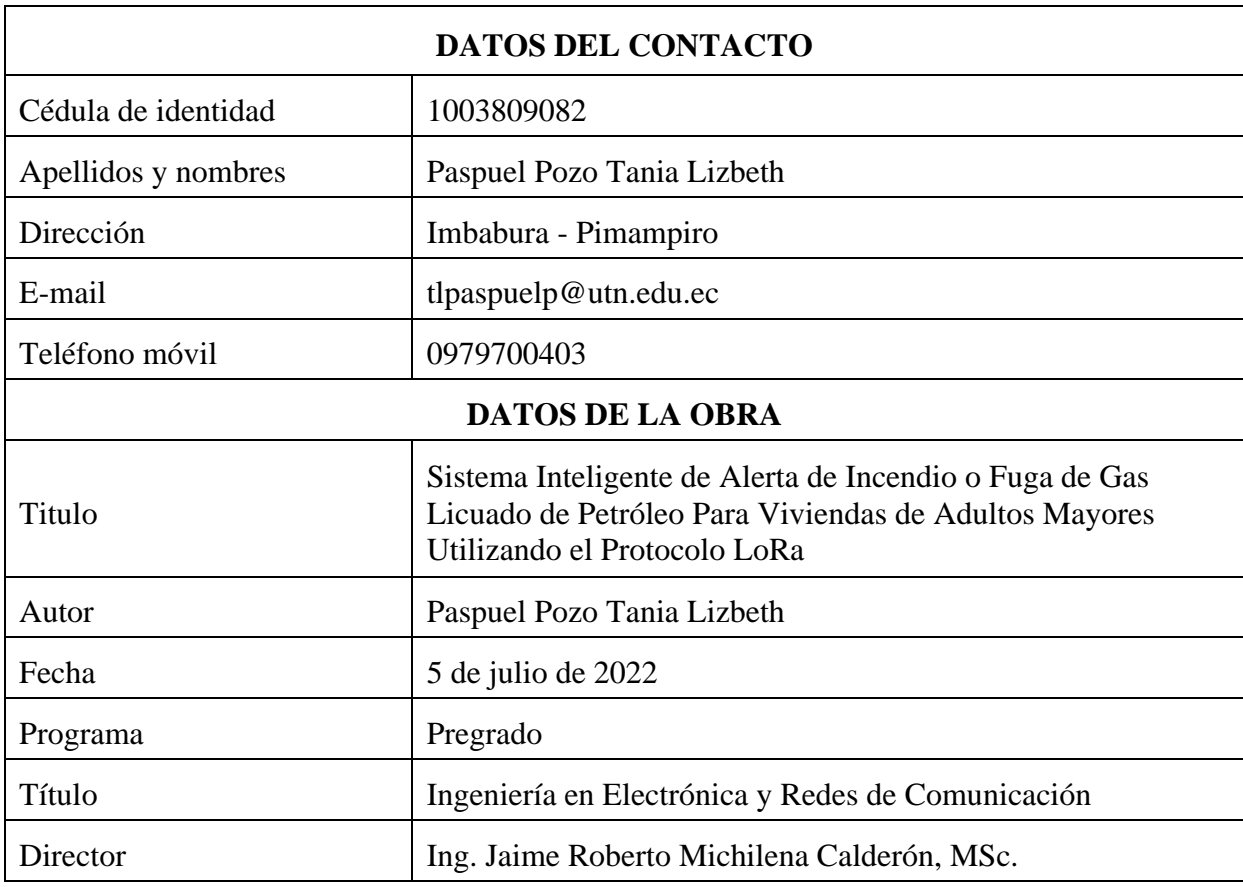

#### **CONSTANCIAS**

El autor manifiesta que la obra objeto de la presente autorización es original y se desarrolló, sin violar derechos de autor de terceros, por lo tanto, la obra es original y que es titular de los derechos patrimoniales, por lo que asume la responsabilidad sobre el contenido de esta y saldrá en defensa de la Universidad en caso de reclamación por parte de terceros.

Ibarra, a los 5 días del mes de julio de 2022

EL AUTOR:

asp inia

Paspuel Pozo Tania Lizbeth C.I. 100380908-2

## **UNIVERSIDAD TÉCNICA DEL NORTE**

## **FACULTAD DE INGENIERÍA EN CIENCIAS APLICADAS**

#### **CERTIFICACIÓN**

Ing. Jaime Roberto Michilena Calderón, MSc., director del presente Trabajo de Titulación certifica:

Que, el presente trabajo de titulación "Sistema Inteligente de Alerta de Incendio o Fuga de Gas Licuado de Petróleo Para Viviendas de Adultos Mayores Utilizando el Protocolo LoRa", fue realizado en su totalidad por el Srta. Paspuel Pozo Tania Lizbeth, bajo mi supervisión.

Es todo en cuanto puedo certificar en honor a la verdad.

\_\_\_\_\_\_\_\_\_\_\_\_\_\_\_\_\_\_\_\_\_\_\_\_\_\_\_\_\_\_\_\_\_\_\_\_\_\_\_\_\_ Ing. Jaime Roberto Michilena Calderón, MSc.

### **DEDICATORIA**

*Dedico este proyecto de tesis con todo mi amor y cariño a mis padres, hermanos y sobrinos quienes me han apoyado incondicionalmente y son el pilar fundamental en mi vida.*

*Tania Lizbeth Paspuel Pozo*

#### **AGRADECIMIENTOS**

*En primer lugar, agradezco a Dios por haberme dado la vida y permitirme llegar hasta este momento tan importante de mi formación profesional.*

*Agradezco a mis padres, Rodolfo Paspuel y Marty Pozo por ser el pilar más importante en mi vida, brindarme siempre su amor, confianza y apoyo incondicional, no solo en esta etapa de mi vida sino en todo momento.*

*Agradezco a mis hermanos Fito, Javi, Gise y Yuly, quienes siempre me brindan su cariño y apoyo incondicional en todo momento.*

*Agradezco a mis sobrinos Kami, Nico, Matheo y Martín, quienes siempre me brinda su amor y llenan de alegría mi vida.*

*Agradezco a toda mi familia, quienes con sus consejos, motivación y apoyo constante me impulsaron a cumplir esta meta en mi vida.*

*Quiero expresar un sincero agradecimiento a mi director de tesis el Ing. Jaime Roberto Michilena Calderón, MSc, por su apoyo, confianza y su capacidad para guiar mis ideas, que ha sido un aporte importante, no solamente en el desarrollo de este trabajo de titulación., sino también en mi formación profesional.*

*Finalmente quiero expresar un sincero agradecimiento a mis asesores el Ing. Hernán Mauricio Domínguez Limaico, MSc. y el Ing. Edgar Alberto Maya Olalla, MSc., por brindarme su asesoramiento, conocimiento y aportaciones, en este trabajo de titulación.*

*Tania Lizbeth Paspuel Pozo*

#### **RESUMEN**

El presente trabajo de titulación detalla el desarrollo del Sistema inteligente de alerta de incendios o fugas de gas licuado de petróleo (GLP) para viviendas de adultos mayores utilizando el protocolo LoRa.

El desarrollo del sistema consta de cuatro bloques que permiten su funcionalidad, en el primer bloque se encuentra el nodo recolector encargado de censar el medio con la utilización de dos sensores MQ-2 y MQ-5, en caso de exceder el valor umbral de los sensores, localmente en la vivienda se genera una alarma sonora, al mismo tiempo los datos recolectados son enviados mediante el protocolo LoRa al segundo bloque que se denomina Gateway, encargado de recibir los datos del nodo recolector, procesarlos y enviarlos bajo el protocolo MQTT al siguiente bloque denominado Servidor IoT ThingSpeak, en caso de exceder el valor del umbral del sensor se envía un correo de alerta al usuario, como último bloque se encuentra la presentación de datos mediante la aplicación móvil del mismo servidor IoT Thing View Free que permite visualizar los datos en tiempo real, desde cualquier lugar con acceso a internet.

Finalmente, se realiza las pruebas de funcionamiento generando ambientes controlados en la vivienda del adulto mayor, donde se verifica que el sistema detecta correctamente la presencia de GLP o humo, lo cual permite que el sistema se active y genere localmente una señal visual y sonora, al mismo tiempo envía el correo de alerta, para que el usuario puede actuar de forma oportuna, de modo que ayude a reducir la posibilidad de propagación de incendios en las viviendas y muertes por fugas de gas licuado de petróleo.

#### **ABSTRAC**

The present titling work details the development of the intelligent fire alert system or liquefied petroleum gas leaks (GLP) for homes of the elderly using the LoRa protocol.

The development of the system consists of four blocks that allow its functionality, in the first block there is the collector node in charge of censing the environment with the use of two sensors MQ-2 and MQ-5, in case of exceeding the threshold value of the sensors, a sound alarm is generated locally in the house, at the same time the collected data is sent through the LoRa protocol to the second block called Gateway, in charge of receiving the data from the collector node, processing it and sending it under the MQTT protocol to the next block called IoT ThingSpeak Server, in case the threshold value of the sensor is exceeded, an alert email is sent to the user, as the last block is the presentation of data through the mobile application of the same IoT Thing View Free server that allows viewing the data in real time, from anywhere with internet access.

Finally, the performance tests are carried out generating controlled environments in the home of the elderly, where it is verified that the system correctly detects the presence of LPG or smoke, which allows the system to activate and locally generate a signal: visual and sound. , also at the same time sends the alert message, so that the user can act in a timely manner, so as to help reduce the possibility of fire spread in homes and deaths due to LPG leaks.

## **TABLA DE CONTENIDO**

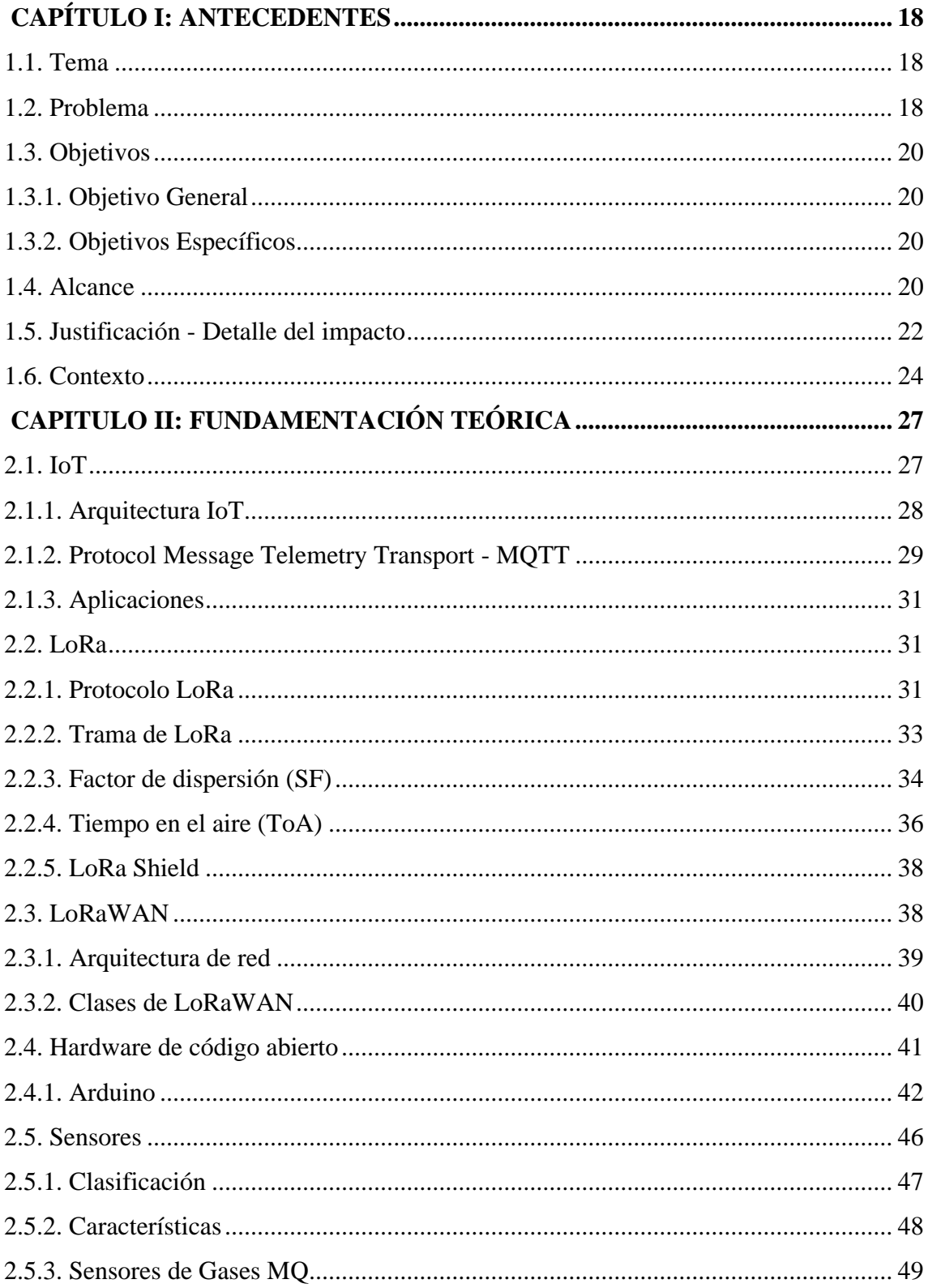

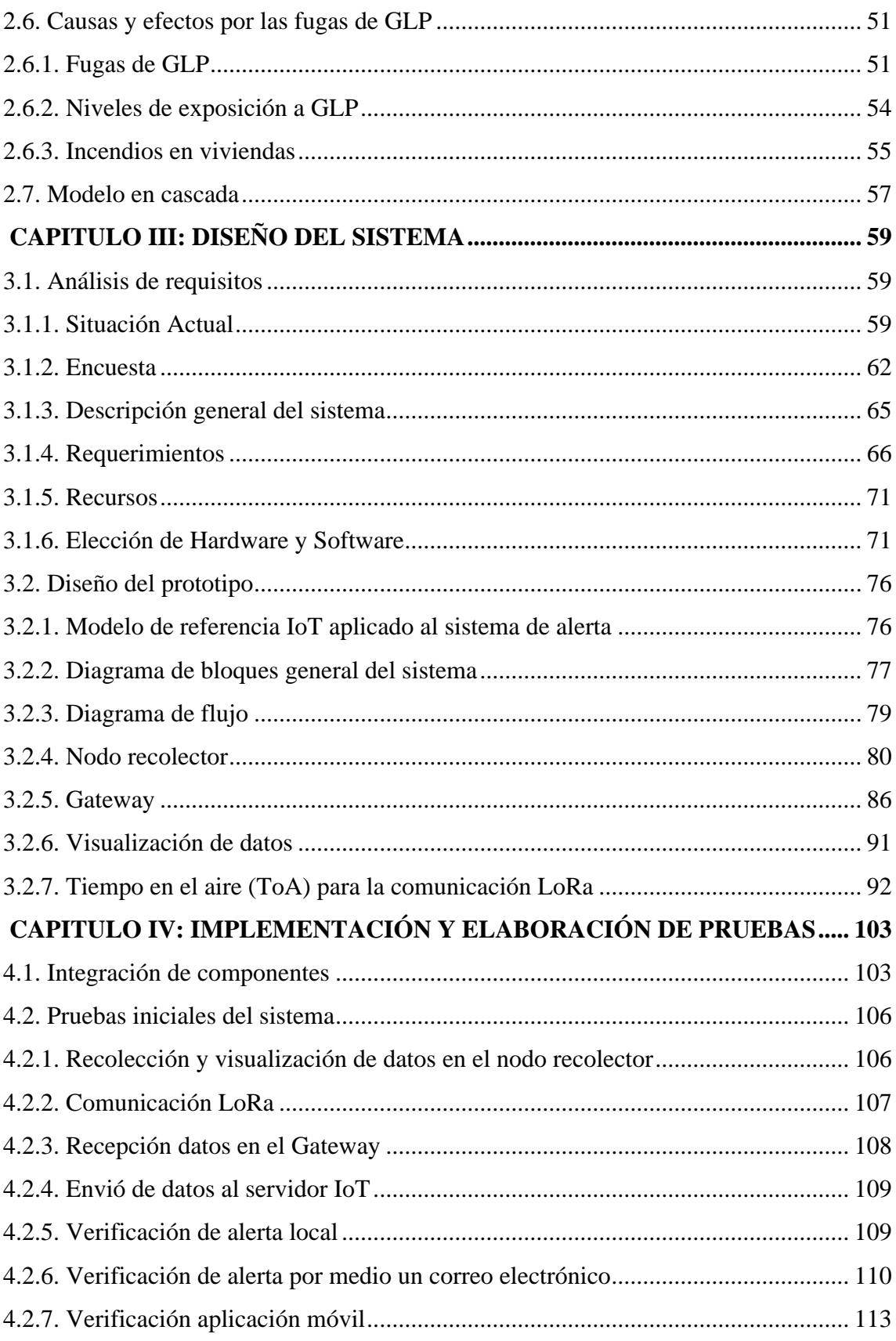

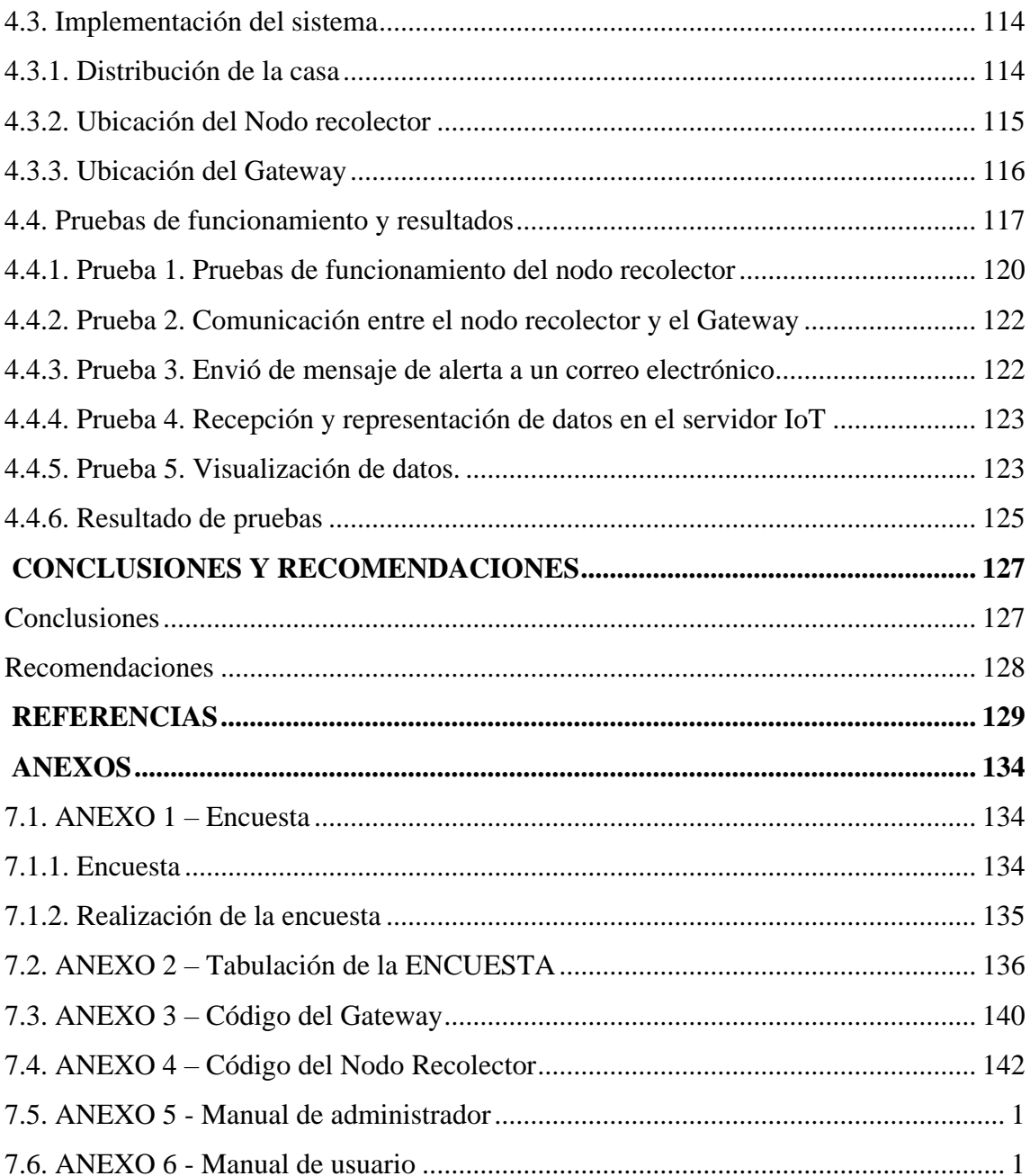

## **INDICE DE FIGURAS**

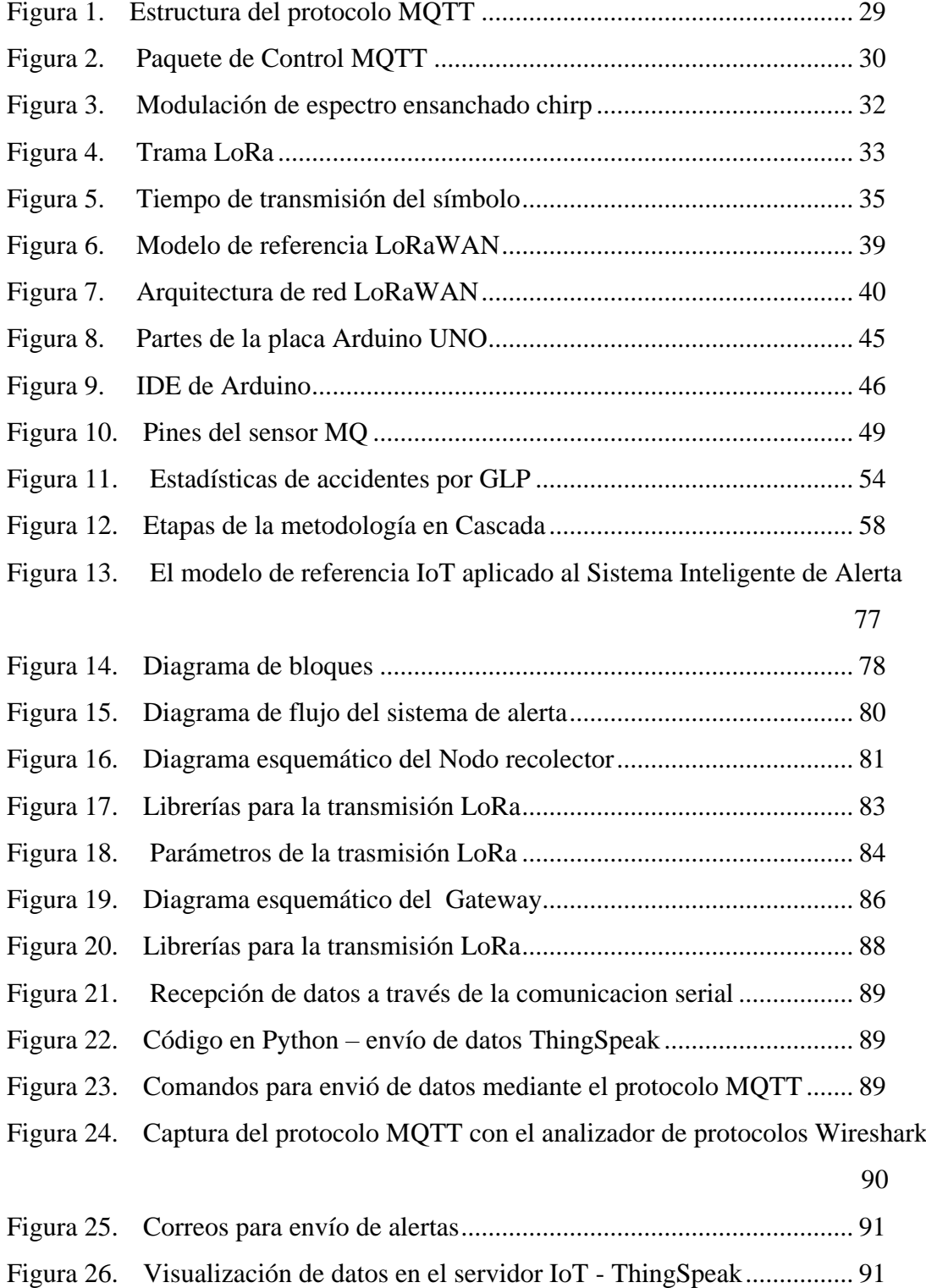

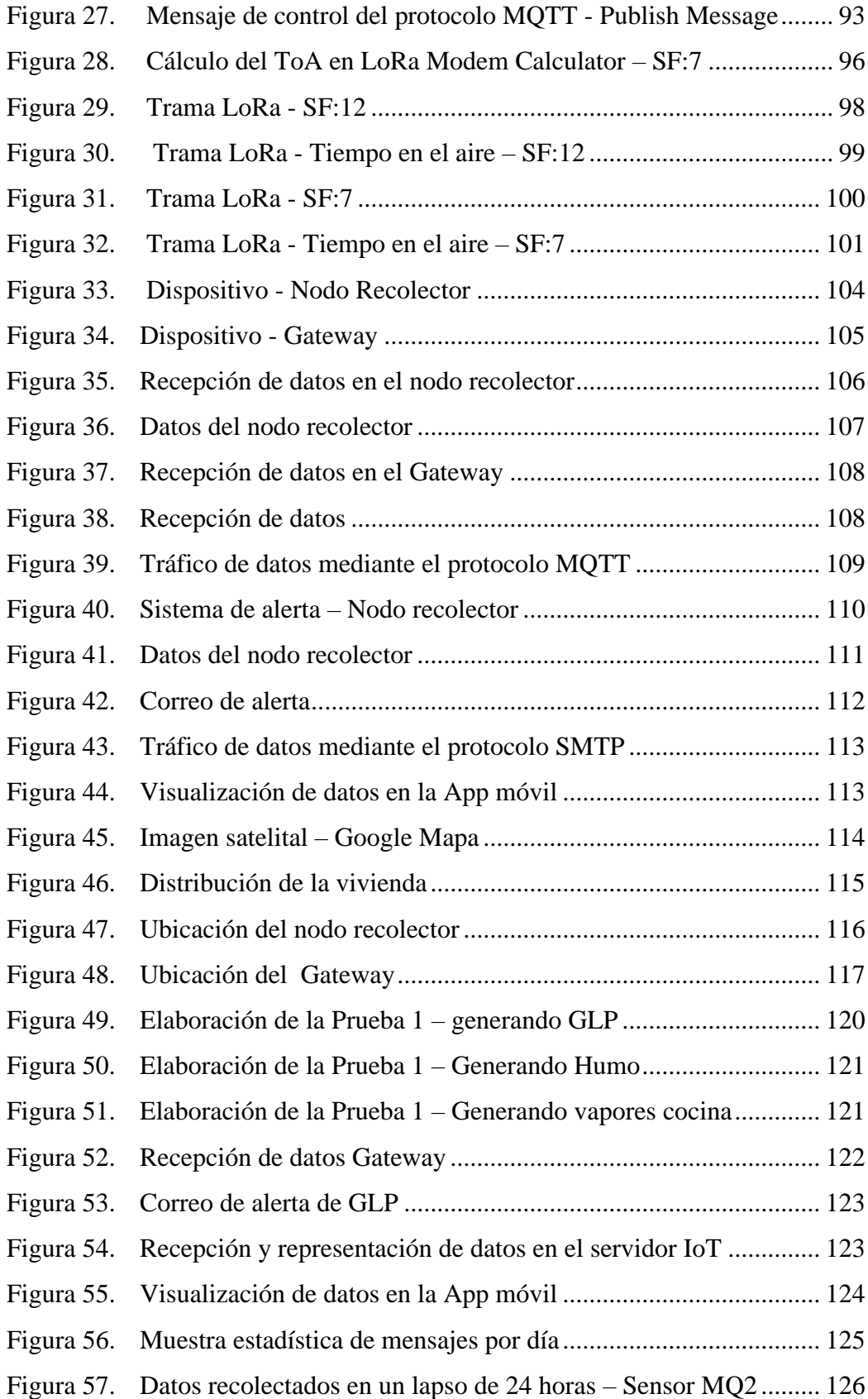

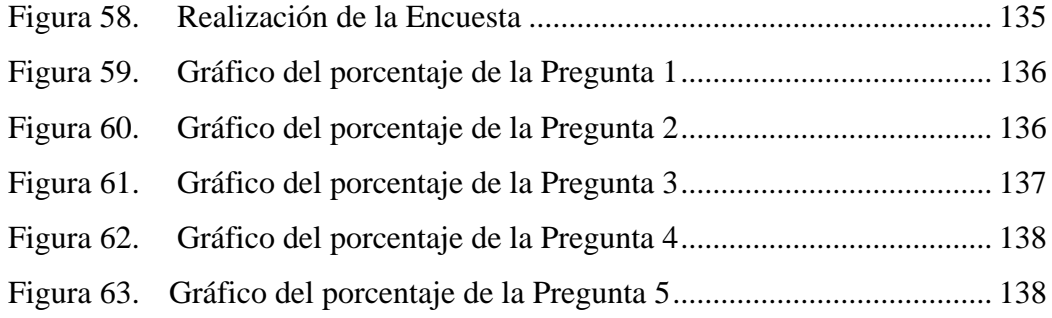

## **INDICE DE TABLAS**

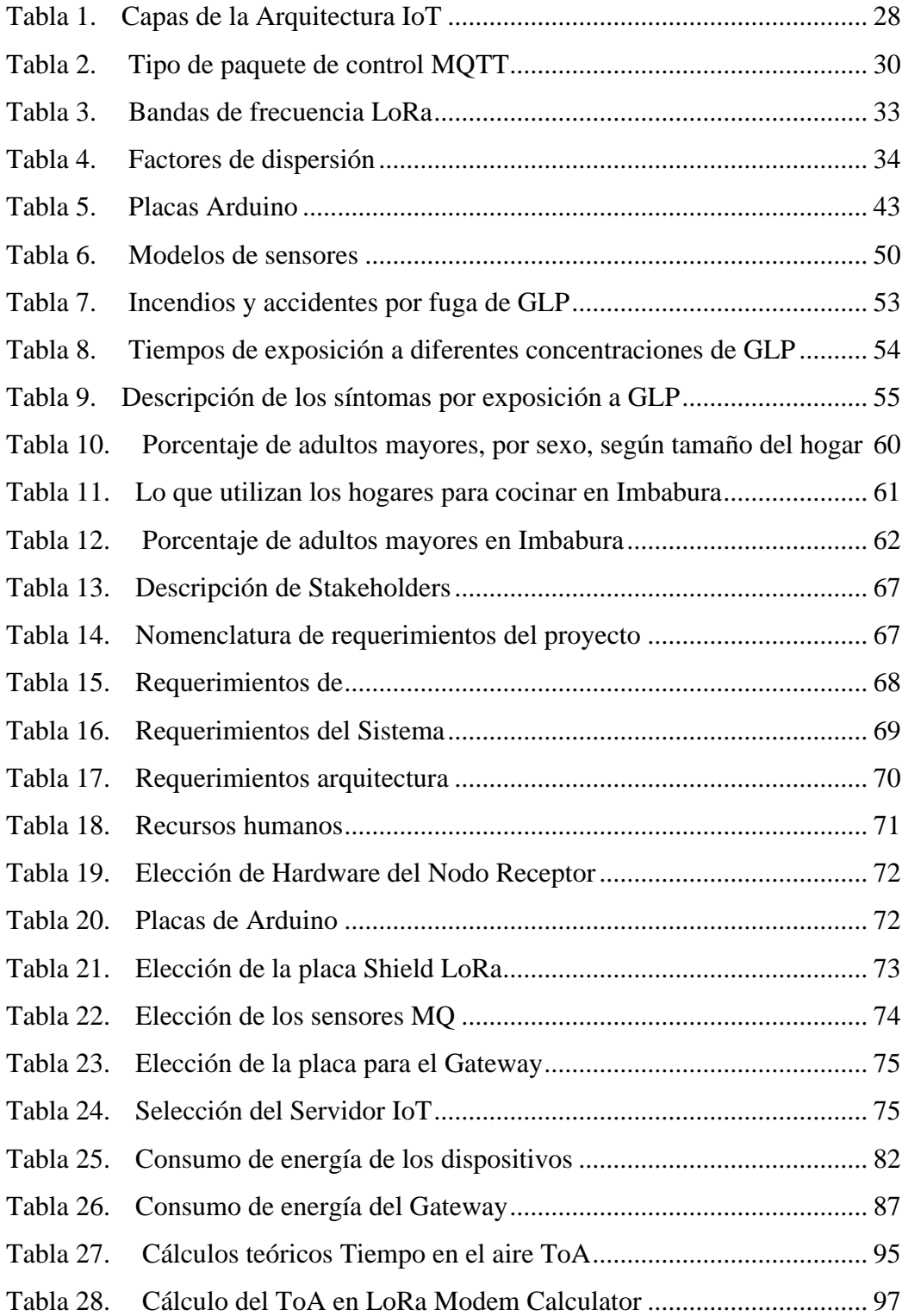

## **INDICE DE ECUACIONES**

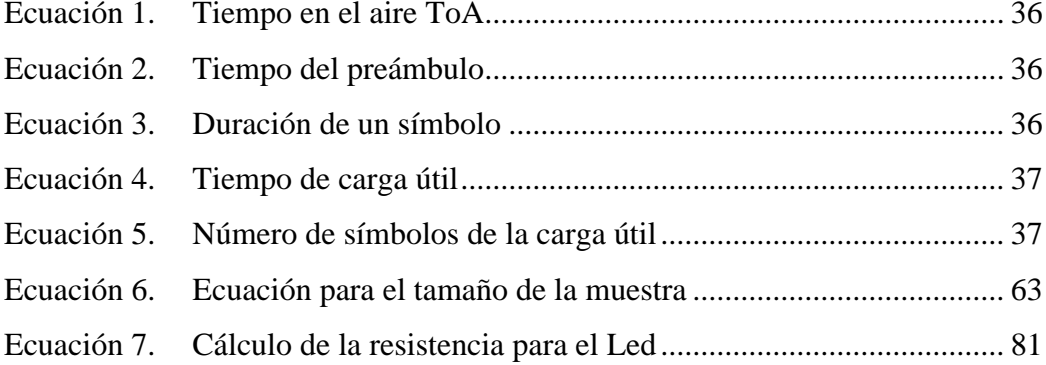

#### **CAPÍTULO I: Antecedentes**

<span id="page-17-0"></span>En el capítulo de Antecedentes del presente trabajo de grado, establece el problema a solucionar, los objetivos generales y específicos a conseguir, el alcance que tendrá el proyecto dentro de su rango de acción, su respectiva justificación y por último el contexto.

#### <span id="page-17-1"></span>**1.1. Tema**

Sistema Inteligente de Alerta de Incendio o Fuga de Gas Licuado De Petróleo Para Viviendas de Adultos Mayores Utilizando el Protocolo LoRa.

#### <span id="page-17-2"></span>**1.2. Problema**

Las personas adultas mayores regularmente viven solas por diferentes aspectos, entre los cuales están: tienen un fuerte apego emocional hacia su vivienda, aunque no reúna las mejores condiciones de habitabilidad, tienen preferencia por la intimidad y la libertad (Rodríguez, 2018), por tales motivos dichas personas Realizar diferentes actividades cotidianas dentro del hogar como: planchar, cocinar, fumar, prender velas entre otras, al realizar estas actividades corren el peligro de que se produzca un incendio en la vivienda o sufrir intoxicaciones por gas licuado de petróleo, debido que a medida que envejecen ellos presentan mala memoria, (Krischer Goodman, 2018), una mayor lentitud en los reflejos, la pérdida de fuerza muscular, agudeza visual, agudeza auditiva y disminución en la movilidad. (Vázquez, 2018).

En el Ecuador según el censo de personas adultas mayores realizado en Quito en el 2008 el 18.3% tiene un tamaño de hogar de 1 persona y el 28.7% tiene el tamaño de hogar de 2 personas (INEC, 2008), los familiares de dichas personas no pueden estar al pendiente siempre debido al trabajo o porque viven lejos, por lo cual es evidente que, al estar solos por horas, días, semanas o meses, ellos son propensos a sufrir una intoxicación por gas licuado de petróleo

(Vázquez, 2018) , la cual pueden producir náuseas, cefaleas, mareos, convulsiones, vómitos o la muerte, dependiendo de la concentración del gas y el tiempo de exposición (INFOBAE, 2018) y a que se genere un incendio en la vivienda ya que se ha comprobado que los adultos mayores mueren en incendios en el hogar con más frecuencia que el resto de la población. (Fire Departament, 2010).

Con lo expuesto en el problema se pretende diseñar un sistema inteligente de alerta de incendio o fuga de gas licuado de petróleo para viviendas de adultos mayores utilizando el protocolo LoRa, el cual permitirá un monitorización remota de presencia de gas licuado de petróleo o incendio dentro del hogar de las personas adultas mayores, de esta manera se podrá evitar la propagación de incendios en viviendas y muertes por inhalación de Gas licuado de petróleo de dichas personas, ya que en caso de detectar una fuga de GLP o un incendio se generara automáticamente una señal de alerta a un familiar para que este pueda actuar inmediatamente.

Los adultos mayores tienen un gran riesgo vivir solas pero la mayoría de ellos prefieren mantener su independencia. a pesar de los inconvenientes que genera esto (Kaplan , 2018), en el Ecuador se han producido varios accidentes los cuales no han podido ser atendidos oportunamente (Heraldo, 2019), debido a que los familiares no pueden estar pendientes siempre de estas personas, por tal motivo se plantea una solución tecnológica utilizando protocolo inalámbrico LoRa para el diseño de un sistema de detección y alerta que puede ayudar a monitorizar la vivienda de personas adultas mayores y de esta manera ayudar a evitar la propagación de un incendio en la vivienda o la intoxicación por el gas licuado de petróleo.

#### <span id="page-19-0"></span>**1.3. Objetivos**

#### <span id="page-19-1"></span>*1.3.1. Objetivo General*

Implementar un sistema inteligente de alerta de incendio y GLP basado en el protocolo LoRa para disminuir muertes por inhalación del GLP e incendios en viviendas de adultos mayores.

#### <span id="page-19-2"></span>*1.3.2. Objetivos Específicos*

Analizar la literatura disponible sobre IoT y LPWAN utilizando diferentes fuentes bibliográficas para conocer las características, funcionamiento y beneficios que ofrecen.

Diseñar un sistema inteligente de alerta para incendio o fugas de gas licuado de petróleo para viviendas de adultos mayores que permita recolectar, procesar y enviar los datos obtenidos a un servidor IoT.

Implementar el sistema inteligente de alerta de incendio o fuga de gas licuado de petróleo en una vivienda del adulto mayor.

Realizar pruebas del sistema inteligente de detección y alerta de incendios o fugas de gas licuado de petróleo creando ambientes controlados (generación de humo o una fuga de GLP) para comprobar el correcto funcionamiento.

#### <span id="page-19-3"></span>**1.4. Alcance**

El presente proyecto tiene como finalidad diseñar e implementar un sistema inteligente de alerta de incendio o fuga de gas licuado de petróleo para para viviendas de adultos mayores utilizando la tecnología LoRa con el propósito de reducir intoxicación de gas licuado de petróleo y propagación de incendios, partiendo de la investigación de la literatura disponible sobre IoT y

LPWAN utilizando diferentes fuentes bibliográficas para conocer las características, funcionamiento y beneficios ofrecen.

A continuación, se utilizará el modelo en cascada como metodología, para realizar un adecuado desarrollo del software y hardware, en base al desarrollo secuencial de un conjunto de etapas que se ejecutan una tras otra, para poder avanzar a la siguiente etapa se debe realizar una revisión previa de esta forma se asegura que dicha etapa esté correctamente ejecutada, de esta manera, se facilita la gestión del desarrollo del proyecto en forma ordenando siguiendo rigurosamente las etapas empezando por la etapa de análisis y definición de requerimientos, diseño de sistema, implementación y pruebas del sistema.

Como siguiente paso se realizará el diseño del sistema inteligente de alerta de incendio o fuga de gas licuado de petróleo, el mismo que contará con sensores de humo y de GLP, con la finalidad de proporcionar variables que permitirán detectar incendios o fugas de gas licuado de petróleo dentro de la vivienda, dichos sensores estarán conectados a un microcontrolador Arduino el cual está conectado de forma cableada a un transceptor LoRa con el cual se podrá transmitir los datos recolectados a través del protocolo inalámbrico LoRa a un Gateway y este enviara los datos utilizando el protocolo MQTT a una plataforma IoT donde se podrá visualizar los datos de los sensores remotamente y en caso de que uno de los valores sobrepase el nivel, se generará automáticamente una señal de alerta (enviar un mensaje o correo ) a un familiar para que este pueda actuar inmediatamente. A demás se debe tener en cuenta que al utilizar el protocolo LoRa para transmitir, permitirá tener un consumo mínimo de energía, largo alcance y una alta tolerancia a interferencias (Marais, Malekian, & Abu-Mahfouz, 2017), lo cual hace que el sistema sea más confiable para el usuario.

Una vez concluido el sistema inteligente de alerta de incendio o fuga de gas licuado de petróleo se procederá a la implementación en el hogar de una persona adulta, para ello se debe realizar un análisis de la ubicación apropiada para los sensores, para que de esta manera dichos sensores puedan enviar los datos al Gateway sin ningún inconveniente y el sistema pueda funcionar eficientemente sin interrupciones.

Por último se procederá a la realización de pruebas de funcionamiento del sistema en el lugar de la implementación, para ello se crearán diferentes ambientes controlados (generar humo y una fuga de gas) dentro del hogar de la persona adulta mayor, donde la valoración del sistema consistirá en medir las variables de humo o GLP de este modo se puede comprobar la disponibilidad del sistema, con esto se verifica que el sistema este la mayor parte del tiempo activo y de esta manera satisfacer las necesidades del usuario.

#### <span id="page-21-0"></span>**1.5. Justificación - Detalle del impacto**

Según el Plan Nacional de Desarrollo 2017-2021-Toda una Vida en el Ecuador de acuerdo con las proyecciones de población al 2017, los adultos mayores representan el 7,04% de la población ecuatoriana (Consejo Nacional de Planificación, 2017), lo que indica que es una cantidad importante dentro de la sociedad ecuatoriana que necesita ser atendida, de igual manera el Plan Nacional de Desarrollo 2017-2021-Toda una Vida manifiesta que se debe precautelar y garantizar el bienestar de los adultos mayores (Consejo Nacional de Planificación, 2017), teniendo en cuenta que a comparación con población en general, a partir de los 65 años, las personas tienen el doble de probabilidades de morir o lesionarse a consecuencia de incendios (FEMA, 2018).

En el Ecuador no existe un registro de las víctimas de incendios o muertes por fuga de gas licuado de petróleo, solo se puede constatar mediante diferentes comunicados de prensa la existencia de estos casos, a diferencia de España donde la fundación Mapfre presenta un estudio anual de víctimas de incendios, en cual indica que, del total de incendios ocurridos en 2018, 6 de cada 10 víctimas eran hombres. Según Monclús, el perfil de los fallecidos señala sobre todo a la tercera edad. Aproximadamente el 50% de los fallecidos en vivienda son mayores de 65 años, esta edad duplica el riesgo de fallecer en un siniestro y si viven solos ese riesgo se multiplica en "un 500%". Mayor, solo y con alguna discapacidad, por ejemplo, la auditiva, tiene muchas más probabilidades de sufrir un incendio en su hogar y fallecer (García, 2018).

La utilización de la tecnología LoRa (Long Range Modulation) en este proyecto es porque mediante esta se podrá obtener una mayor cobertura con bajo consumo de energía, además presenta inmunidad a las interferencia gracias a una modulación de espectro extendido de chirp y también porque esta tecnología utiliza frecuencias inferiores a 1GHz, operando en una banda de frecuencias diferente a la dela gran mayoría de dispositivos electrónicos (operan en frecuencias 2.4 GHz y 5GHz) que utilizan diferentes tipos de protocolos como son: WI-FI, Bluetooth , entre otros (Bertoleti, 2019), lo cual hace que se disminuya más las posibilidades de interferencia, y de esta manera poder enviar los datos de los sensores hacia el Gateway sin ningún inconveniente. Otro punto importante es que un solo receptor en la red LoRa, es capaz de manejar muchos nodos en múltiples ubicaciones dentro del área, a diferencia del sistema basado en Wi-Fi que necesita tener muchos puntos de acceso para aumentar el área de cobertura (Zourmand, Lai , & Chan, 2019).

Actualmente en el mercado existen alarmas de incendios y de fugas de GLP que se instalan en viviendas pero que sólo generan una señal de alerta dentro del hogar del adulto mayor, lo cual puede ser un inconveniente debido a que muchas veces ellos no se pueden percatar a tiempo que está sonando la alarma o simplemente desactivarla sin darse cuenta se está generando una fuga de gas o un incendio, motivos por los cuales se propone un proyecto que tiene como finalidad generar una alarma tanto dentro del hogar pero también enviar una señal de alerta a un familiar que viva lejos o cerca, en caso de que se esté produciendo un incendio o existe una fuga de gas, de esta manera se logrará detectar y actuar de manera oportuna para reducir la posibilidad de propagación de incendios en las viviendas y muertes por fugas de gas licuado de petróleo, ayudando de esta manera al cuidado de los adultos mayores en sus viviendas.

#### <span id="page-23-0"></span>**1.6. Contexto**

Sistema de monitoreo de monóxido de carbono mediante una red de sensores inalámbricos y una plataforma como servicio en la nube para una residencia (Carrión Ortiz, 2016).

El presente proyecto consiste en implementar un sistema de monitoreo de monóxido de carbono para brindar seguridad ambiental en una residencia, basándose en una red de sensores inalámbricos y una plataforma como servicio en la nube con el objetivo de salvar y cuidar las vidas humanas de la intoxicación por gases mortales.

El aporte del tema propuesto y futura implementación es que se podrá detectar tanto una fuga de gas licuado de petróleo y un incendio, de esta manera se podrá alerta a las personas que están en la vivienda y a las personas que se encuentre lejos de la vivienda (familiar) y de esta

manera poder actuar oportunamente. Además, la tecnología que se utilizará para enviar los datos de los sensores será LoRa que cuenta con diferentes ventajas a diferencia de Zigbee como: mayor cobertura, menor consumo de energía, inmunidad a interferencias entre otras características, por último y los más importante es que está orientado ayudar a una parte vulnerable de la sociedad en este caso a los adultos mayores los cuales necesitan de ciertos cuidados y atención.

Implementación de un sistema de alarma para detección incendios, en el edificio de la carrera de Ingeniería en Mantenimiento Eléctrico en el campus universitario El Olivo (Chugá Meneses, 2019).

El proyecto pretende implementar un sistema de alarma para detección de incendios en el edificio de la carrera de Ingeniería en Mantenimiento Eléctrico en el Campus Universitario El Olivo, para poder efectuar el sistema de alarma se usará Field Programable Gate Array (FPGA) y se utilizará el sistema de mensajería utilizando el módulo GPRS SIM900, este sistema enviará y realizará llamadas en caso de presentarse un conato de incendio, la interfaz de usuario a usar fue diseñada mediante el software Labview el cual es utilizado para poder ejecutar este tipo de sistema de manera comercial.

El aporte del tema propuesto y futura implementación es que se podrá detectar tanto una un incendio y una fuga de gas licuado de petróleo y alertar, además, contará con un servidor IoT el cual permitirá monitorear remotamente los sensores instalados en la vivienda del adulto mayor, de esta manera se podrá visualizar las alertas pero también se podrá comprobar que los sensores estén funcionando todo el tiempo, por último la tecnología que se utilizara para enviar los datos de los sensores será LoRa que a diferencia de la Zigbee, esta cuenta con diferentes

ventajas como: largo alcance de cobertura, menor consumo de energía, inmunidad a

interferencias entre otras características.

#### **CAPITULO II: Fundamentación Teórica**

<span id="page-26-0"></span>En el capítulo II del presente trabajo de grado se presenta la recopilación bibliográfica de la investigación realizada para el desarrollo del proyecto, se describirá la tecnología IoT, protocolo MQTT, LoRa, LoRaWAN, herramientas de software y hardware necesarias para la realización del proyecto, gas licuado de petróleo, por último, las causas de incendios.

#### <span id="page-26-1"></span>**2.1. IoT**

IoT (Internet de las cosas), es un sistema global que conecta a: redes, sensores, actuadores, máquinas y dispositivos. Fusionando al mundo físico con el mundo virtual. El Internet de las cosas es una parte clave del Internet del futuro, donde se puede prever muchas oportunidades nuevas para la sociedad en los diferentes campos en donde se involucra IoT. Las tecnologías de IoT harán posible la recolección, análisis, almacenamiento y envió de datos a la red, para poder determinar cambios que se generan en las diferentes áreas involucradas con la sociedad como: salud, hogar, agricultura, gestión urbana, etc. Al infundir inteligencia en sistemas y procesos, las empresas no solo podrán hacer las cosas de manera más eficiente, si no también satisfacer al cliente, con estas consideraciones se podrán descubrir nuevas oportunidades de negocio mediante la automatización de diferentes áreas en la industria (Gong, 2020).

La diferencia esencial entre "Internet" e "Internet de las cosas" (IoT), es que en IoT, hay "menos de todo" disponible en un dispositivo determinado menos: memoria, potencia de procesamiento, ancho de banda, etc. por supuesto, menos energía disponible. Esto se debe a que las "cosas" funcionan con baterías y maximizar la vida útil es una prioridad. Este impulso de "hacer más con menos" conduce a restricciones que limitan la aplicabilidad de las redes celulares

27

tradicionales, así como de tecnologías, como WiFi, debido a los requisitos de energía y escalabilidad (Gong, 2020).

Ha surgido otra gama de protocolos y tecnologías para cumplir con los requisitos de comunicación de IoT: redes de área amplia de bajo consumo (LPWAN). Hablando coloquialmente, se supone que una LPWAN es para el IoT lo que el WiFi era para las redes de consumidores: ofrecer cobertura de radio en un área grande a través de estaciones base y adaptar velocidades de transmisión, potencia de transmisión, modulación, ciclos de trabajo, etc. de modo que los dispositivos finales incurren en un consumo energético muy bajo debido a que están conectados (Gong, 2020).

#### <span id="page-27-0"></span>*2.1.1. Arquitectura IoT*

La arquitectura de los sistemas de IoT se puede dividir en cuatro capas, las mismas que se describen en la Tabla 1, La interacción de la arquitectura y sus procesos hace posible él envió de datos desde dispositivos encargados de tomar datos para posteriormente enviarlos a través de una red, con destino a un centro de datos donde serán procesados, analizados y almacenados (Salazar & Silvestre, 2017).

#### <span id="page-27-1"></span>**Tabla 1. Capas de la Arquitectura IoT**

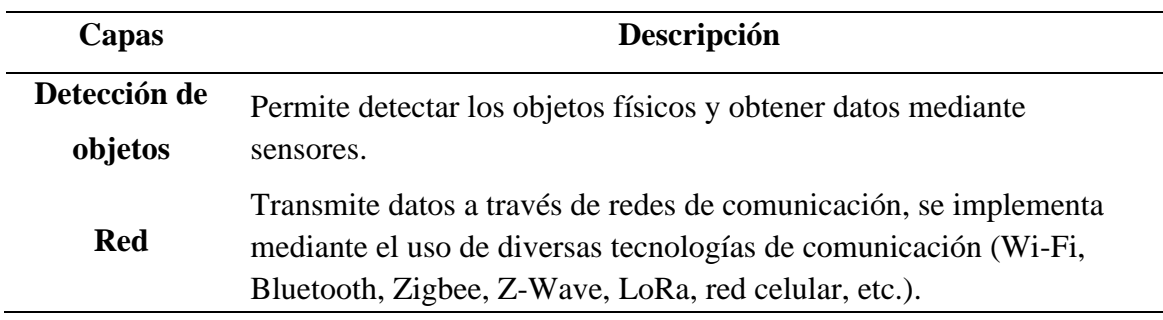

*Capas de la Arquitectura IoT*

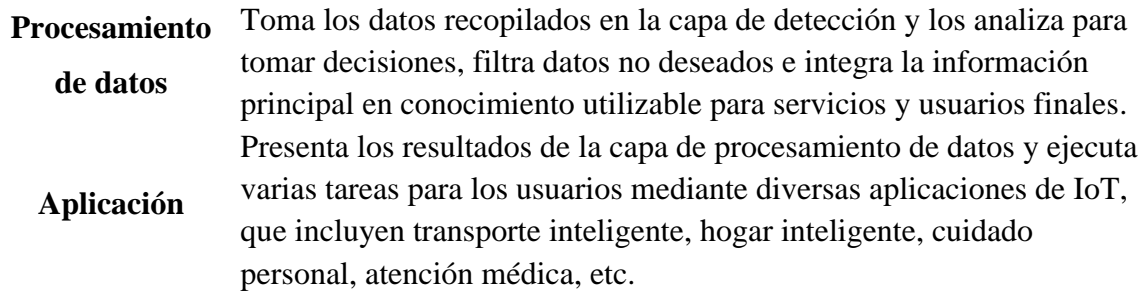

Fuente: (Salazar & Silvestre, 2017).

### <span id="page-28-0"></span>*2.1.2. Protocol Message Telemetry Transport - MQTT*

El transporte de telemetría de cola de mensajes (MQTT), propuesto por IBM en 1999, se encuentra en la capa aplicación del modelo IoT, fue diseñado para ser de fácil implementación sobre código abierto y adecuado para cualquier plataforma IoT, este consta de un cliente publicador que envía y recibe mensajes del cliente suscriptor a través de un intermediario denominado Broker capaz de manejar hasta 10000 (Chen, y otros, 2021), tal como muestra la Figura 1.

#### <span id="page-28-1"></span>**Figura 1**

*Estructura del protocolo MQTT*

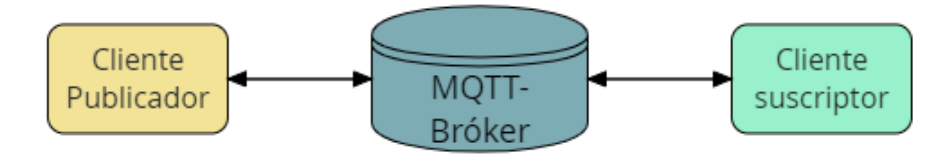

#### **2.1.2.1 Trama MQTT**

El protocolo MQTT opera intercambiando una serie de Paquetes de Control MQTT de una manera definida, el paquete de control MQTT consta de tres partes, siempre en el siguiente orden, como se muestra a en la Figura 2, (OASIS - MQTT, 2019).

## <span id="page-29-0"></span>**Figura 2**

### *Paquete de Control MQTT*

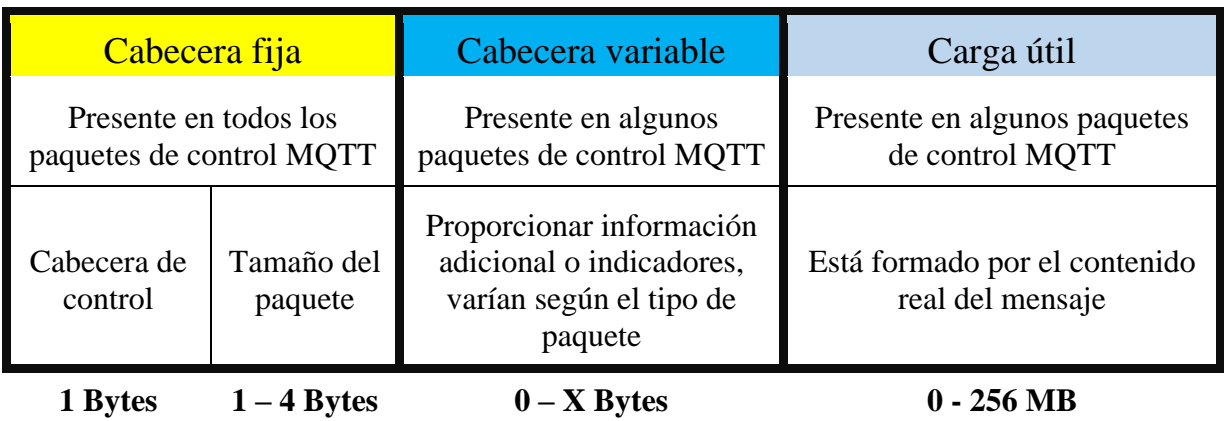

Fuente: (OASIS - MQTT, 2019). – Editado por: Paspuel Tania

El encabezado fijo contiene indicadores específicos para cada tipo de paquete de control MQTT, a continuación, en la Tabla 2, se muestra los diferentes tipos paquetes.

## <span id="page-29-1"></span>Tabla 2

*Tipos de paquete de control MQTT*

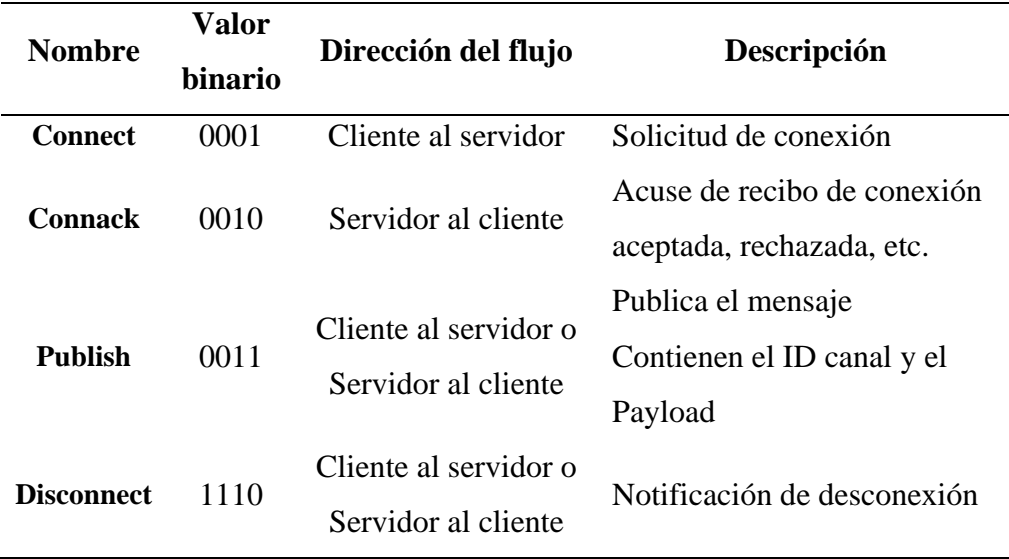

Fuente: (OASIS - MQTT, 2019) – Editado por: Paspuel Tania

#### <span id="page-30-0"></span>*2.1.3. Aplicaciones*

IoT puede verse como una combinación de sensores o actuadores que proporcionan y reciben información la cual se digitaliza para colocarla en redes bidireccionales capaces de transmitir todos los datos para ser utilizados por muchos servicios y usuarios finales.

Las aplicaciones de IoT se encuentran implementadas en diferentes áreas, por ejemplo; seguimiento de enfermedades crónicas, medición y análisis de la contaminación ambiental (CO2, ruido, etc.), sensores de gases, sensores de humedad, control y optimización de procesos de fábricas, entre otros (Salazar & Silvestre, 2017).

#### <span id="page-30-1"></span>**2.2. LoRa**

La tecnología LoRa (Long Range) es un nuevo protocolo inalámbrico diseñado para conectividad de largo alcance y comunicaciones de baja potencia mediante una topología en estrella, está dirigido principalmente a IoT, lo que permitirá que las redes públicas conecten varias aplicaciones que se ejecutan en la misma red.

#### <span id="page-30-2"></span>*2.2.1. Protocolo LoRa*

Es un protocolo de capa física que usa la tecnología de radio LoRa para comunicar y administrar dispositivos de IoT, aplicando modulación de espectro ensanchado chirp ( Chirp Spread Spectrum CSS), permite largo alcance, baja potencia de transmisión y menos interferencia, utiliza pulsos de chirp para codificar la información, tal como muestra la Figura 3.

#### <span id="page-31-0"></span>**Figura 3**

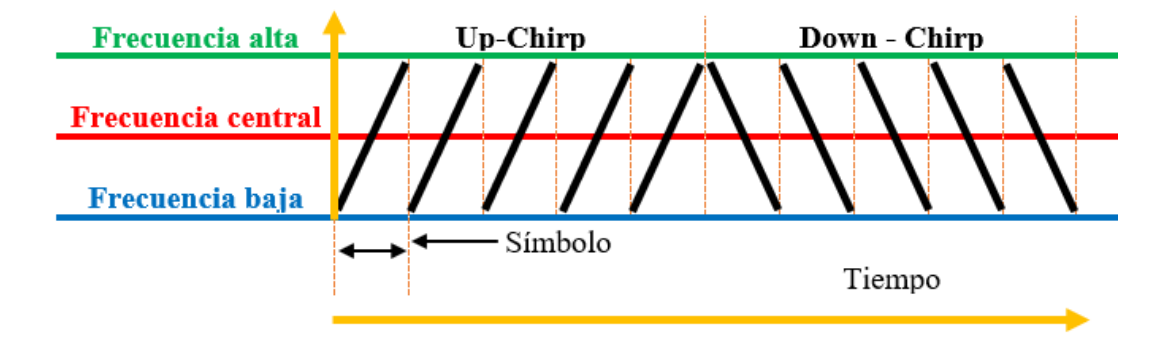

*Modulación de espectro ensanchado chirp*

LoRa es una tecnología inalámbrica de radiofrecuencia que se utiliza para transmitir información bidireccional a larga distancia (15-20 km), sin consumir mucha energía por su bajo volumen de datos trasportados, considerando la carga útil de transmisión que puede variar entre 2 y 255 octetos (conjunto de 8 bits), al mismo tiempo la velocidad de datos puede alcanzar hasta 50 Kbps, esta propiedad es utilizada por sensores remotos que transmiten datos permanentemente y no cuentan con una conexión eléctrica fija. de modo que es necesario el uso de una batería.

La capa física LoRa, desarrollada por Semtech opera en las bandas ISM de 433, 868 o 915 MHz, dependiendo de la región en la que se implemente como se muestra en la Tabla 3, en la cual se detallan las bandas para cada región y ancho de banda del enlace ascendente y descendente.

#### <span id="page-32-2"></span>**Tabla 3.**

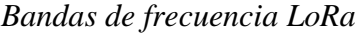

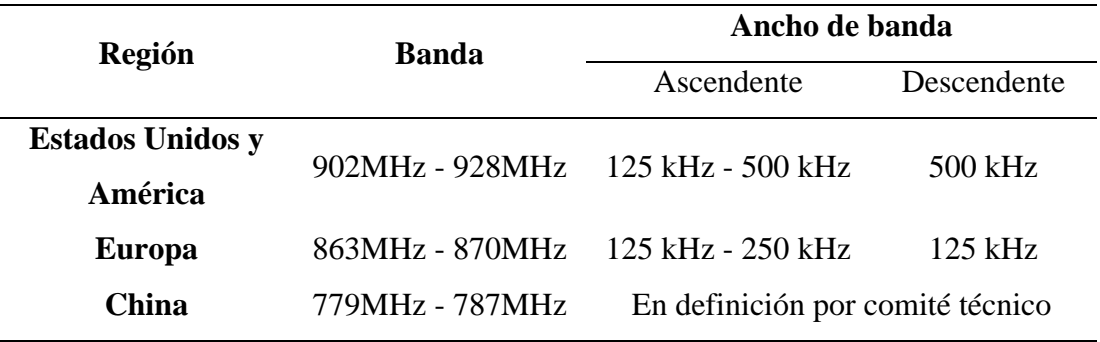

Fuente: (LoRa Alliance, 2015)

#### <span id="page-32-0"></span>*2.2.2. Trama de LoRa*

La estructura de la trama física de LoRa sigue un esquema que está conformado de preámbulo, Cabecera (Header), CRC (verificación de redundancia cíclica), Carga útil (Payload) y CRC de la carga útil para la integridad (los datos lleguen con exactitud completos y sin variaciones) de la carga útil, tal como muestra la Figura 4.

### <span id="page-32-1"></span>**Figura 4**

*Trama LoRa*

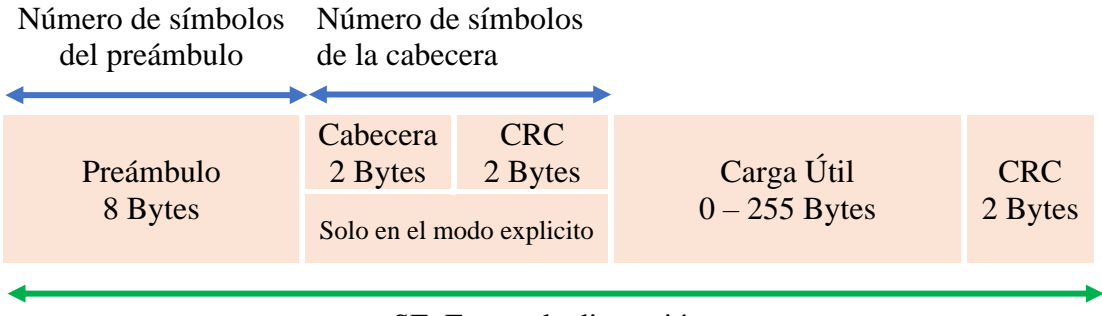

SF: Factor de dispersión

Fuente: (Semtech, 2015). Editado por: Paspuel Tania

El preámbulo es la parte donde se sincronizan tanto el transmisor como el receptor, el cual puede tener una longitud desde 0 hasta 65536 Bytes en total, normalmente está establecido con un valor de 8 Bytes, donde la parte fija de este bloque consta de cuatro símbolos, el resto de bloque es programable con una longitud mínima de seis símbolos con un alcance máximo de 65,532. (Semtech, 2015)

La trama general de LoRa también incluye una cabecera y un código de redundancia cíclica, para tratar de evitar tramas malformadas, como siguiente campo es la carga útil, la cual contiene información enviar, la misma que está contenida dentro de una trama de la capa de enlace con un tamaño de máximo de 255 Bytes, finalmente un CRC de la carga útil para la integridad la carga útil.

#### <span id="page-33-0"></span>*2.2.3. Factor de dispersión (SF)*

El factor de dispersión define el número de bits usados para codificar un símbolo. La Tabla 4, muestra los diferentes factores de dispersión actualmente disponibles en los transceptores LoRa, Cuanto mayor sea el factor de dispersión utilizado en la transmisión, más lejos podrá viajar la señal y ser recibida sin errores por el receptor. (Semtech, 2015)

#### <span id="page-33-1"></span>**Tabla 4. Factores de dispersión**

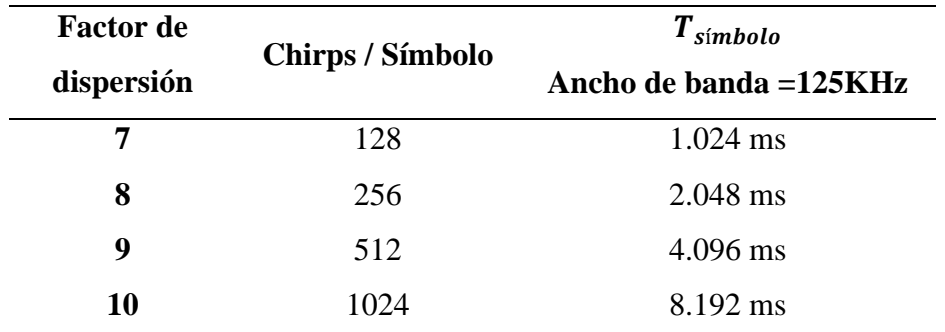

#### *Factores de dispersión*

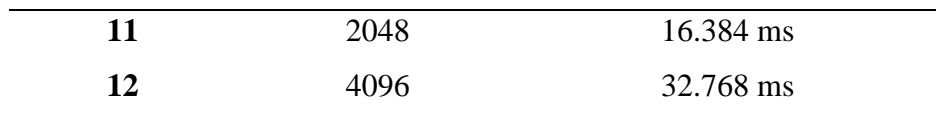

Fuente: (Semtech, 2015)

En LoRa, el tiempo de transmisión de cada Tiempo del símbolo ( $T_{\text{simbolo}}$ ) depende del Factor de dispersión utilizado. Cuanto mayor sea el SF, mayor será el tiempo de transmisión. Para el mismo ancho de banda 125 KHz), el tiempo de transmisión de un símbolo en SF 11 es el doble que el tiempo de transmisión de un símbolo en SF 12. Tal como muestra la Figura 5.

#### <span id="page-34-0"></span>Figura 5

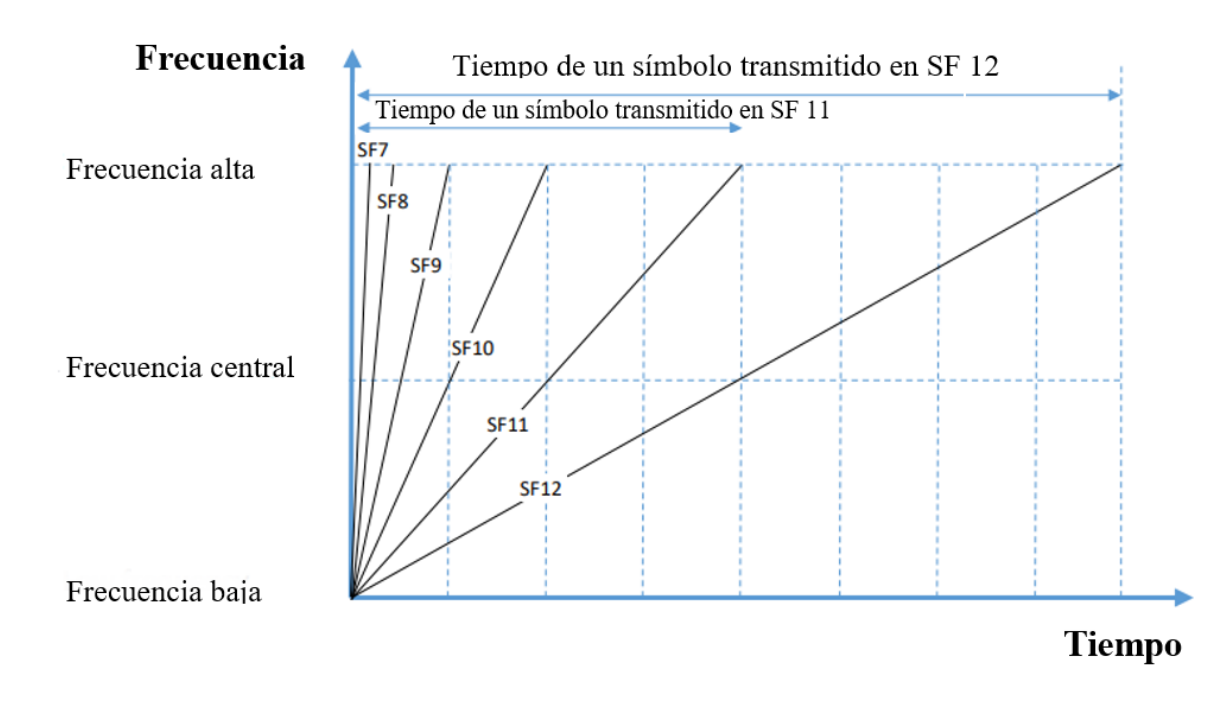

*Tiempo de transmisión del símbolo*

Fuente: (Semtech, 2015) – Editado por Tania Paspuel

#### <span id="page-35-0"></span>*2.2.4. Tiempo en el aire (ToA)*

El tiempo en el aire es la duración de transmisión de un paquete entre el transmisor y receptor, se lo puede calcular a través de la suma del Tiempo del preámbulo ( $T_{Pre\'ambulo}$ ) y la duración de la carga útil ( $T_{\text{Carga} \text{ útilt}}$ ), tal como se muestra en la Ec. 1. (Semtech, 2015).

$$
ToA = T_{Pre\'ambulo} + T_{Carga `util}
$$
 **Ec. 1**

<span id="page-35-2"></span><span id="page-35-1"></span>De acuerdo con lo que manifiesta (Semtech, 2015), se debe realizar el cálculo del  $T_{Pre\'ambulo}$ , mediante la Ec. 2:

$$
T_{Pre\'ambulo} = (n_{pre\'ambulo} + 4.25) T_{\rm símbolo}
$$
 EC. 2

Donde:

: Por defecto en LoRa está configurado 8 Bytes

<span id="page-35-3"></span> $T_{\text{símbolo}}$ : Duración de un símbolo, se calcula a partir de la Ec. 3.

$$
T_{\text{simbolo}} = \frac{2^{SF}}{Ancho\ de\ banda}
$$
 **Ec. 3**

: El factor de dispersión (Cuando mayor sea este valor, mejor será el rendimiento en la transmisión de datos )

Ancho de banda: Entre más bajo sea este valor, el tiempo de transmisión será mayor, LoRa permite 500 kHz, 125 kHz para enlace ascendente y 500 kHz para enlace descendente.

**Ec. 2**
De acuerdo con lo que manifiesta (Semtech, 2015), para realizar el cálculo del tiempo de carga útil ( $T_{carga$  útil), se determinan mediante la multiplicación del número de símbolos de la carga útil (númeroSímboloCargaÚtil) por la duración del símbolo ( $T_{\text{simbolo}}$ ). mediante la Ec. 4:

$$
T_{Carga \text{ útil}} = \text{númeroSímboloCargaÚtil} + T_{\text{simbolo}}
$$
 **Ec. 4**

Donde:

El númeroSimboloCargaÚtil se calcula a través la ecuación 5 y el tiempo del símbolo mediante la Ec. 3.

$$
n \text{úmeroSimboloCargaÚtil} = 8 + \left( \left( \frac{8PL - 4SF + 28 + 16 - 20H}{4(SF - 2DE)} \right) (CR + 4) \right)
$$
 **Ec.** 5

Donde:

PL: Es el número de Bytes de carga útil.

: Factor de dispersión (Cuando mayor sea este valor, mejor será el rendimiento en la transmisión) datos)

: 0 cuando el encabezado está habilitado

1 cuando no hay ningún encabezado presente.

DE: Optimización de velocidad de datos baja

 $1 =$ habilitada

#### $0 =$  deshabilitada

: Tasa de codificación de 1 a 4 (añade símbolos de control para saber si los datos son correctos o no e incluso poder determinar los valores correctos Entre mayor sea este valor. Mayor será la fiabilidad de los datos, pero sube el tiempo de transmisión)

#### *2.2.5. LoRa Shield*

LoRa Shield es un transceptor de largo alcance compatible con tarjetas Arduino y basado en una biblioteca de código abierto con una sensibilidad de -148dBm, permitiendo al usuario la transmisión de datos a bajas velocidad, mediante el espectro que brinda alta inmunidad a interferencias minimizando el consumo de energía, lo que lo hace óptimo para cualquier aplicación que requiera un largo alcance.

LoRa Shield está basado en un módulo transceptor inalámbrico SX1276, destinado para aplicaciones de redes de sensores inalámbricos profesionales como sistemas de riego, medición inteligente, ciudades inteligentes, detección de teléfonos inteligentes, automatización de edificios, etc. (DRAGINO, 2020)

## **2.3. LoRaWAN**

LoRa es un método de modulación para transferir datos de un punto a otro. Esto se refiere a la capa física y se llama LoRa PHY. El protocolo LoRaWAN agrega autenticación del dispositivo final, cifrado de datos, reconocimiento, administración de red, etc. Todas estas propiedades de protocolo se agregan sobre el protocolo LoRa, en una capa llamada LoRa MAC. Por último, la capa de aplicación es simplemente los datos de usuario sin procesar, en la Figura6, se muestra las capas de LoRaWAN (Donna, 2021).

## **Figura 6.**

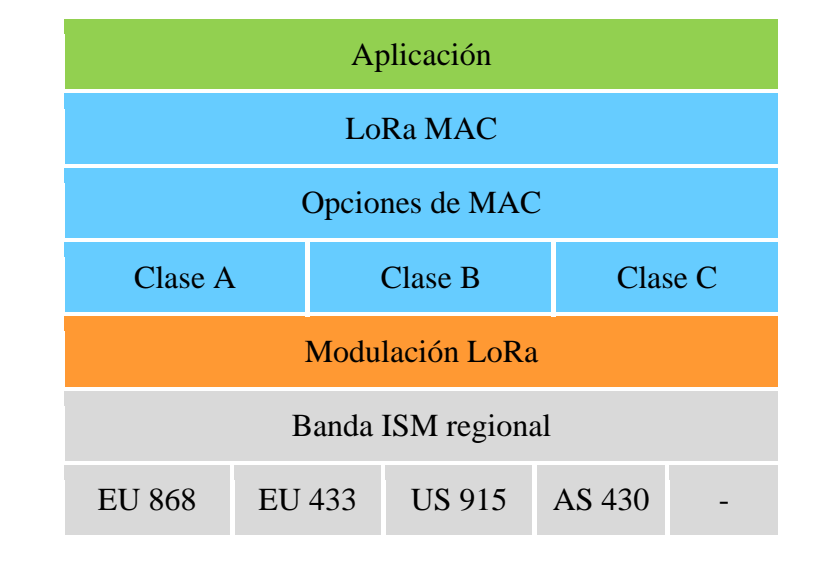

*Modelo de referencia LoRaWAN*

Fuente: (LoRa Alliance, 2015) – Editado por: Tania Paspuel

## *2.3.1. Arquitectura de red*

La arquitectura de red LoRaWAN se implementa en una topología de estrella de estrellas en la que las puertas de enlace transmiten mensajes entre los dispositivos finales y un servidor de red central. Las puertas de enlace están conectadas al servidor de red a través de conexiones IP estándar y actúan como un puente transparente, simplemente convirtiendo paquetes de RF en paquetes de IP y viceversa. (LoRa Alliance, 2015). Tal como muestra la Figura 7.

#### **Figura 7.**

# Puntos finales LoRa Gateway LoRa Gateway Conexión IP Conexión LoRa Servidor IoT

*Arquitectura de red LoRaWAN*

Fuente: (Kim, 2016). Editado por: Paspuel Tania

## *2.3.2. Clases de LoRaWAN*

Los dispositivos finales basados en LoRa pueden funcionar en uno de tres modos, según la clase de dispositivo. Todos estos dispositivos deben ser compatibles con el funcionamiento de Clase A. Los dispositivos de clase B deben admitir los modos de clase A y clase B y los dispositivos de clase C deben admitir los tres modos de funcionamiento. Estos modos de operación tienen que ver cómo los dispositivos se comunican con la red. (Semtech, 2019).

#### **2.3.2.1 Clase A**

En este caso, el dispositivo final pasa la mayor parte del tiempo en estado inactivo (es decir, en modo de suspensión). Cuando hay un cambio en el entorno relacionado con lo que sea que el dispositivo esté programado para monitorear, se activa e inicia un enlace ascendente, transmitiendo los datos sobre el cambio de estado a la red. Luego, el dispositivo escucha una respuesta de la red, generalmente durante un segundo (aunque esta duración es configurable). Si no recibe un enlace descendente durante esta ventana de recepción, se vuelve a dormir brevemente y se despierta un momento después, nuevamente esperando una respuesta. Si no se recibe respuesta durante esta segunda ventana, el dispositivo vuelve a dormir hasta la próxima vez que tenga datos para informar, es importante mencionar que no hay forma de que la aplicación del dispositivo final pueda activar un dispositivo de Clase A. Dada esta limitación, los dispositivos de Clase A no son adecuados para actuadores. (Semtech, 2019).

#### **2.3.2.2 Clase B**

Una mejora de la Clase A, el modo LoRaWAN Clase B ofrece oportunidades de tiempo fijo programadas regularmente para que un dispositivo final reciba enlaces descendentes de la red, lo que hace que los dispositivos finales de Clase B sean adecuados tanto para monitorear sensores como para actuadores. (Semtech, 2019)

#### **2.3.2.3 Clase C**

Los dispositivos de Clase C siempre están "encendidos" y transmitiendo; es decir, no dependen de la energía de la batería. Los dispositivos de clase C incluyen cosas como luces de la calle, medidores eléctricos, etc. Estos dispositivos siempre están escuchando mensajes de enlace descendente, a menos que estén transmitiendo un enlace ascendente. Como resultado, ofrecen la latencia más baja para la comunicación desde el servidor hasta un dispositivo final. (Semtech, 2019).

#### **2.4. Hardware de código abierto**

(Torrente, 2013) menciona en particular, "el hardware libre permite que la gente pueda estudiarlo para entender su funcionamiento, modificarlo, reutilizarlo, mejorarlo y compartir dichos cambios. Para conseguir esto, la comunidad ha de poder tener acceso a los ficheros

esquemáticos del diseño del hardware en cuestión (que son ficheros de tipo CAD). Estos ficheros detallan toda la información necesaria para que cualquier persona con los materiales, herramientas y conocimientos adecuados pueda reconstruir dicho hardware por su cuenta sin problemas, ya que consultando estos ficheros se puede conocer qué componentes individuales integran el hardware y qué interconexiones existen entre cada uno de ellos".

El objetivo del hardware libre es facilitar y acercar la electrónica, la robótica y en definitiva la tecnología actual a la sociedad actual, ofreciéndole la posibilidad de participar en la creación de futuras tecnologías, (Torrente, 2013).

## *2.4.1. Arduino*

Arduino es un microcontrolador de código abierto que se puede programar, borrar y reprogramar en cualquier momento, la plataforma fue diseñada para proporcionar una forma sencilla de crear dispositivos electrónicos que interactúan con su entorno mediante sensores y actuadores, además es capaz de actuar como una minicomputadora al igual que otros microcontroladores, tomando entradas y controlando las salidas para una variedad de dispositivos electrónicos.

La plataforma del software de Arduino sirve para el desarrollo de código mediante Arduino IDE (Entorno de desarrollo), construido con el microcontrolador Atmel AVR de 8 bits fabricados por Atmel, estos microcontroladores se pueden programar fácilmente usando el lenguaje C o C ++ en el IDE de Arduino, proporcionando una plataforma simplificada que puede operar en distintos tipos de ordenadores personales y permite a los usuarios escribir programas para Arduino. (Louis, 2016)

## **2.4.1.1 Placas de Arduino**

Las placas de Arduino se diferencian por el tamaño físico, conectividad serial, cantidad de entradas/salidas (analógicas o digitales) y especificaciones a nivel de hardware como la memoria interna.

A continuación, en la Tabla 5, se lista los diferentes tipos de placas Arduino disponibles junto con su tipo de microcontrolador, frecuencia de reloj y disponibilidad de la función de reinicio automático:

## **Tabla 5**

## *Placas Arduino*

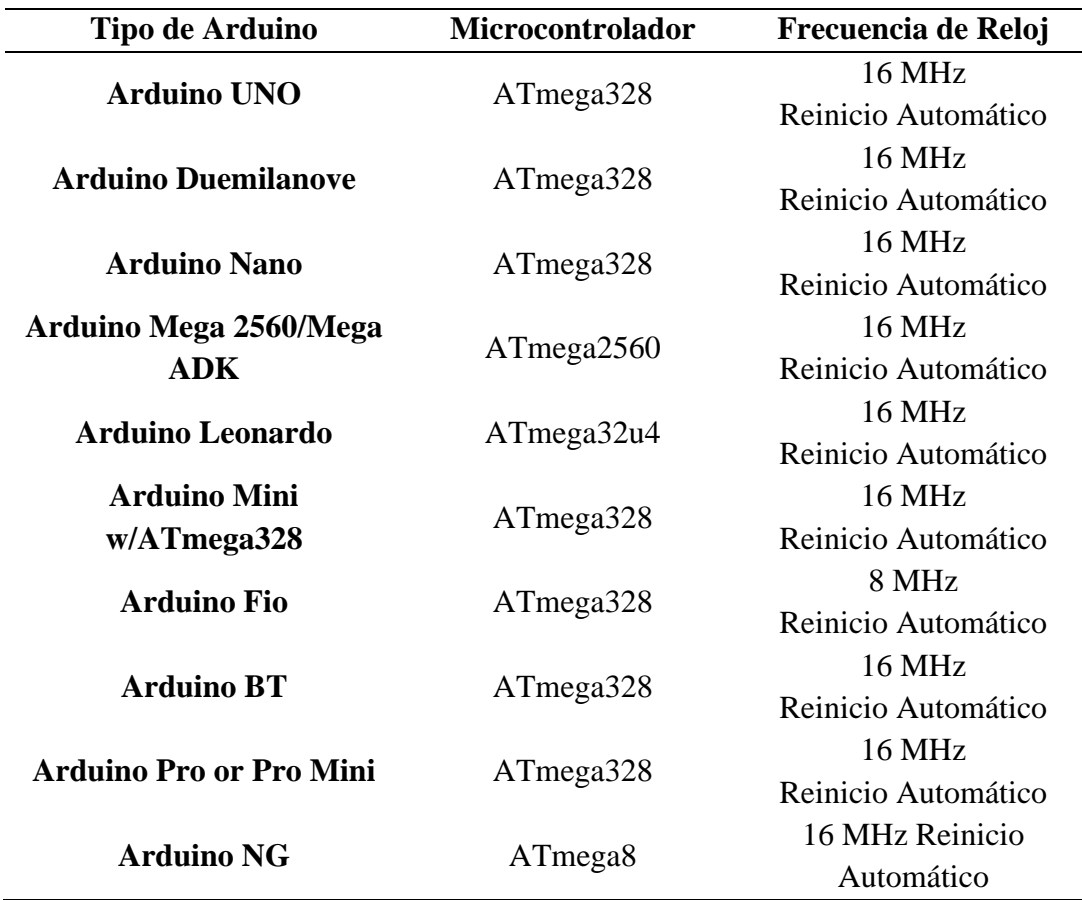

Fuente: (Louis, 2016).

#### **2.4.1.2 Hardware de Arduino**

La placa de desarrollo Arduino consta de un conjunto de componentes, que hacen posible la utilización en diferentes aplicativos, a continuación, se describe y se muestra en la Figura 8, los componentes principales que forman parte de la placa:

- **Microcontrolador:** Considerado como el corazón de la placa de desarrollo, funciona como una minicomputadora, que puede recibir y enviar información a los dispositivos periféricos conectados.
- **Fuente de alimentación externa:** Utiliza un adaptador de corriente (AC/DC), este alimentador debe dar un voltaje de 5 a 12 voltios.
- **Conector USB:** Es un puerto necesario que se lo utiliza para cargar los programa al microcontrolador mediante el establecimiento de una conexión serial entre el Arduino y el ordenador, a su vez tiene una potencia regulada de 5V que funciona como fuente de alimentación en caso de que la fuente externa este ausente.
- **Programador interno:** El código de software desarrollado es posible cargar en el microcontrolador vía puerto USB, sin programador externo.
- **Botón de reinicio:** Se utiliza para reiniciar el microcontrolador.
- **Pines analógicos:** Permiten leer valores analógicos, el número de pines analógicos varía de una placa respecto a otra, estos pines se representan mediante la letra "AX", donde A significa Analógico y X el número de pin correspondiente.
- **Pines digitales:** Permiten la lectura de únicamente de dos valores (Alto o Bajo), el número de pines digitales varía de una placa respecto a otra, estos pines se representan mediante una serie numérica.

• **Pines de alimentación y GND:** Hay pines en la placa de desarrollo que proporcionan

3.3, 5 voltios y un terminal negativo.

## $$

*Partes de la placa Arduino UNO*

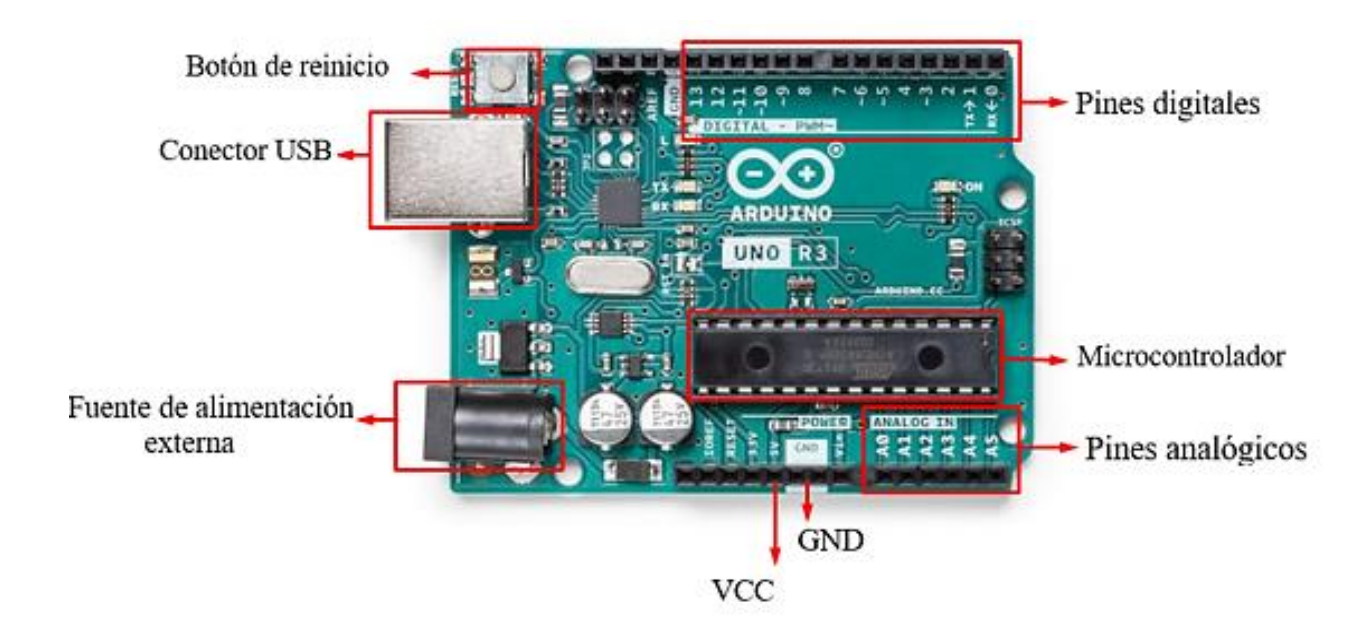

## **2.4.1.3 Software de Arduino**

El software de Arduino es un Entorno de Desarrollo Integrado (IDE), compuesto por un conjunto de herramientas de programación, que maneja un entorno, el cual ha sido empaquetado como un programa de aplicación; es decir, consiste en un editor de texto, área de mensajes y barra de herramientas, tal como muestra la Figura 9.

## **Figura 9.**

*IDE de Arduino*

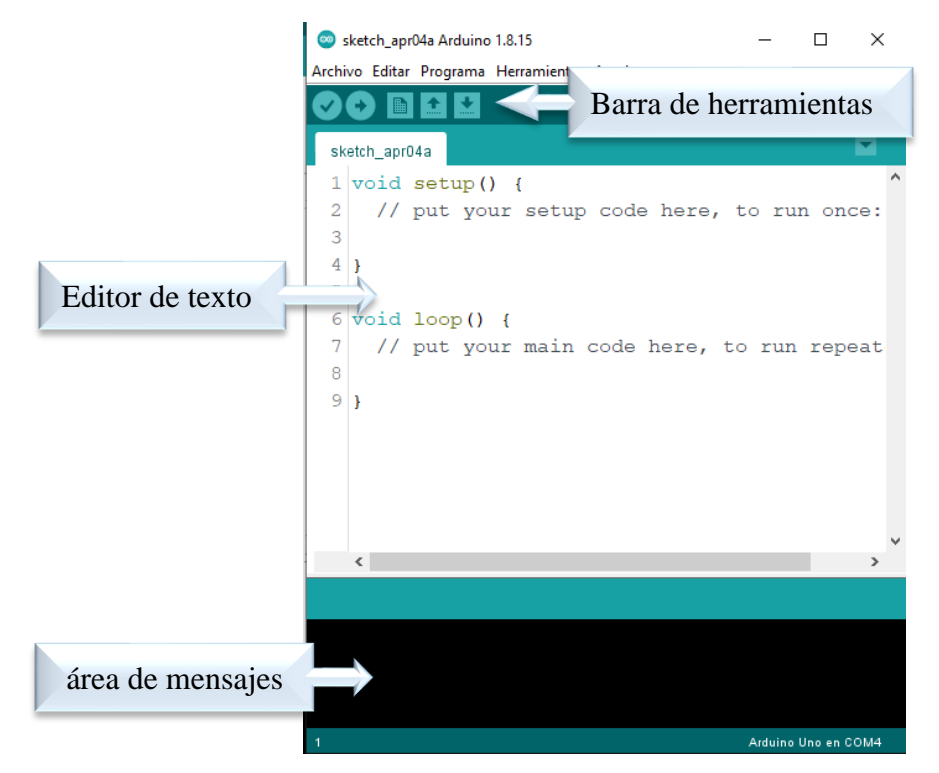

- **Editor de texto:** Es donde se puede escribir el código usando una versión simplificada de lenguaje de programación C ++.
- **Área de mensajes:** Muestra el error, a su vez proporciona información sobre cómo guardar y exportar el código.
- **Barra de herramientas de la consola:** Contiene varios botones como: verificar, cargar, nuevo, abrir, guardar y monitor de serie.

## **2.5. Sensores**

Los sensores son dispositivos electrónicos que permiten interactuar con el entorno de forma que proporcionan información de ciertas variables para poder procesarlas y generar órdenes o activar procesos.

Desde otro punto de vista los sensores imitan la capacidad de percepción humana (vista, oído, tacto, olfato) al igual que el cerebro reacciona a la información que reciben nuestros sentidos, por tal razón es más usual encontrar asociados en diferentes áreas tecnológicas, como: sistemas de seguridad, domótica, automóviles, medicina, procesos de automatización industriales, etc. (Serna, Ros, & Rico, 2010).

#### *2.5.1. Clasificación*

Dada la gran cantidad de sensores que existen, es necesario clasificar para así entender de mejor manera su naturaleza y funcionamiento, de esta forma se puede crear aplicativos acorde a los requerimientos de los sistemas tecnológicos propuestos, es posible separar en grupos como se detalla a continuación.

#### **2.5.1.1 Según el principio de funcionamiento**

- **Activos:** Requieren una fuente de energía externa para funcionar, tienen tres terminales, dos de estos se utilizan para alimentarlo (GND y VCC) y del tercero se obtiene la señal o nivel de voltaje, correspondiente al parámetro detectado o medido.
- **Pasivos:** No requieren de una fuente de energía externa, constan de dos terminales donde uno es conectado a GND y del otro se obtiene la señal o nivel de voltaje, correspondiente al parámetro detectado o medido.

## **2.5.1.2 Según el tipo de variable física medida**

• **Fotoeléctricos:** Un sensor fotoeléctrico detecta la presencia o alguna característica en particular de un objeto mediante luz (visible - no visible), por ejemplo: Foto resistivos (LDR), Fotoeléctricos, etc.

- **Magnéticos:** Son sensores que generan una conmutación electrónica en función del campo magnético que les atraviesa dentro del área sensible, por ejemplo: Magneto resistivos, capacitivos, etc.
- **Temperatura:** Son componentes eléctricos, que permiten medir la temperatura mediante una señal eléctrica, que puede enviarse directamente o mediante el cambio de la resistencia, por ejemplo: Termistores (PCT, NTC), etc.
- **Humedad:** Son aquellos sensores que detectan el porcentaje de agua del aire, por ejemplo: Resistivos y capacitivos, etc.
- **Presión:** Son sensores compuestos por un elemento detector de presión, que experimentan variaciones de la resistencia inducida por la deformación en función de la presión a que son sometidos, por ejemplo: piezoeléctricos, resistivos, etc.
- **Químicos:** Los sensores están formados por: Un receptor que se encarga de reconocer la especie química a detectar y un transductor que se encarga de convertir la señal química en señal eléctrica, por ejemplo: Detectores de gas y humo, etc.

#### *2.5.2. Características*

A la hora de elegir un tipo de sensor para una aplicación, es necesario tomar en cuenta ciertos aspectos basados en las variables a medir, para obtener el mejor rendimiento por ello es de vital importancia conocer características técnicas sobre aspectos comunes de los sensores como:

• **Resolución:** Es la mínima variación de la magnitud de entrada que puede apreciarse a la salida de los datos según los parámetros medidos por el sensor.

- **Sensibilidad:** Es la relación entre la variación de la magnitud de salida y la variación de la magnitud de entrada.
- **Error:** Es la desviación de la medida proporcionada por el sensor respecto de la real, se suele expresar en porcentaje (%).
- **Precisión:** Es el error de medida máximo esperado.
- **Repetitividad:** Es el error esperado al repetir varias veces la misma medida.

## *2.5.3. Sensores de Gases MQ*

Los sensores de gases MQ son una variedad de dispositivos diseñados para detectar la presencia de distintos componentes químicos en el aire, estos pueden ser conectados a un procesador como Arduino por medio de los pines de conexión que se detallan en la Figura 10, además los sensores suelen proporcionarse con una placa de medición estándar con el comparador LMC662 o similar, permite obtener la lectura tanto como un valor analógico o digital cuando se supera un cierto umbral regulado a través de un potenciómetro ubicado en la placa.

## **Figura 10.**

*Pines del sensor MQ*

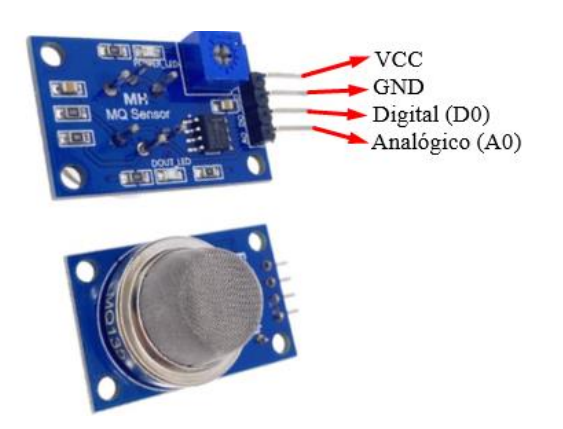

Para que los sensores MQ funcionen adecuadamente deben pasar por un proceso de acondicionamiento, que consiste en energizar el sensor por lo menos 24 horas y al mismo tiempo colocarlo en un ambiente abierto antes de obtener una medida precisa, consiguiendo una relación entre resistencias internas del dispositivo que permite obtener un valor de calibración adecuado.

#### **2.5.3.1 Funcionamiento de los sensores de gases MQ**

Los sensores MQ están compuestos por un sensor electroquímico que varía su resistencia al estar en contacto con las sustancias, estos son dispositivos con alta inercia, es decir, la respuesta necesita tiempos largos para estabilizarse tras un cambio de concentración de gas, debido a la necesidad física de que el gas abandone el material sensible.

En el mercado se encuentra diferentes sensores MQ los cuales se detallan en la Tabla 6, donde se especifica el modelo, funcionalidad y voltaje de alimentación, los modelos MQ disponen de un calentador necesario para elevar la temperatura del sensor, de manera que sus materiales adquieran la sensibilidad necesaria, para obtener una lectura confiable.

## **Tabla 6.**

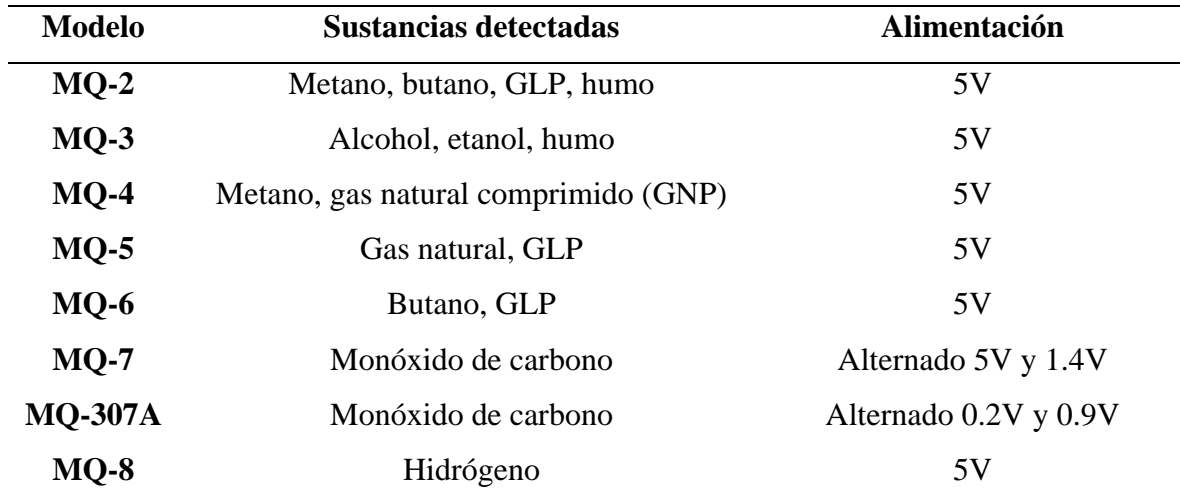

*Modelos de sensores*

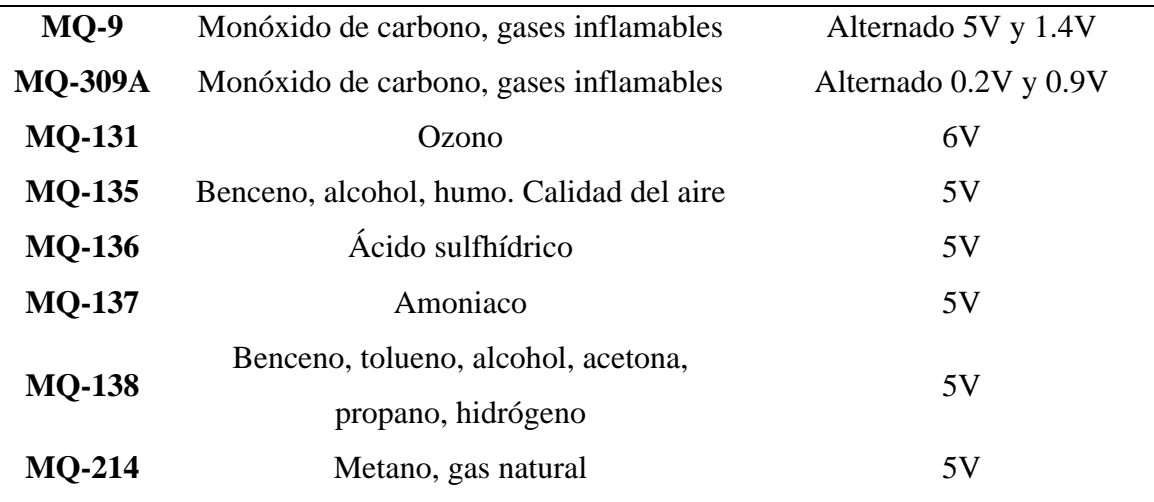

Fuente: (Llamas, 2018).

## **2.6. Causas y efectos por las fugas de GLP**

A continuación, se describe causas y efectos por las fugas de gas licuado de petróleo, en primer lugar, se describe lo que ocasionan las fugas de gas, seguido de una descripción de los Niveles de exposición a GLP, principales síntomas sobre la salud humana y finalmente la generación de incendios en las viviendas.

#### *2.6.1. Fugas de GLP*

Al existir fugas en la atmósfera de gas licuado de petróleo, éste de inmediato se vaporiza y mezcla con el aire en el ambiente formando rápidamente nubes inflamables y explosivas, que al exponerse a una fuente de ignición (chispas, flama y calor) producen un incendio o explosión, su olor característico puede advertir de la presencia de gas en el ambiente si es que se ha detectado la fuga en su fase inicial, sin embargo, el sentido del olfato se perturba a tal grado que es incapaz de alertarnos cuando existan concentraciones potencialmente peligrosas, considerando así a este gas más por su inflamabilidad que por su toxicidad.

Puesto que los vapores de gas licuado son más pesados que el aire, tienden a desplazarse en lugares bajos donde no existe una buena ventilación para disiparlos, uno de ellos es el monóxido de carbono el cual es un gas resultado de la oxidación incompleta del carbono durante el proceso de combustión, todo artefacto usado para quemar algún combustible puede producir monóxido de carbono como: calderas, calefones, hornos o cocinas que pueden producirlo si no se encuentran en un buen estado, detectar su presencia y ambiente resulta casi imposible para los sentidos humanos, ya que es un gas inodoro, incoloro e insípido.

Este tipo de gases ingresan al cuerpo a través de la respiración, provocando dolor de cabeza, náuseas, vómitos, desmayos e incluso la muerte, en la actualidad normalmente los sistemas de prevención y control que se crean para contener el nivel de estos gases en ambientes domésticos resultan rústicos o poco convencionales teniendo en cuenta la cantidad de tecnología que se tiene a disposición.

Las metodologías convencionales para la supresión de gases más comunes son: trapos húmedos sobre las válvulas de los depósitos de gas, tuberías de PVC hacia los calefones, hoyos sobre las paredes de las infraestructuras cerca de los lugares de emanación de gases (esto con el fin de conseguir algún tipo de ventilación), otros sistemas simples y mal colocados de ventilación como: muros de concreto alrededor de los depósitos de gas, elementos y conjuntos de protección para válvulas y mangueras conductoras de gas, sistema de suministro de gas doméstico a través de tuberías, a causa de los métodos expuestos anteriormente es necesaria una tecnificación que permita un control preciso en la detección de densidad de GLP en el ambiente, de esta manera contribuir a mejorar la seguridad doméstica con el uso de la tecnología existente, con el fin de disminuir los riesgos y evitar accidentes. (Segura, 2017)

La Tabla 7, muestra datos registrados por la Secretaría de Gestión de Riesgos, desde el 2011 hasta el 2017 se han registrado 289 incendios y explosiones producto de fugas de GLP, dando como resultado 1500 personas las afectadas y damnificadas, 481 personas heridas y 48 fallecidos incluyendo casos de asfixia por monóxido de carbono.

## **Tabla 7**

| Año  | <b>Accidentes</b> | <b>Personas</b>  | <b>Personas</b> | <b>Personas</b> | Personas   | <b>Viviendas</b> | <b>Viviendas</b> |
|------|-------------------|------------------|-----------------|-----------------|------------|------------------|------------------|
|      |                   | <i>afectadas</i> | damnificadas    | heridas         | fallecidas | afectadas        | destruidas       |
| 2011 | 21                | 72               | 47              | 24              | 3          |                  |                  |
| 2012 | 34                | 139              | 88              | 20              | 5          | 16               | 17               |
| 2013 | 52                | 85               | 48              | 45              | 8          | 41               | 10               |
| 2014 | 81                | 192              | 98              | 83              | 6          | 54               | 16               |
| 2015 | 158               | 344              | 135             | 147             | 18         | 123              | 40               |
| 2016 | 66                | 170              | 50              | 65              | 8          | 104              | 19               |
| 2017 | 17                | 17               | 15              | 14              |            | 7                | 5                |

*Incendios y accidentes por fuga de GLP*

Fuente: (Segura, 2017).

Respecto a cifras para el año 2017, los portales web de la Secretaría de Gestión de Riesgos no dispone de documentación que permitan conocer el número de accidentes causados por GLP, sin embargo, tomando los datos de la Tabla 6, se puede apreciar que los accidentes varían de forma ascendente o descendente cada año, según estos datos obtenidos el índice de personas afectadas por siniestros es frecuente, por lo tanto siempre existe la posibilidad de que se produzca un contratiempo o una desgracia, lo cual puede generar que alguien o algo sufra perjuicio o daño, como se muestra en la Figura 11.

## **Figura 11**

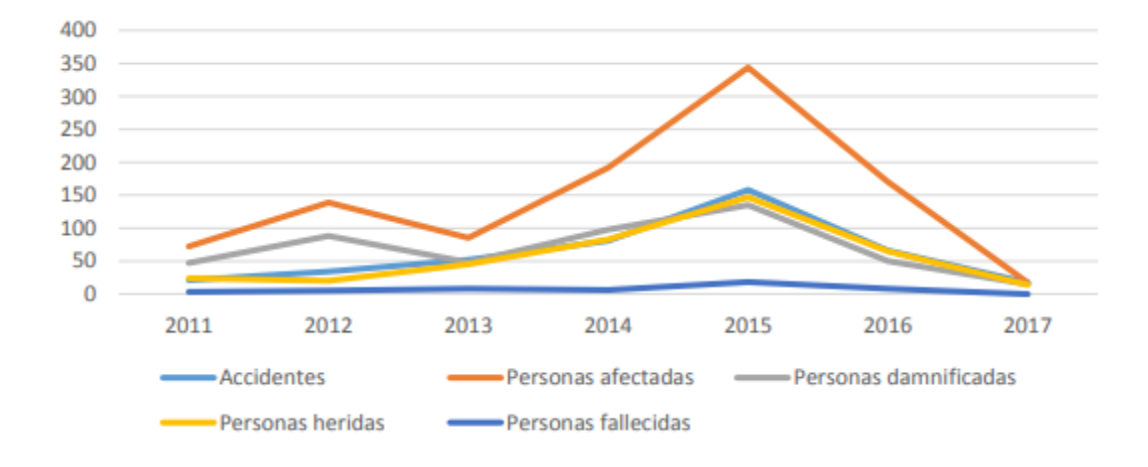

*Estadísticas de accidentes por GLP*

Fuente: (Segura, 2017)

## *2.6.2. Niveles de exposición a GLP*

Para determinar los niveles de exposición y los daños que podrían causar hacia la salud las emisiones de GLP a las personas, se considera niveles de referencia de exposición aguda (AEGL, Acute Exposure Guideline Levels), estos valores se expresan en partes por millón (ppm) valorando según el tiempo de permanencia a la que están expuestas las personas, dichos comportamientos se detallan la Tabla 8.

#### **Tabla 8. Tiempos de exposición a diferentes concentraciones de GLP**

*Tiempos de exposición a diferentes concentraciones de GLP*

|                   |            |             | <b>Tiempo</b> |           |             |
|-------------------|------------|-------------|---------------|-----------|-------------|
| <b>Niveles</b>    | 10 minutos | 30 minutos  | 60 minutos    | 4 horas   | 8 horas     |
| <b>AEGL1</b>      | 10 000 ppm | $6900$ ppm  | $5500$ ppm    | 5500 ppm  | $5500$ ppm  |
| AEGL <sub>2</sub> | 24 000 ppm | $17000$ ppm | 17000 ppm     | 17000 ppm | $17000$ ppm |
| <b>AEGL 3</b>     | 77 000 ppm | 53000 ppm   | 53000 ppm     | 53000 ppm | 53000 ppm   |

Fuente: (Contreras, 2017)

La categorización del comportamiento se separa en 3 niveles, siendo el nivel 1 el menos grave y el nivel 3 el más grave, tal como se muestra en la Tabla 9, para la determinación de los AEGL, se ha realizado un análisis entre el sector privado y público de todo el mundo. (Contreras, 2017),

## **Tabla 9. Descripción de los síntomas por exposición a GLP**

*Descripción de los síntomas por exposición a GLP*

| <b>AEGL</b>    | Descripción de Consecuencias                                             |  |  |
|----------------|--------------------------------------------------------------------------|--|--|
| <b>Nivel 1</b> | Efectos no incapacitantes con molestias notables, irritación o ciertos   |  |  |
|                | efectos no sensoriales asintomáticos.                                    |  |  |
| <b>Nivel 2</b> | Efectos adversos graves o irreversibles para la salud, impide la         |  |  |
|                | capacidad de escapar.                                                    |  |  |
| <b>Nivel 3</b> | Efectos sobre la salud que pueden poner en peligro la vida o provocar la |  |  |
|                | muerte.                                                                  |  |  |
|                |                                                                          |  |  |

Fuente: (Contreras, 2017)

#### *2.6.3. Incendios en viviendas*

Se conoce como incendio a la combustión y azotamiento con llamas, es una ocurrencia de fuego no controlada con la capacidad de propagarse y que puede abrazar o consumir cualquier objeto que no esté destinado a quemarse en el lugar y momento en que se produce, puede afectar a infraestructuras y seres vivos, un incendio es considerado como un accidente, tales que pueden ser evitados teniendo el conocimiento adecuado. La exposición de los seres vivos a un incendio podría ocasionar problemas muy graves e incluso la muerte ya sea por inhalación de humo o por desvanecimiento producido por la intoxicación o bien por quemaduras graves. (Bajaña & Molina, 2020)

Dentro del informe emitido por la NFPA (Asociación Nacional de Protección contra el Fuego) la mayoría de los incendios domésticos y el mayor número de víctimas en los incendios son originados en la cocina. (Ahrens & Maheshwari, 2021). Además, Según (Ahrens & Maheshwari, 2021), en el informe del 2013 al 2017, el 27% de los incendios reportados a nivel mundial ocurrieron en hogares, el 79% de las muertes por incendios y 73% de todas las lesiones reportadas fueron causadas por incendios en el hogar.

Por otro lado, el Hospital de Stanford Children's Health, indica que la mayoría de las muertes relacionadas con incendios bordean el 70%, esto ocasionado por la inhalación de los gases tóxicos y nocivos que se producen antes y durante de los incendios. Las llamas y las quemaduras sólo representan aproximadamente un 30% de las muertes y lesiones causadas por los incendios. (Shahid, y otros, 2019)

Según el último reporte obtenido de la NFPA los lugares más vulnerables donde se producen incendios son los hogares, considerando que entre el año 2013 al 2017 el 49% de incendios fueron ocasionados en cocinas de los cuales dejo un 21% de muertes y un 45% de lesiones de civiles, existen otros sectores en donde también se puede originar este tipo de eventos es en; sistemas de calefacción, sistemas de distribución eléctrica, ocasionados por personas, producidos por cigarrillos que no han sido apagados en su totalidad, todos estos factores están sobre un porcentaje entre el 5% y el 22% respectivamente, valores inferiores al causado en áreas de cocina.

La mayoría de los casos de incendios presentados en viviendas son producidos en cocinas por fugas de gas, malas condiciones de las instalaciones de conductos de gas doméstico, descuidos en el área de calefacción de alimentos, entre otros casos que pueden originar un

incendio y poner en riesgo vidas humanas. Un incendio originado por líquidos o gases inflamables tiende a propagarse rápidamente lo que genera que las llamas creadas tomen mayor fuerza consumiendo todo lo que se encuentre a su alrededor ocasionando pérdidas humanas o materiales, considerando que el problema puede tener alternativas de solución, existen empresas dedicadas a la implementación de sistemas de alarmas contra incendios las cuales utilizan distintas tecnologías, con un alto costo de implementación, sin embargo, con el avance de la tecnología ya existen microcontroladores y sensores económicos que cumplen con la misma funcionalidad con alta confiabilidad para las nuevas alternativas solución. (Bajaña & Molina, 2020)

#### **2.7. Modelo en cascada**

La metodología en cascada es un proceso de desarrollo secuencial de un proyecto, sigue un conjunto de etapas que se ejecutan una tras otra, cada una de estas tiene un conjunto de metas y actividades bien definidas, los resultados de las actividades sirven como punto de partida para la siguiente etapa. en la Figura 12, se describe el proceso que sigue la metodología.

#### **Figura 12**

*Etapas de la metodología en Cascada*

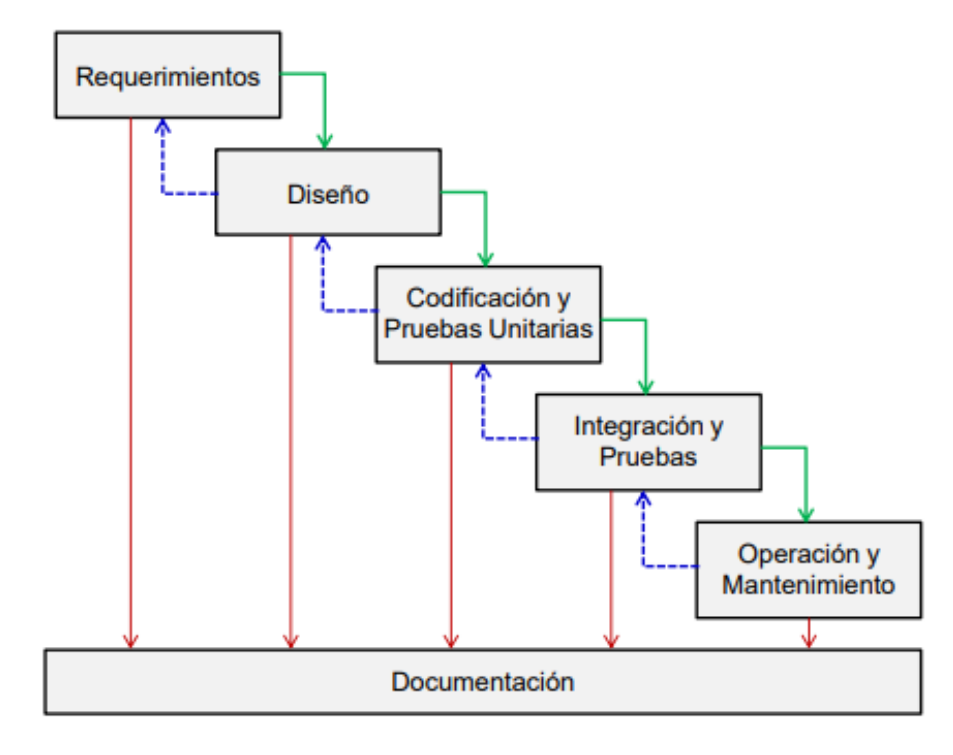

*Nota:* Las flechas verdes muestran el flujo normal de avance del ciclo de vida, las flechas azules discontinuas muestran la realimentación entre etapas. Fuente: (Tapias, 2015).

Los requerimientos del sistema se plantean mediante el análisis de las necesidades del usuario, la siguiente etapa se centra en el diseño, que trata de separar en elementos que puedan ejecutarse por separado, posteriormente se inicia el proceso de codificación donde se realiza la programación de cada elemento por separado, por consiguiente se realiza la integración de los elementos y se prueba el sistema completo, como etapa final se considera el proceso de mantenimiento que implica posibles cambios en caso de errores, o bien adaptaciones del sistema para el entorno, también se pueden dar ajustes según los requerimientos del cliente. Todo el proceso descrito debe tener su respectiva documentación para evidenciar el cumplimiento de cada etapa.

#### **CAPITULO III: Diseño del sistema**

Este capítulo describe el diseño del sistema inteligente de alerta de incendio o fuga GPL, en base a la metodología en cascada, tomará en cuenta requerimientos importantes por medio de un análisis de las necesidades que tengan los adultos mayores, de manera que se establecerá el funcionamiento del sistema detallando el hardware y software necesarios para la construcción del prototipo.

#### **3.1. Análisis de requisitos**

En el proceso de desarrollo del presente proyecto surge interrogantes las cuales dan directrices para el desarrollo secuencial del diseño, por lo tanto, en cada fase de la investigación, se realiza a la par, el análisis del entorno, los requerimientos, sobre todo, los actores sociales que intervienen en dicho proyecto.

## *3.1.1. Situación Actual*

Una base fundamental del proyecto es el análisis de situación actual, de manera que se puede conocer el estado actual del problema y se podrá establecer los requerimientos necesarios los cuales serán considerados en la fase de diseño y construcción del sistema tanto de hardware como de software.

Existen muchas viviendas en las cuales habitan adultos mayores que por diferentes circunstancias descritas en las secciones del capítulo I, no pueden detectar rápidamente la presencia de GPL o de humo en el ambiente, por tal motivo es necesario un sistema que pueda detectar la fuga de gas o humo, enviando señales de alerta, que permitan tomar las respectivas acciones por parte de terceros para prevenir accidentes trágicos como: incendios, intoxicación,

contaminación del medio ambiente e inclusive la muerte, debido a estos factores tóxicos emanados en el ambiente.

La causa de este tipo de incidentes por lo regular se ocasionan por descuidos, que generalmente se dan en la cocina, dejando abiertas sus estufas o por falta de mantenimiento de estas, en consecuencia, es necesario hallar una solución que se encuentre al alcance económico de toda la ciudadanía y que pueda cumplir con el objetivo de proteger tanto a los habitantes como las viviendas en caso de que exista alguna fuga de gas licuado de petróleo o humo.

Según el censo aplicado únicamente a los adultos mayores, en la ciudad de Quito en el año 2008, alrededor del 18.3% de las personas adultas mayores tiene un tamaño de hogar de 1 persona y el 28.7% tiene el tamaño de hogar de 2 personas, basado en estos datos se puede establecer que un número significativo de personas se encuentran viviendo sin sus familiares, estos datos se muestran en la Tabla 10.

#### **Tabla 10. Porcentaje de adultos mayores, por sexo, según tamaño del hogar**

| Tamaño de hogar     | Hombre | Mujer  | <b>Total</b> |
|---------------------|--------|--------|--------------|
| 1 persona           | 15,1%  | 20,9%  | 18,3%        |
| 2 personas          | 28,2%  | 29,2%  | 28,7%        |
| 3 personas          | 22,0%  | 17,5%  | 19,5%        |
| 4 personas          | 10,7%  | 14,6%  | 12,8%        |
| 5 personas          | 7.3%   | 8,0%   | 7.7%         |
| 6 personas          | 4,1%   | 3,7%   | 3,9%         |
| 7 personas          | 8,0%   | 2,8%   | 5,1%         |
| $8y +$ personas     | 4,7%   | 3,4%   | 4,0%         |
| Total, adulto mayor | 40.967 | 49.660 | 90.628       |

*Porcentaje de adultos mayores, por sexo, según tamaño del hogar*

Fuente: (INEC, 2008).

Es importante mencionar lo que utilizan los hogares para cocinar, según el último censo del 2010 Fascículo provincia de Imbabura, en dicha provincia el 89.1% de los hogares utilizan para cocinar GLP seguido de la utilización de leña o carbón en un 9.9%, en la Tabla 11, se detallan los valores mencionados, en base a los datos presentados es probable que una persona adulta mayor sea propensa a sufrir una intoxicación por la emisión de gas licuado de petróleo, de igual manera se produzca un incendio en la vivienda.

## **Tabla 11. Lo que utilizan los hogares para cocinar en Imbabura**

*Lo que utilizan los hogares para cocinar en Imbabura*

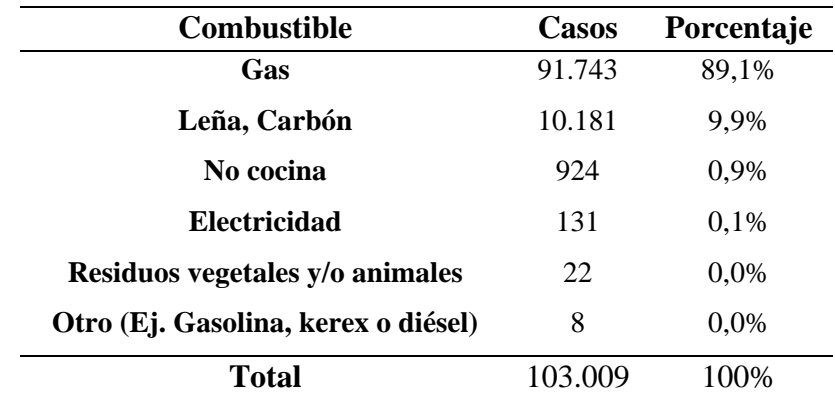

Fuente: (Instituto Nacional de Estadística y Censos, 2010).

En el mercado existen dispositivos de alertas de fugas de GLP e incendios, que operan utilizando tecnología Wi-Fi (IEEE 802.11 ) y Zigbee (IEEE 802.15.4), el tipo de alerta que generan es sonora y mediante él envió de un mensaje de texto al usuario, actualmente estos dispositivos pueden sufrir interferencias en los hogares, debido a que la mayor parte de estos funcionan con las tecnologías mencionadas, ocasionando que la señal de alerta no se envíe correctamente, a diferencia que este proyecto propone utilizar la tecnología LoRa la cual funciona a una frecuencia diferente, evitando efectos de interferencias al momento de enviar los datos recolectados.

### *3.1.2. Encuesta*

La encuesta es una técnica de investigación cuantitativa, que será utilizada en este proyecto, requiere como inicio obtener el tamaño de la población de adultos mayores la cual comprende de personas que tienen más de 65 años, en el Ecuador según el último censo del 2010 hay 14'483.499 habitantes. De ellos, 940.905 son mayores de 65 años, es decir el 6,5 % de la población nacional son personas adultas mayores (Instituto Nacional de Estadística y Censos, 2010).

En este caso solo se toma en cuenta la población adulta mayor de Imbabura, considerada en el rango de edad entre 65 a 95 años, las cifras indican que existe una población de adultos mayores de 32.227, lo cual representa un 8.11% de la población en total en Imbabura en la Tabla 12, se detallan dichos valores esto según él (Instituto Nacional de Estadística y Censos, 2010).

## Tabla 12

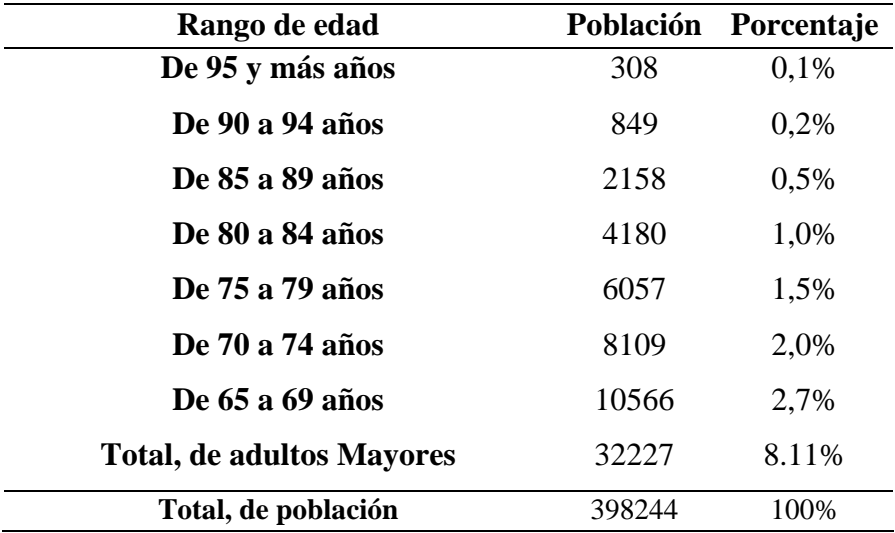

*Porcentaje de adultos mayores en Imbabura*

Fuente: (Instituto Nacional de Estadística y Censos, 2010).

A continuación, se procede a calcular el tamaño de la muestra de la población de adultos mayores en Imbabura, para ello se hace uso de la Ec. 6, propuesta por Murray y Larry (2005).

$$
n = \frac{N \times Z^2 \times \sigma^2}{(N-1) \times e^2 + Z^2 \times \sigma^2}
$$
 Ec. 6

Donde:

- $\bullet$  n = Tamaño de la muestra que se desea calcular.
- N =Tamaño de la población.
- $\bullet$   $\sigma$  = Desviación estándar de la población que generalmente cuando no se tiene un valor fijo, se utiliza una constante de 0,5 para disminuir el tamaño de la encuesta.
- Z= Desviación del valor medio que se acepta para lograr el nivel de confianza

deseado en el resultado de la encuesta.

Cuando el nivel de confianza es un 90 % la desviación del valor medio equivale a  $Z=1.645$ .

Cuando el nivel de confianza es un 95 % la desviación del valor medio equivale a Z= 1.96.

Cuando el nivel de confianza es un 99 % la desviación del valor medio equivale a  $Z = 2.575$ .

En todos los casos mencionados se puede indicar que los valores son proporcionales, de manera que si el nivel de confianza aumenta el valor de la desviación de igual manera aumentara el valor, con este aumento se puede deducir que el nivel de confianza tiene una tendencia al 100%.

• e = Margen de error máximo. Ej. (12% =  $0.12 - 10\% = 0.10$ )

Para proceder a realizar los cálculos del tamaño muestral a donde va dirigido la encuesta en este proyecto, se procede aplicar la Ec. 6, considerando los siguientes datos para la obtención del tamaño de la muestra.

- $N = 32.227$
- $\bullet \quad \sigma = 0.5$
- $Z=1.645$  Nivel de confianza 90 %
- $e = 11.5\% = 0.115$

$$
n = \frac{32227 \times 1.645^2 \times 0.5^2}{(32227 - 1) \times 0.115^2 + 1.645^2 \times 0.5^2}
$$

$$
n = \frac{2175.6441}{43.2081}
$$

$$
n=50.35
$$

Con el resultado obtenido después de realizar el cálculo mediante la Ec. 6, con los datos propuestos, se establece que la encuesta será aplicada a 50 personas, mismas que darán su aporte para el desarrollo del proyecto.

La encuesta que se realiza tiene como finalidad presentar las opiniones de las personas adultas mayores las cuales se encuentran directamente involucradas, de manera que se propone preguntas cerradas para conocer la factibilidad de la implementación del sistema.

## **3.1.2.1 Resultado de la encuesta**

Una vez realizada la encuesta que se detalla en el Anexo 1, dirigida a los adultos mayores, se procede analizar los resultados arrojados tal como muestra el Anexo 2, de esta manera determinar la viabilidad para ejecución del proyecto bajos los resultados obtenidos:

- La encuesta arroja que el 64% de los encuestados, han respondido que ha existido fugas de gas en su hogar, lo cual indica que es importante realizar un sistema que ayude con una alerta temprana para poder actuar antes de que suceda algo grave.
- La encuesta arroja que el 54% de los encuestados, han respondido que, si ha existido incendios su hogar, lo cual indica que es importante realizar un sistema que ayude con una alerta temprana para poder actuar antes de que el fuego se propague en toda la casa.
- La encuesta arroja que el 90% de los encuestados, han respondido que, si es necesario un sistema de alerta de fuga de gas e incendios, lo cual indica que es importante realizar un sistema que ayude con una alerta temprana para prevenir que sucedan muertes por incendios o inhalación de GLP.
- La encuesta arroja que el 90% de los encuestados, han respondido que si es necesario un sistema de alerta de fuga de gas e incendios el cual sea de fácil manejo para el usuario, lo cual indica que es importante realizar un sistema para que todos puedan utilizar.
- La encuesta arroja que el 86% de los encuestados, han respondido que es de mayor prioridad que el sistema de alerta inteligente de fuga de gas o incendios deba ser aplicado en las viviendas de adultos mayores, lo cual indica que es importante priorizar el sistema para viviendas de adultos mayores.

#### *3.1.3. Descripción general del sistema*

En este apartado se detalla la organización y la construcción del sistema con tecnología LoRa, el desarrollo del sistema inteligente de alerta contra incendios o fugas de gas licuado de petróleo será implementado en las viviendas donde residen adultos mayores, con el propósito de identificar y detectar presencia de gas, humo dentro de las viviendas, a consecuencia de esto

generar alarmas que adviertan ambientes en peligro, pudiendo llevar una correcta monitorización de los hogares en tiempo real.

El prototipo será ubicado en un lugar estratégico dentro de la vivienda del adulto mayor, el sistema constará de dos sensores que detectan las posibles fugas de gas licuado de petróleo y humo en la vivienda, es posible que las personas no estén presentes en sus hogares; sin embargo, a través de las facilidades de la comunicación por la internet, el sistema permite enviar mensajes de alerta a un dispositivo móvil en caso de que exista un suceso no deseado y actuar a tiempo.

#### *3.1.4. Requerimientos*

Mediante el análisis detallado en el apartado anterior se obtiene los datos para establecer los requerimientos operacionales, de usuario, de sistema y de arquitectura, los cuales son necesarios para el desarrollo del sistema.

#### **3.1.4.1 Determinación de los Stakeholders**

Para el cumplimiento de las necesidades que tenga el sistema electrónico es importante realizar el análisis de requerimientos para elegir de manera correcta el hardware y software a usarse en el presente proyecto.

Los requerimientos son importantes para iniciar el desarrollo del sistema electrónico ya que muestran las necesidades de los Stakeholders o involucrados, los cuales se muestran en la Tabla 13, estas van ligadas con las soluciones que se pueden dar, de esta manera cumplir con los objetivos planteados, para la construcción del sistema electrónico hay que tomar en cuenta los requerimientos tanto de hardware, software y arquitectura.

## **Tabla 13**

#### *Descripción de Stakeholders*

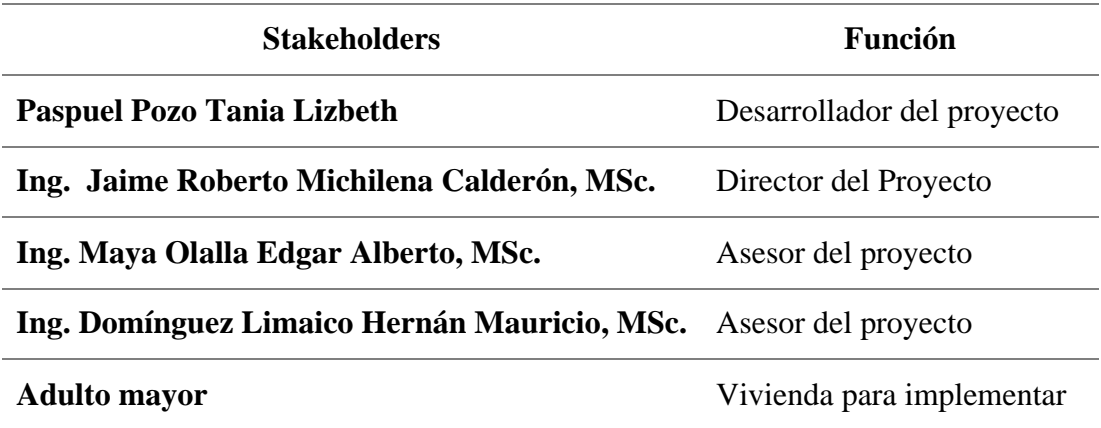

## **3.1.4.2 Nomenclatura de los requerimientos**

Se toma en cuenta los distintos requerimientos y se establecen abreviaturas que se muestran en la Tabla 14, lo cual permiten una mejor gestión de los datos relacionados al desarrollo del sistema e identificaran en el resto de documento.

## **Tabla 14. Nomenclatura de requerimientos del proyecto**

*Nomenclatura de requerimientos del proyecto*

| Requerimiento       | Abreviatura |  |  |
|---------------------|-------------|--|--|
| <b>Stakeholders</b> | <b>STSR</b> |  |  |
| <b>Sistema</b>      | <b>SISR</b> |  |  |
| Arquitectura        | SASH        |  |  |

## **3.1.4.3 Requerimientos de Stakeholders**

Los requerimientos de Stakeholders ayudan a definir un conjunto de requisitos que servirán para la construcción del sistema mismos que se deben acoplar a las necesidades de las personas involucradas y desarrollador. En la Tabla 15, se muestran los requerimientos iniciales para el desarrollo del sistema en diferentes prioridades.

Prioridad:

- Alto= **Rojo,** es un identificador de alta prioridad.
- Media= **Verde,** es un identificador de prioridad media.
- Baja= **Azul,** es un identificador de prioridad baja.

## **Tabla 15.**

## *Requerimientos de Stakeholders*

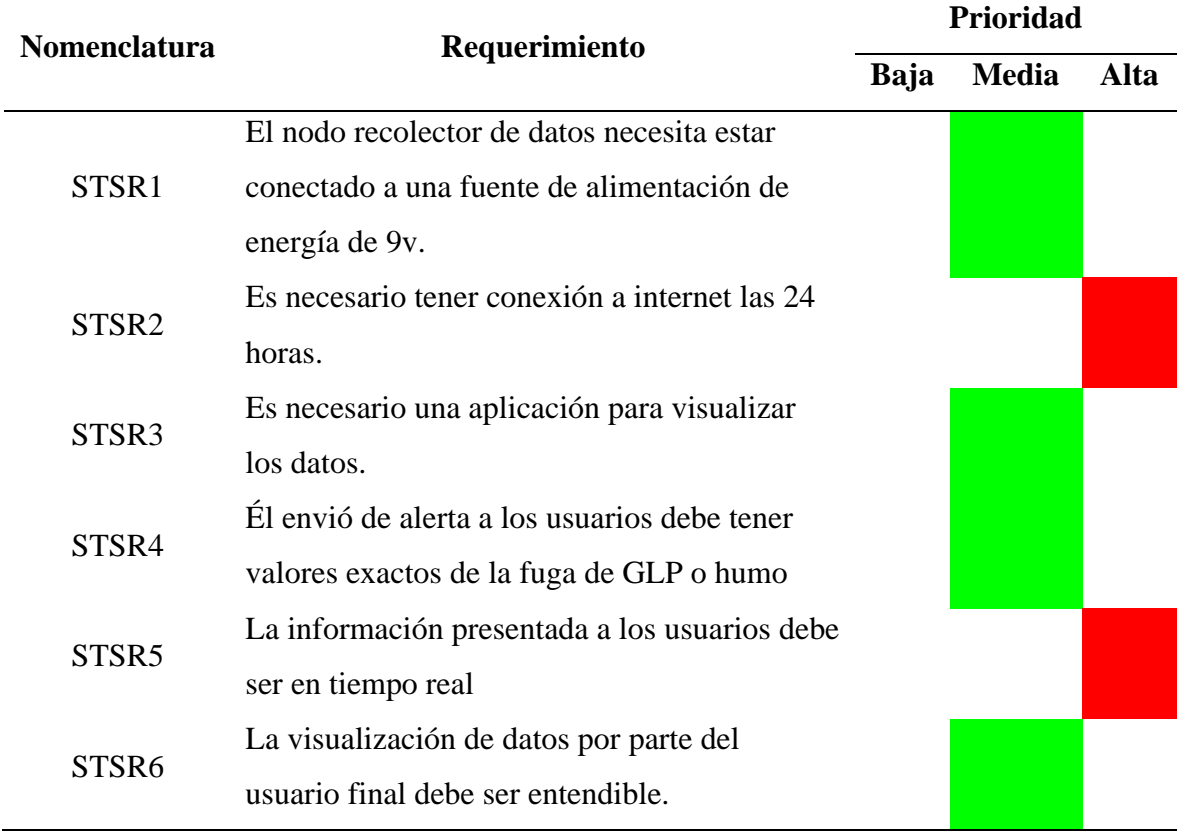

## **3.1.4.4 Requerimientos del Sistema**

Los requerimientos del sistema son en los cuales se establecen los límites y las funciones que el sistema realizará, todo esto se lo hace basado en el planteamiento del problema descrito anteriormente que tendrán una relación estrecha con los usuarios. En la Tabla 16, se especifica las funciones básicas que tendrá el sistema electrónico.

## **Tabla 16.**

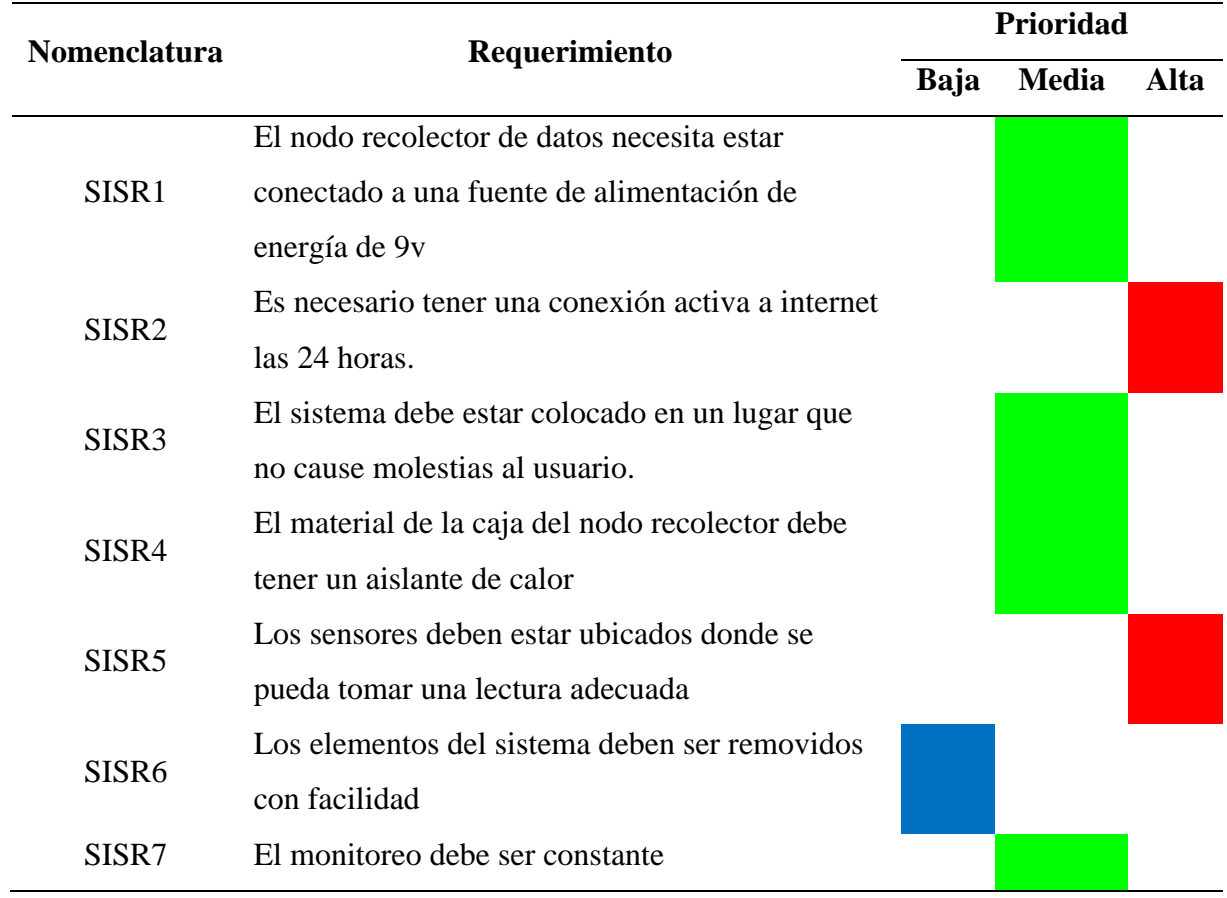

*Requerimientos del Sistema*

## **3.1.4.5 Requerimientos de Arquitectura**

Se describe los requerimientos de los componentes que conforman el sistema, tanto software como hardware en la Tabla 17, el análisis correcto de estos requerimientos permite hacer una correcta elección de materiales necesarios

## **Tabla 17.**

## *Requerimientos arquitectura*

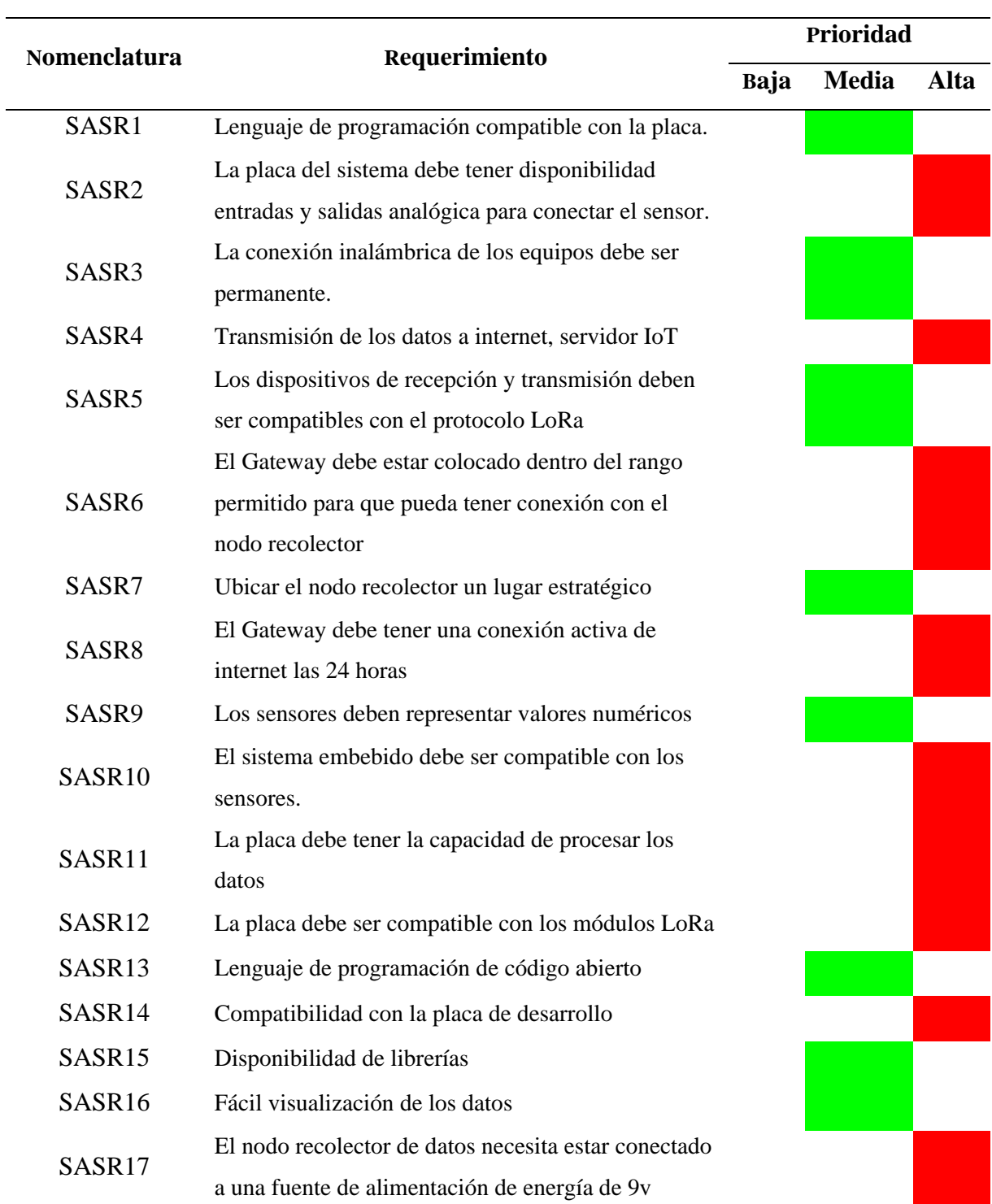

## *3.1.5. Recursos*

En este apartado se especifica los elementos indispensables para el desarrollo del Sistema de alerta tomando en cuenta el análisis previamente realizado.

## **3.1.5.1 Recursos humanos**

Los recursos humanos detallan a cada persona que interviene en la realización del

proyecto. Cada uno de ellos se los menciona en la Tabla 18.

## **Tabla 18.**

*Recursos humanos*

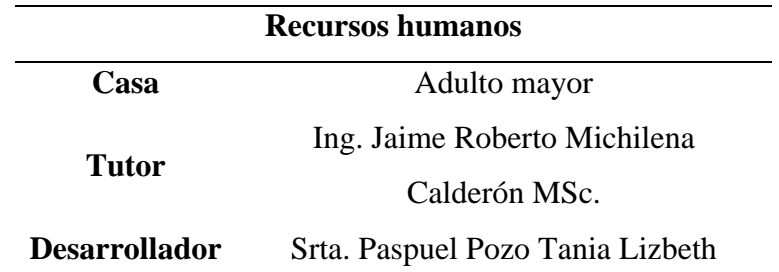

## **3.1.5.2 Recursos tecnológicos**

Los recursos tecnológicos servirán como herramienta principal para el desarrollo del sistema, en este caso se utiliza el software de; IDE de Arduino SO Raspbian, ThingSpeak, Python, entre otros, los cuales son distribuidos sin costo o bajo licencia de operación libre.

#### *3.1.6. Elección de Hardware y Software*

La elección del Hardware y el Software para la elaboración del sistema de alerta se basa en los requerimientos que el desarrollador necesita, se realiza una comparativa de hardware y software y se valora con el fin de elegir el que tenga mayor puntuación.

## **3.1.6.1 Elección de Hardware**

La elección del Hardware se realiza en base a los datos obtenidos en la Tabla 16, en la que hace referencia a los requerimientos de arquitectura, en este caso se realiza la elección de la placa para el nodo receptor que será el encargado de la recepción y envió de los datos recolectados por los sensores, tal como muestra la Tabla 19.

## **Tabla 19.**

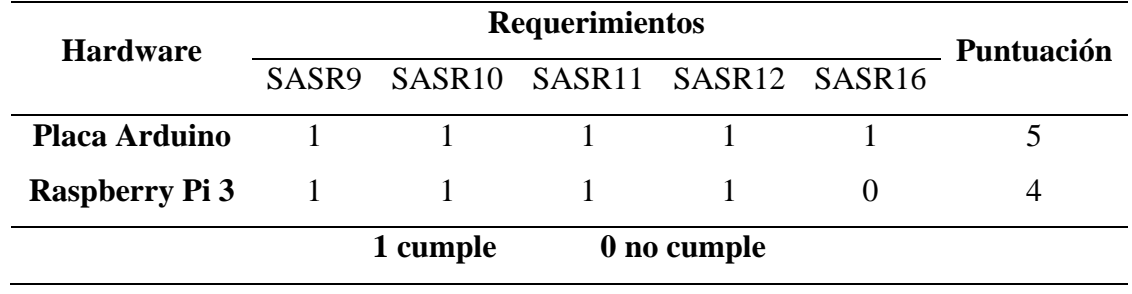

*Elección de Hardware del Nodo Receptor*

Se selecciona la placa de Arduino para el nodo receptor, porque cumple con todos los requerimientos que se especifican en la Tabla 17, a continuación, se realiza la selección de una de las placas de Arduino que se muestran en la Tabla 20.

## **Tabla 20.**

## *Placas de Arduino*

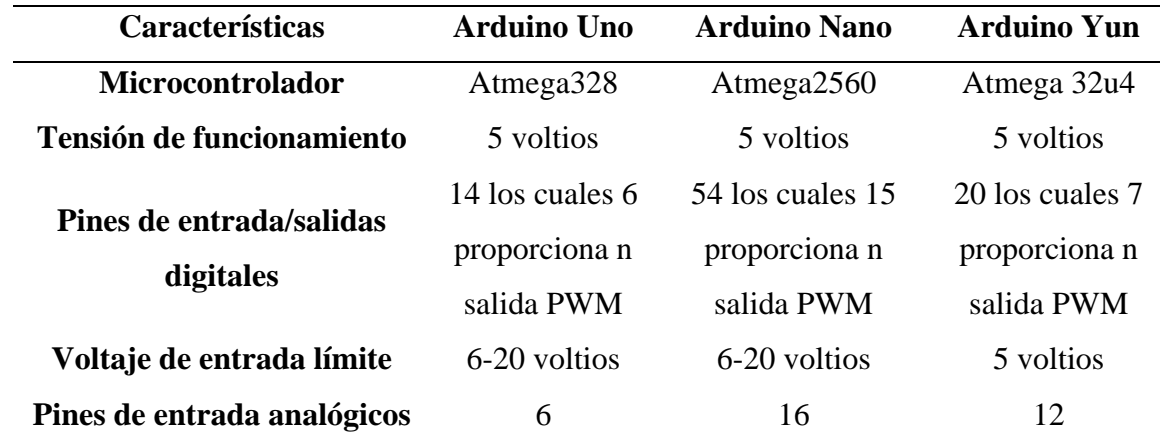
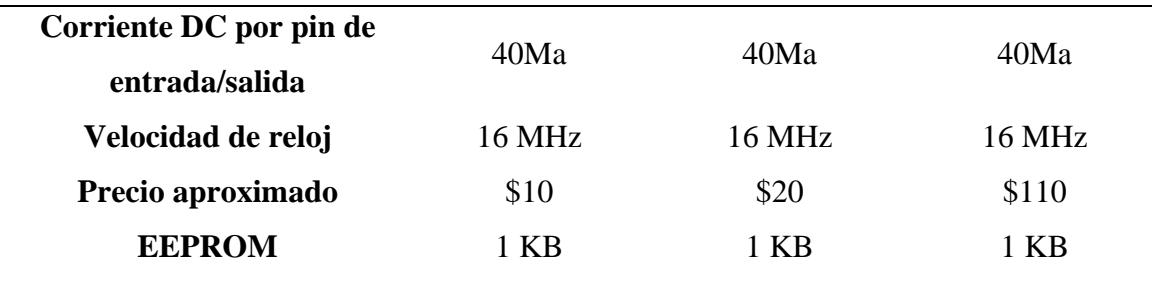

Mediante la comparativa realizada en la Tabla 20, se selecciona la placa Arduino UNO, por estar adecuado a las necesidades del desarrollo del proyecto y su versatilidad al conectarse con diferentes módulos de comunicación.

Una vez elegido la placa del nodo, se procede a seleccionar el Shield LoRa, tal como muestra la Tabla 21, analizando las características y compatibilidad con el Arduino UNO.

## **Tabla 21.**

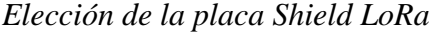

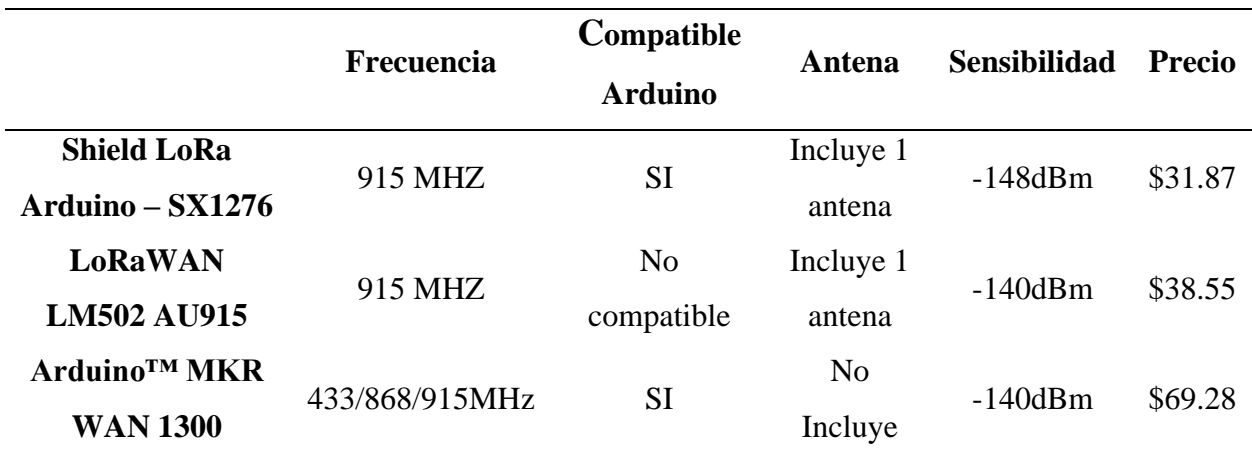

Se elige el Shield LoRa Arduino SX1276 por su precio y disponibilidad en el mercado, además cumple con los requerimientos del sistema.

Ahora se procede a realizar la elección del sensor de GLP y humo, tal como muestra la Tabla 22, para ello se realiza una comparativa entre los diferentes sensores que hay disponibles en el mercado, mismos que se diferencian cada uno por sus parámetros de funcionalidad.

### **Tabla 22**

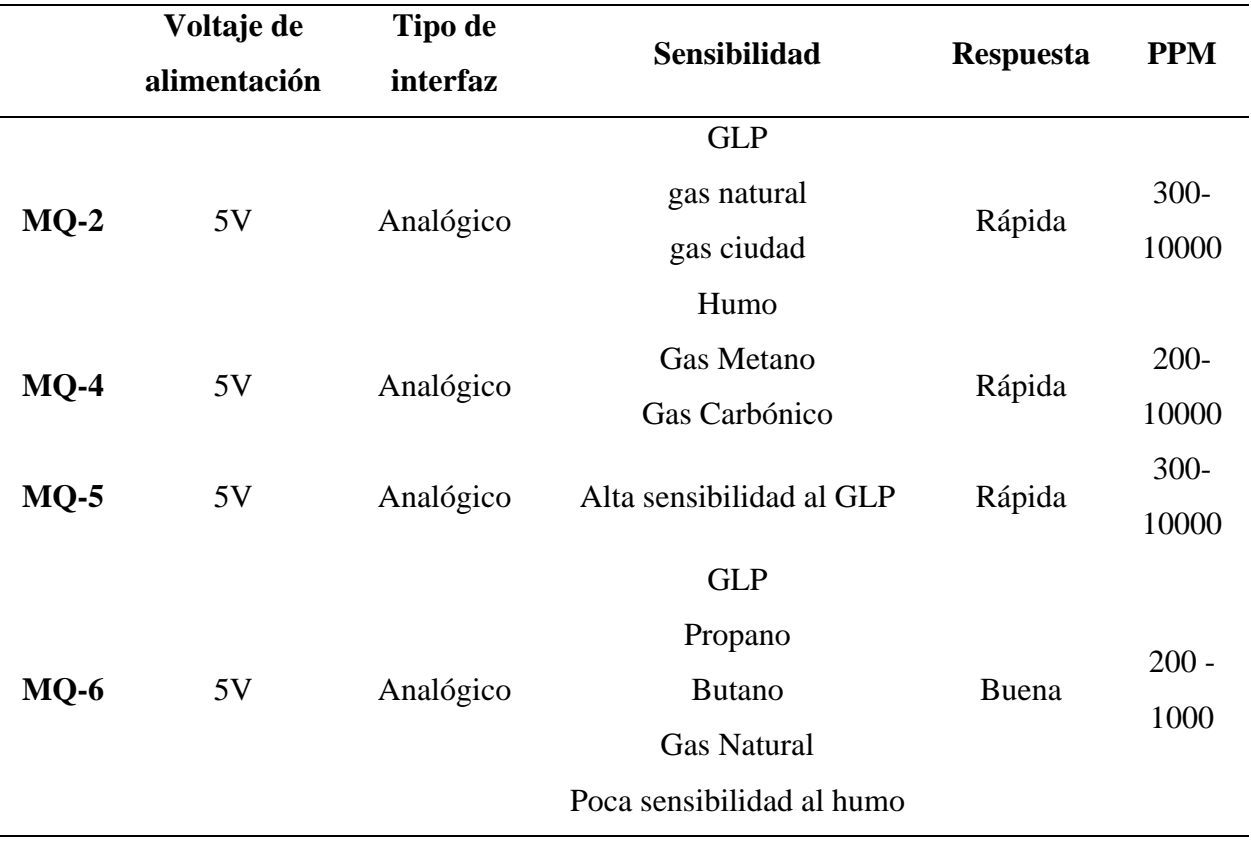

*Elección de los sensores MQ*

Se procede a seleccionar en base a los requerimientos del sistema el sensor MQ-2 para detectar la presencia de humo y MQ-5 para detectar la presencia de GLP por su alta sensibilidad.

Finalmente se procede a seleccionar el hardware para el Gateway, en este caso se lo hace en base al cumplimiento de los requerimientos que se detallan en la Tabla 23.

## **Tabla 23**

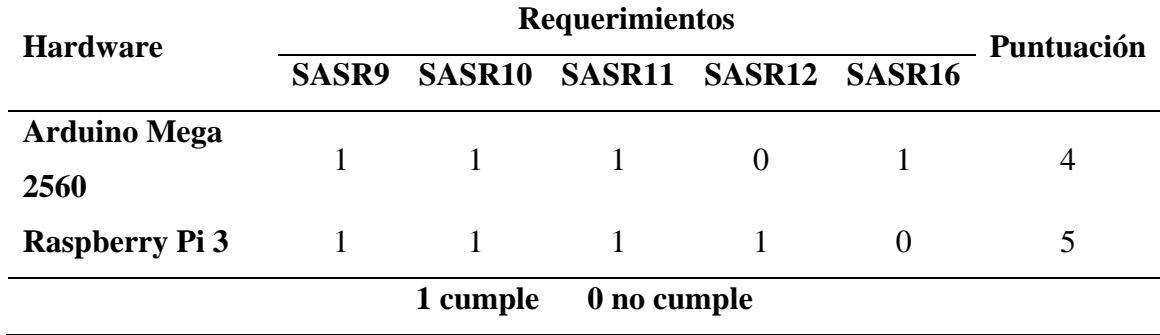

*Elección de la placa para el Gateway*

En este caso se selecciona la placa Raspberry Pi 3, la misma que cumple con todos los requisitos principales como: compatibilidad con el módulo LoRa, alta capacidad de procesamientos, entre otros.

### **3.1.6.2 Elección de Servidor IoT**

La elección del Servidor IoT se realiza en base a los requerimientos, en la Tabla 24, se enlista los servidores IoT, considerando los requerimientos operacionales del sistema.

## **Tabla 24**

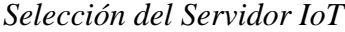

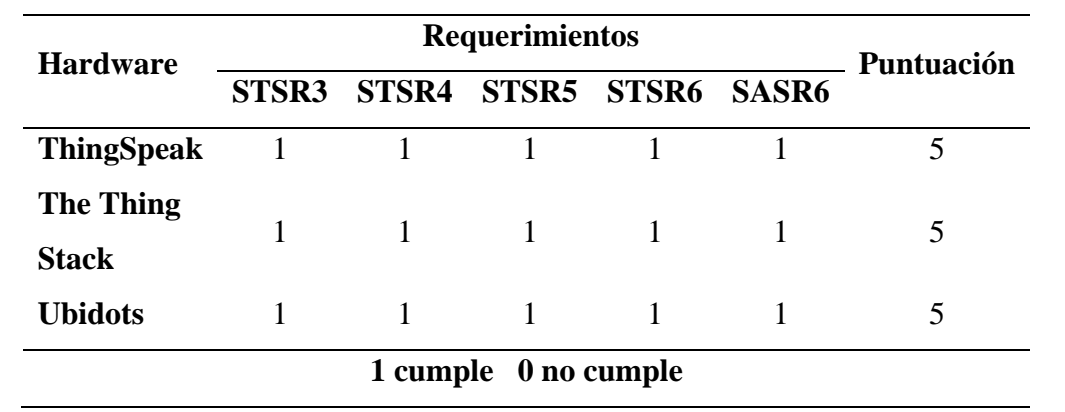

Los tres servidores IoT cumplen con los requerimientos operacionales, pero en este caso se selecciona el servidor IoT ThingSpeak, porque es de fácil interacción tanto para el administrador y usuario, además permite recoger y almacenar datos de sensores en la nube, donde su estructura de operación se base en canales públicos y privados.

### **3.2. Diseño del prototipo**

Esta sección describe el desarrollo de todo el sistema de alerta, en base a los requerimientos establecidos, se detalla el funcionamiento de manera ordenada, de forma que se pueda cumplir con los objetivos planteados.

### *3.2.1. Modelo de referencia IoT aplicado al sistema de alerta*

El modelo de referencia IoT aplicado al Sistema Inteligente de Alerta de Incendio o Fuga de Gas Licuado De Petróleo Para Viviendas de Adultos Mayores Utilizando el Protocolo LoRa, se muestra en la Figura 13 , a continuación, se describe la estructura y modo de operación:

- **Capa detección de objetos:** En esta capa se localiza el Nodo Recolector, en el cual se encuentran los sensores encargados de detectar la presencia de GLP o Humo en el ambiente y a través de la placa Arduino UNO, que tiene montado el módulo Shield LoRa, se envía los datos a través de la comunicación por radiofrecuencia LoRa.
- **Capa de red:** En esta capa se encuentra la comunicación por radiofrecuencia LoRa, la cual conecta el nodo recolector con el Gateway, los datos son enviados cada minuto.
- **Capa procesamiento de datos:** En esta capa se localiza el Gateway que a través del lenguaje de programación Python recibe, procesar y envía los datos hacia el servidor IoT creando una conexión de Protocolo de Control de Transmisión TCP a través del puerto 1883, además es el

encargado de enviar el correo electrónico de alerta en caso de detectar que un sensor sobrepase el umbral previamente establecido.

• **Capa aplicación:** En esta capa se recepta los datos recibidos bajo el protocolo MQTT, los cuales pueden ser visualizados en la aplicación móvil Thing View Free en tiempo real y la aplicación de correo Gmail mediante la cual recibe los correos de alerta el usuario.

### **Figura 13. El modelo de referencia IoT aplicado al Sistema Inteligente de Alerta**

*Modelo de referencia IoT aplicado al Sistema Inteligente de Alerta*

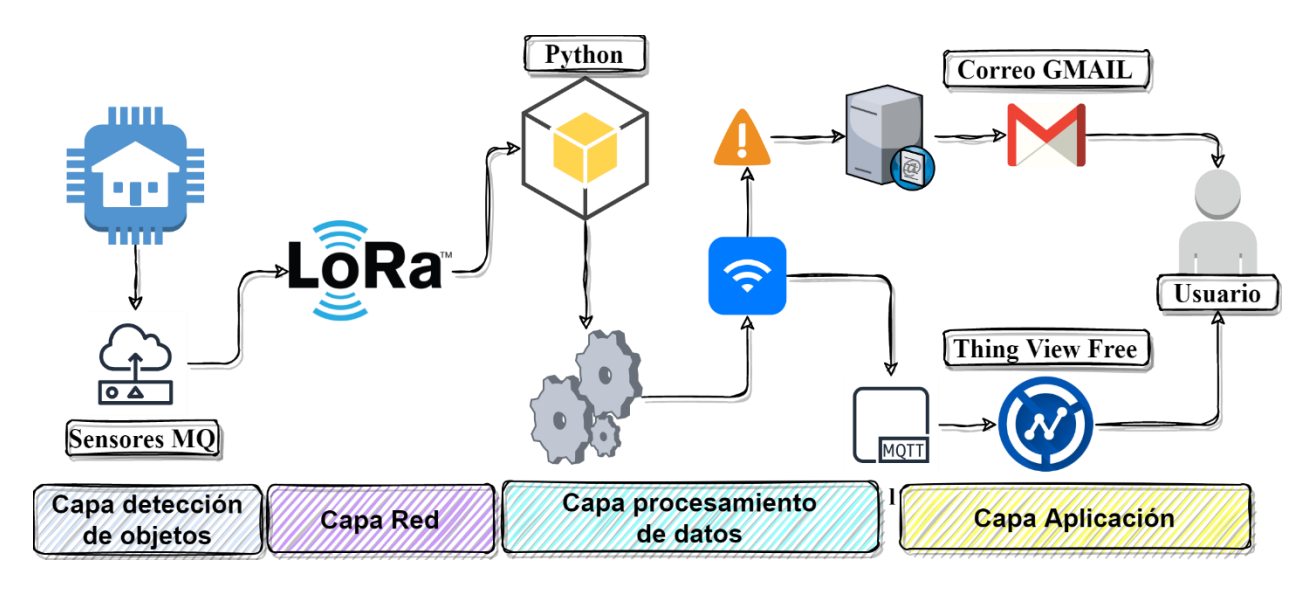

### *3.2.2. Diagrama de bloques general del sistema*

El proceso funcional del sistema se presenta mediante un diagrama de bloques, que permite detallar la funcionalidad del sistema de alerta propuesto, la Figura 14, muestra el diagrama de bloques general del sistema, el mismo que establece 4 bloques, en los cuales está fundamentado el desarrollo del proyecto, cada una con sus respectivos requerimientos para su adecuada funcionalidad.

#### *Diagrama de bloques*

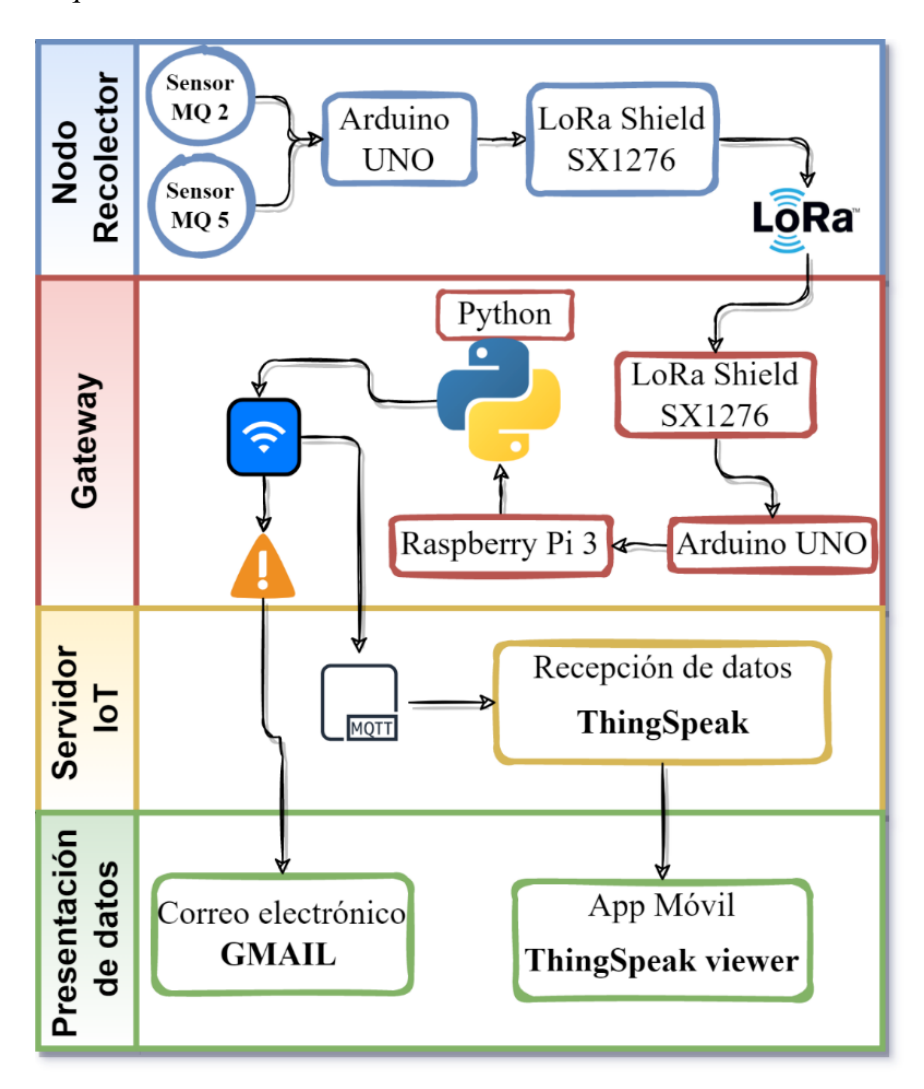

El nodo recolector se conecta al sistema de alimentación de energía de 9v, la función del nodo recolector es censar el medio con la utilización de dos sensores los cuales se encuentran conectados a la placa Arduino misma que tiene montado el módulo LoRa, permitiendo enviar los datos al siguiente bloque mediante la comunicación de radiofrecuencia LoRa.

Los datos son recibidos por el Gateway, conformado por un Arduino UNO, Shield LoRa y Raspberry Pi, cumple con la función de: recibir los datos del nodo recolector y a través del

lenguaje de programación Python, recibe, procesa y enviar los datos, tanto al servidor IoT mediante el protocolo MQTT y el mensaje de alerta enviando un correo electrónico en caso de detectar presencia de GLP o humo.

El servidor IoT ThingSpeak encargado de recibir los datos mediante el protocolo MQTT permite receptar y visualizar los datos recolectados por los sensores y se los puede visualizar en tiempo real, de esta manera se puede verificar la funcionalidad del sistema.

Para enviar el mensaje de alerta es necesario contar con una dirección de correo electrónico donde se recepta los mensajes, además el usuario podrá visualizar los datos mediante la APP móvil que ofrece el servidor IoT ThingSpeak viewer, todos estos datos se pueden apreciar tiempo real desde cualquier lugar, siempre que se tenga una conexión a internet.

#### *3.2.3. Diagrama de flujo*

El Diagrama de Flujo de software, representa la funcionalidad del sistema de alerta, utilizando un conjunto de símbolos y gráficos. El proceso del sistema inicia con los sensores MQ-2 y MQ-5 que se encuentran conectados en los pines analógicos de la placa Arduino UNO del nodo recolector para la toma y comparativa de datos, una vez evaluados el siguiente proceso a seguir es la verificación del dato en donde se analiza si el dato tiene un valor dentro del rango moderado o excede el valor previamente configurado, en caso de exceder el valor, localmente en el nodo recolector se genera una alerta sonora y mediante el Gateway se realiza el envío de un mensaje de alerta al correo electrónico informando al usuario de la presencia de GLP o humo, el proceso anteriormente descrito se muestra en la Figura 15.

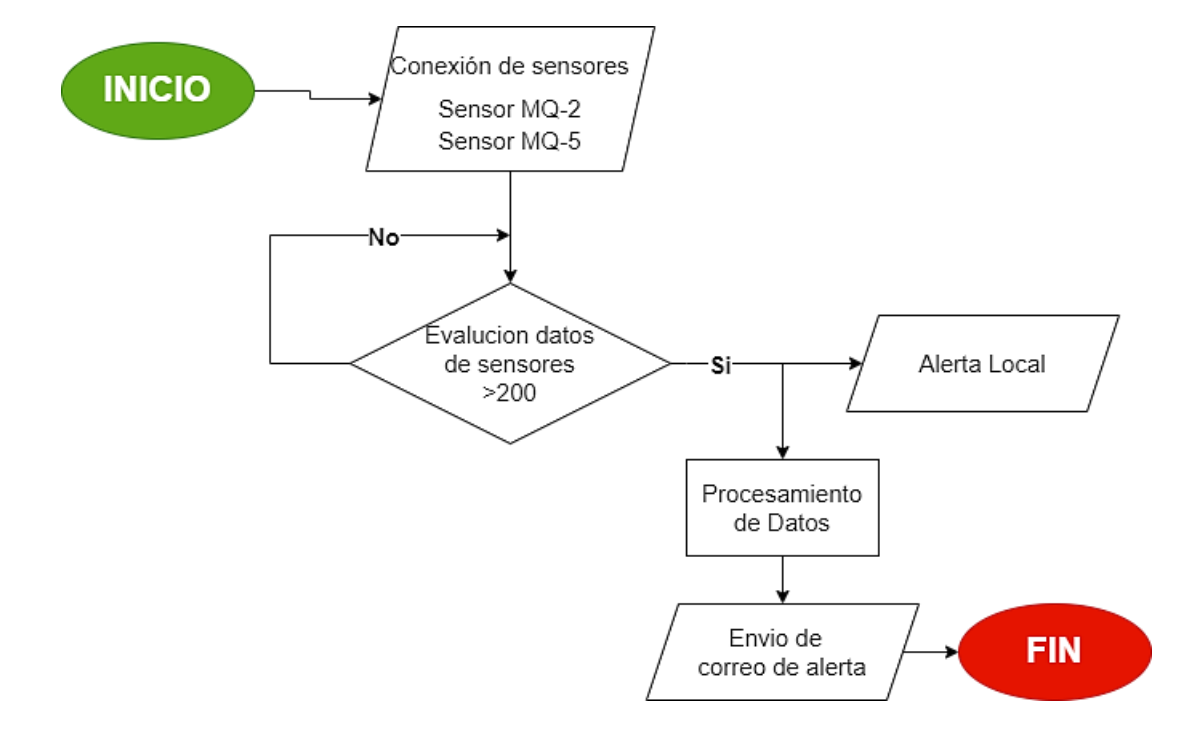

*Diagrama de flujo del sistema de alerta*

#### *3.2.4. Nodo recolector*

EL nodo recolector está compuesto por un módulo de comunicación inalámbrica Shield LoRa SX1276, el mismo que se encuentra acoplado sobre la placa Arduino UNO y se encargan de transmitir los datos recolectados por los sensores MQ-5 y MQ-2 que miden la presencia de GLP y humo en el ambiente respectivamente, además en esta parte se integra la señal de alerta local conformada de un led y un buzzer, en la Figura 16, se muestra el diagrama esquemático del nodo recolector.

## **Figura 16.**

*Diagrama esquemático del Nodo recolector*

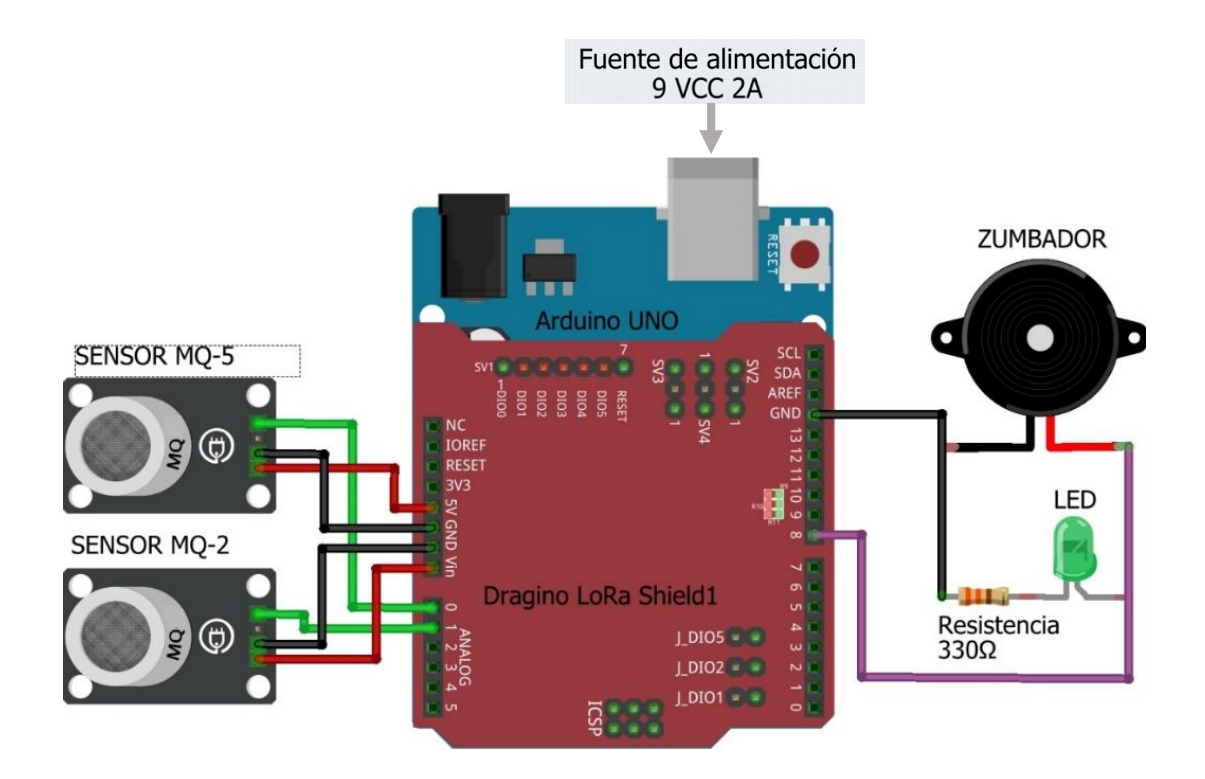

El valor de la resistencia se obtiene aplicando la ley de Ohm detallada en la ecuación 7, donde considera tres variables necesarias: resistencia, voltaje de la fuente y corriente de operación del led.

$$
R = \frac{V(\text{Voltaje de la fuente})}{I(\text{Corriente del led})}
$$
 **Ec. 7**

Datos:

- Voltaje de la fuente: 5 V (Voltios)
- Corriente con la que funciona el led = 20 mA (miliamperios) =  $0.02$  A (Amperios)

Para realizar el cálculo de la resistencia necesaria para el funcionamiento del led en el circuito, se aplica la Ec. 7, remplazando los valores de operación especificados.

$$
R = \frac{5 V}{0.02 A}
$$

$$
R = 250 ohmios
$$

La resistencia necesaria es de 250 ohmios, debido a que en el mercado no se encuentra una resistencia con dicho valor, se procede a colocar la resistencia más próxima en este caso de 330 ohmios.

### **3.2.4.1 Sistema de alimentación de energía**

La alimentación es una parte importante del sistema electrónico, en este caso el nodo recolector se encuentra en la parte interna del domicilio, lo cual facilita la conexión directa a la energía eléctrica bajo los siguientes parámetros; considera una fuente de alimentación de 9v para la placa Arduino, dicha fuente transformara 100 – 240 VAC 50760 Hz a 9V VCC, pero en caso de que se genere un corte energía eléctrica será necesario colocar un backup de energía, en la Tabla 25, se detalla los valores teóricos para el cálculo de consumo energético del nodo .

### Tabla 25

### **Consumo de energía de los dispositivos**

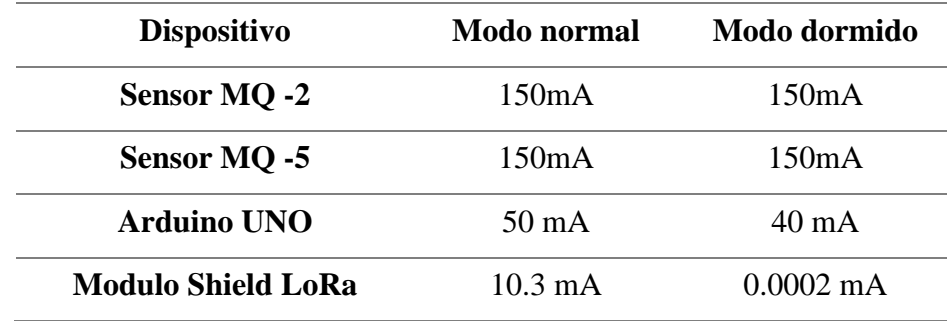

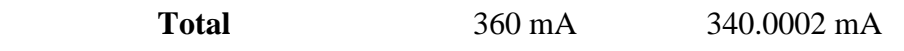

Según los parámetros operacionales obtenidos del datasheet de cada uno de los elementos del nodo recolector, se toma en cuenta el consumo de corriente en modo normal debido a que el sistema de alerta debe estar funcionando las 24 horas del día.

## **3.2.4.2 Arduino UNO**

El nodo recolector tendrá como procesador de datos a la placa Arduino UNO, que se encarga de recibir los datos obtenidos por los sensores y verificar si el dato excede el umbral previamente establecido, en caso de exceder este valor se genera una alerta sonora en el nodo recolector, una vez recolectados los datos estos son enviados mediante radiofrecuencia LoRa, en la Figura 17, se detalla las librerías que debe incluir el código para poder enviar los datos mediante la comunicación LoRa.

### **Figura 17.**

*Librerías para la transmisión LoRa*

```
1#include <SPI.h>
2#include <RH RF95.h>
3
```
- Librería SPI: Interfaz periférica en serie (SPI) es un protocolo de datos en serie síncrono que utilizan los microcontroladores para comunicarse rápidamente con uno o más dispositivos periféricos en distancias cortas.
- Librería RH95: Esta librería de radiofrecuencia permite la comunicación entre los módulos LoRa (operados a una frecuencia de 915 MHz), los cuales se encuentran montados sobre la placa Arduino UNO.

Para configurar la transmisión de datos, se toma en cuenta tres parámetros fundamentales como son: factor de dispersión (SF), ancho de banda (BW) y tasa de codificación (CR).

El ancho de banda (BW) para este caso se establece en 125 KHz, lo cual implica mayor: tiempo de transmisión de datos, sensibilidad del receptor y alcance

El factor de dispersión para este caso se establece en 12, lo cual implica mayor tiempo de transmisión de datos e inmunidad al ruido también será mayor.

La tasa de codificación para este caso se establece en 4/5 (Se envía la información de 4 bits empaquetada con 5 bits), lo cual implica menor sobrecarga.

En la Figura 18, se muestra las líneas de código que permiten establecer los parámetros como son frecuencia de operación, ancho de banda, factor de dispersión y la tasa de codificación.

### **Figura 18.**

#### *Parámetros de la trasmisión LoRa*

```
rf95.setFrequency(915.0);// Frecuencia de la comunicación LoRa
rf95.setSignalBandwidth(125000);//Ancho de banda 125MHz
rf95.setSpreadingFactor(12); // (7 \sim 12)rf95.setCodingRate4(5); //Tasa de codificacion 5(4/5), 6(4/6), 7(4/7), 8(4/8)
```
### **3.2.4.3 Sensor MQ-5**

El sensor MQ-5 es un módulo encargado de detectar la presencia de distintos

componentes químicos en el aire siendo más sensible para la detección de GLP como se detallan en el datasheet del dispositivo. El módulo posee una salida analógica y una salida digital que se calibra con un potenciómetro.

En este caso se utiliza la salida analógica que indican nivel de la sustancia o magnitud medida, al contrario de la salida digital que detectan presencia o variación de GLP, pero sin poder cuantificar el nivel. El alcance de la concentración de detección de GLP es de 200 a 10000 ppm, equivale a decir que existen 200 unidades de volumen de GLP por cada millón de unidades de volumen de aire.

### **3.2.4.4 Sensor MQ-2**

El sensor MQ-2 es un módulo adecuado para la detección de incendios por tener alta sensibilidad al hidrógeno, isobutano, gas licuado de petróleo, metano, monóxido de carbono, alcohol, humo, propano y otros gases nocivos.

En este caso se utiliza la salida analógica que indican nivel de la sustancia o magnitud medida, al contrario de la salida digital que detectan presencia o variación de humo, pero sin poder cuantificar el nivel. El alcance de la concentración de detección de los compuestos químicos es de 200 a 10000 ppm, equivale a decir que existen 200 unidades de volumen de los compuestos químicos por cada millón de unidades de volumen de aire.

#### **3.2.4.5 Módulo LoRa Shield - 915MHz**

El módulo LoRa Shield - 915MHz, seleccionado en base a los requerimientos del sistema es el microcontrolador SX1276 que se montará en la placa ARDUINO y permitirá la comunicación con el Gateway mediante la radiofrecuencia LoRa, a continuación, se detalla las características operativas.

- Presupuesto de enlace máximo de 168 dB.
- Tasa de bits programable hasta 300 kbps.
- Alta sensibilidad: hasta -148 dBm.

• Excelente inmunidad al bloqueo.

## *3.2.5. Gateway*

El Gateway está formado por el Shield LoRa Sx1276 acoplado sobre la placa Arduino UNO, mediante comunicación serial envía los datos a la placa Raspberry la cual cumple con la función de recepción y procesamiento de datos para posteriormente ser enviados al servidor IoT y generar el mensaje de alerta, en la Figura 19, se detalla el diagrama esquemático.

# **Figura** 19

*Diagrama esquemático del Gateway*

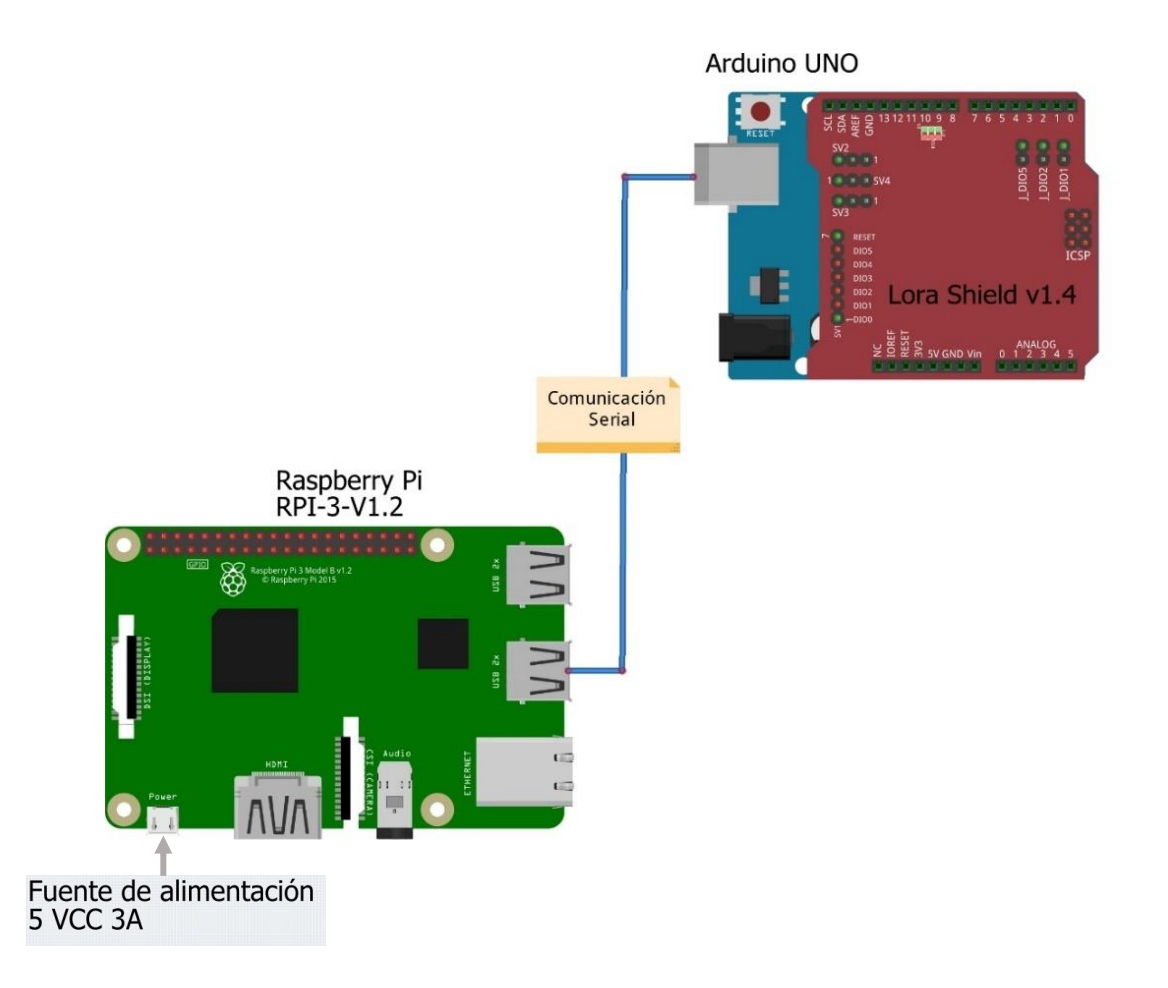

### **3.2.5.1 Sistema de alimentación de energía**

La alimentación es una parte importante del sistema electrónico, en este caso el Gateway se encuentra en la parte interna del domicilio, lo cual facilita la conexión directa a la energía eléctrica bajo los siguientes parámetros; considera una fuente de alimentación de 9v – 1A para la placa ARDUINO y una fuente de alimentación de 5V a 3A placa Raspberry Pi 3, dicha fuente transformara 100 – 240 VAC 50760 Hz a 9V VCC, pero en caso de que no haya energía eléctrica será necesario colocar un backup de energía en la Tabla 26, se detalla los valores teóricos para el cálculo de consumo energético del nodo .

### **Tabla 26.**

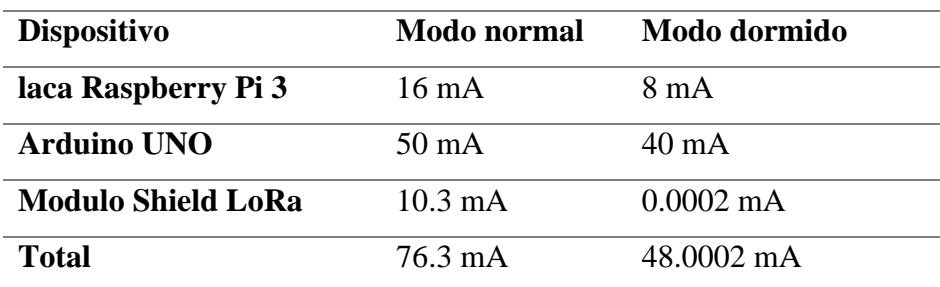

*Consumo de energía del Gateway ay*

Según los parámetros operacionales obtenidos del datasheet de cada uno de los elementos del nodo recolector, se toma en cuenta el consumo de corriente en modo normal debido a que el sistema de alerta debe estar funcionando las 24 horas del día.

#### **3.2.5.2 Arduino UNO**

La recepción de datos en Gateway, se la realiza mediante la placa Arduino UNO, encargada de recibir los datos a través radiofrecuencia LoRa, en la Figura 20, se detalla las librerías utilizadas que permiten la recepción de datos.

### **Figura 20.**

*Librerías para la transmisión LoRa*

```
1#include <SPI.h>
2 #include <RH RF95.h>
\overline{3}
```
- Librería SPI: Interfaz periférica en serie (SPI) es un protocolo de datos en serie síncrono que utilizan los microcontroladores para comunicarse rápidamente con uno o más dispositivos periféricos en distancias cortas.
- Librería RH95: Esta librería de radiofrecuencia permite la comunicación entre los módulos LoRa (operados a una frecuencia de 915 MHz), los cuales se encuentran montados sobre la placa Arduino UNO.

Para configurar la recepción de datos, se toma en cuenta tres parámetros fundamentales como son: factor de dispersión (SF), ancho de banda (BW) y tasa de codificación (CR), los cuales deben ser semejante a los establecidos en el nodo recolector, Sección 3.2.4.2.

#### **3.2.5.3 Raspberry Pi**

Una vez receptados los datos en la placa Arduino UNO, son enviados mediante comunicación serial hacia la placa Raspberry Pi, encargada de ejecutar la comunicación con el servidor IoT - ThingSpeak, bajo el protocolo MQTT, en la Figura 21, se pueden visualizar la línea de código en lenguaje de programación Python, que permiten la recepción de datos a través de la comunicación serial.

## **Figura 21.**

*Recepción de datos a través de la comunicacion serial*

```
# comunicacion serial
ser = serial.Serial("/dev/ttyACM0",baudrate=9600)
```
Para conectar el Gateway con el servidor ThingSpeak, es necesario ingresar las siguientes líneas de código, en la cuales se encuentra el ID del canal (channel ID), Contraseña (ApiKey), mensaje (topic) , tal como se muestra en la Figura 22.

## **Figura 22.**

*Código en Python – envío de datos ThingSpeak*

```
channelID="1629911"
ApiKey="C3KW2W2DZ 0AZD X"
topic="channels/" + str(charnellID) + "/public://www.str(Apikey)mqttHost="mqtt.thingspeak.com"
```
Él envió de datos hacia ThingSpeak, se establece bajo el protocolo MQTT, utiliza un ancho de banda reducido y apropiado para dispositivos remotos, en la Figura 23, se muestra las líneas de códigos necesarias para la configuración del cliente MQTT, el cual se configura con el puerto 1883 - no tiene cifrado - tipo de conexión TCP

## **Figura 23**

*Comandos para envió de datos mediante el protocolo MQTT*

 $t_t$ ransport = "tcp"<br> $t_$ port = 1883

MQTT publica los datos a través de 4 mensajes de control, que se deben cumplir de manera secuencial, de esta manera se establece la comunicación entre el Gateway y el servidor IoT, para verificar la funcionalidad del protocolo en el sistema se realiza la captura con el analizador de protocolos Wireshark, en la cual se evidencia los mensajes de control MQTT entre el Gateway (192.168.0.100) y el servidor IoT (34.238.173.47), tal como muestra la Figura 24.

## **Figura 24**

*Captura del protocolo MQTT con el analizador de protocolos Wireshark*

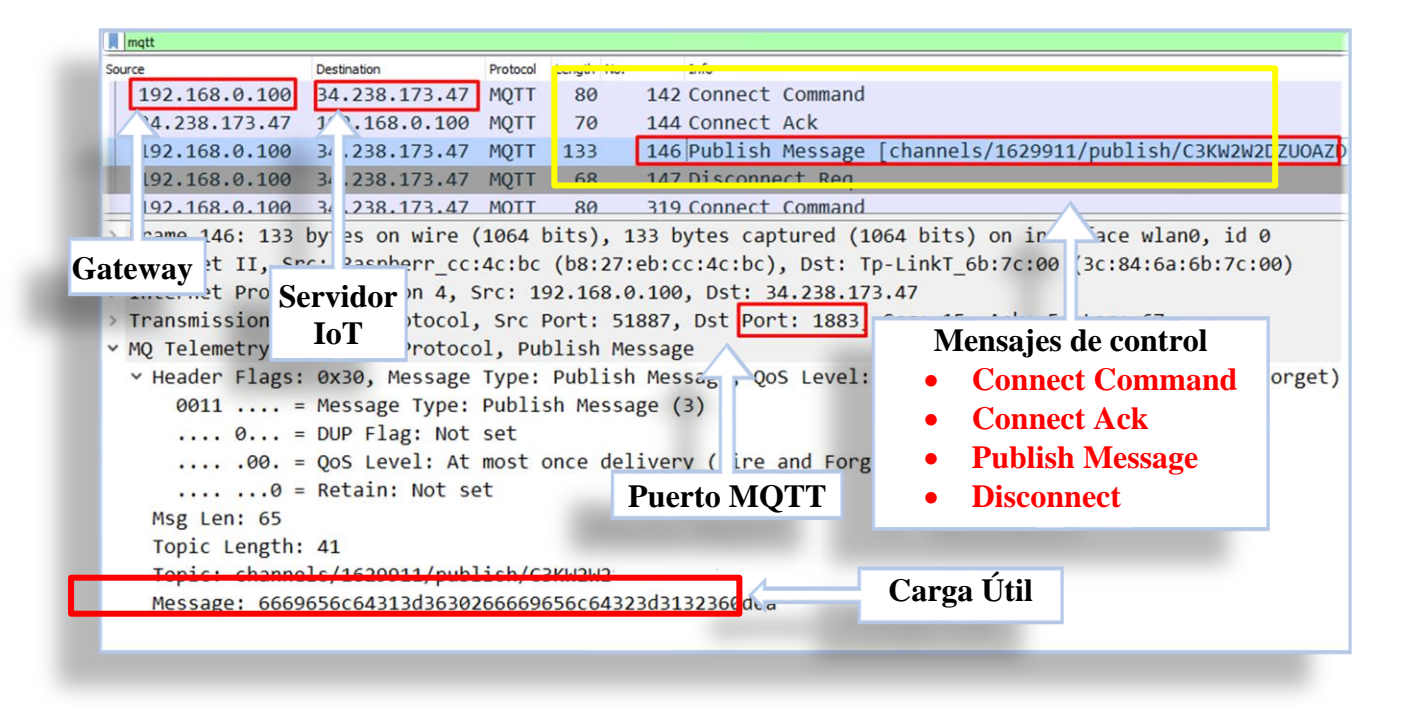

El envío del mensaje de alerta hacia el servidor de correo electrónico bajo el protocolo SMTP, considerando el puerto 587 (puerto por defecto para la presentación de SMTP en la web) de comunicación hacia el servidor, se elige como servidor de correo a GMAIL debido a que actualmente se encuentra siendo uno de los más utilizado, y es de fácil acceso, en la Figura 25, se muestra las líneas de código que permiten realizar el envío del correo en caso de que se detecte presencia de GLP o humo en el domicilio del adulto mayor.

## **Figura 25**

*Correos para envío de alerta*

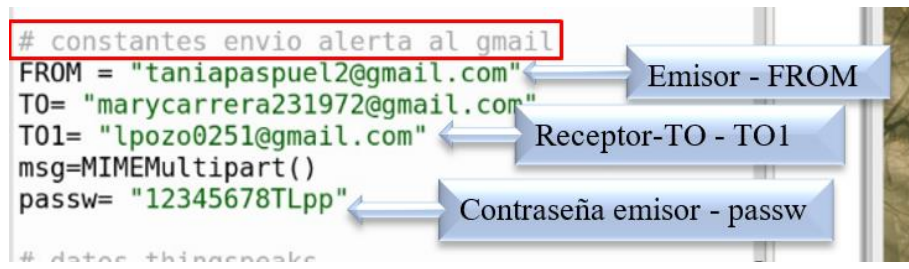

## *3.2.6. Visualización de datos*

Los datos son presentados en el servidor IoT, en el cual se aprecia los datos recolectados por el sensor MQ 5 y MQ 2, mismos que son analizados y mostrados diariamente. Se consideran los datos sobre una línea de tiempo respecto a la sensibilidad del sensor, como se muestra en la Figura 26.

## **Figura 26.**

*Visualización de datos en el servidor IoT - ThingSpeak*

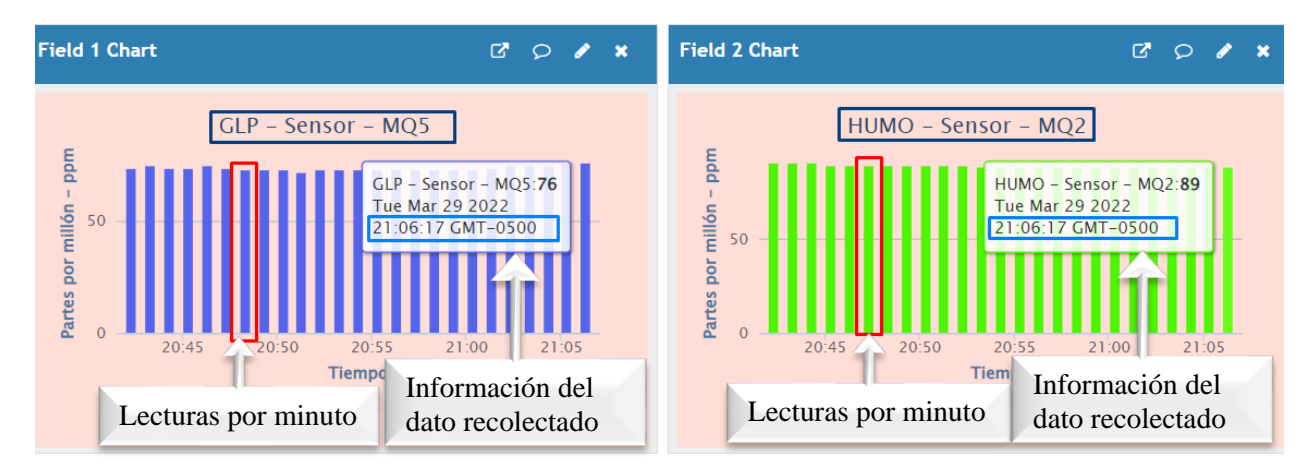

El servidor IoT cuenta con una Aplicación móvil denominada Thing View Free, la cual facilita al usuario visualizar los datos en tiempo real, siempre y cuando tenga una conexión a la red de internet, la explicación del uso de esta aplicación se detalla en el Anexo 4.

### *3.2.7. Tiempo en el aire (ToA) para la comunicación LoRa*

Cuando se envía la señal desde el nodo recolector, toma cierto tiempo antes de que el Gateway reciba la señal, dicho proceso se denomina tiempo en el aire (ToA), para conocer este tiempo es necesario efectuar el cálculo del ToA, considerando el factor de dispersión de 7 a 12, en este caso se analiza para dispositivos que trabajan a una frecuencia de 915 MHz, realizando cálculos teóricos y mediante el uso de la calculadora LoRa Modem Calculator, finalmente para comprobar dichos cálculos se realiza el análisis de la trama LoRa, capturando la señal mediante Matlab.

### **3.2.7.1 Cálculos teóricos**

Para realizar los cálculos del tiempo en el aire (ToA) de la comunicación LoRa, es necesario conocer la carga útil (Payload) del mensaje, esto se lo realiza a través del análisis de los mensajes de control MQTT que existe entre el Gateway y el servidor IoT, para ello se realiza un análisis del mensaje de control **Publish Message** a través de Wireshark, donde el paquete tiene un tamaño de 133 Bytes de los cuales 67 Bytes perteneces a la capa aplicación.

Luego de realizar el análisis del mensaje de control **Publish Message** de MQTT se verifica que la carga útil se encuentra en Message, con un tamaño de 22 Bytes, tal como muestra la Figura 27.

## **Figura 27.**

*Mensaje de control del protocolo MQTT - Publish Message*

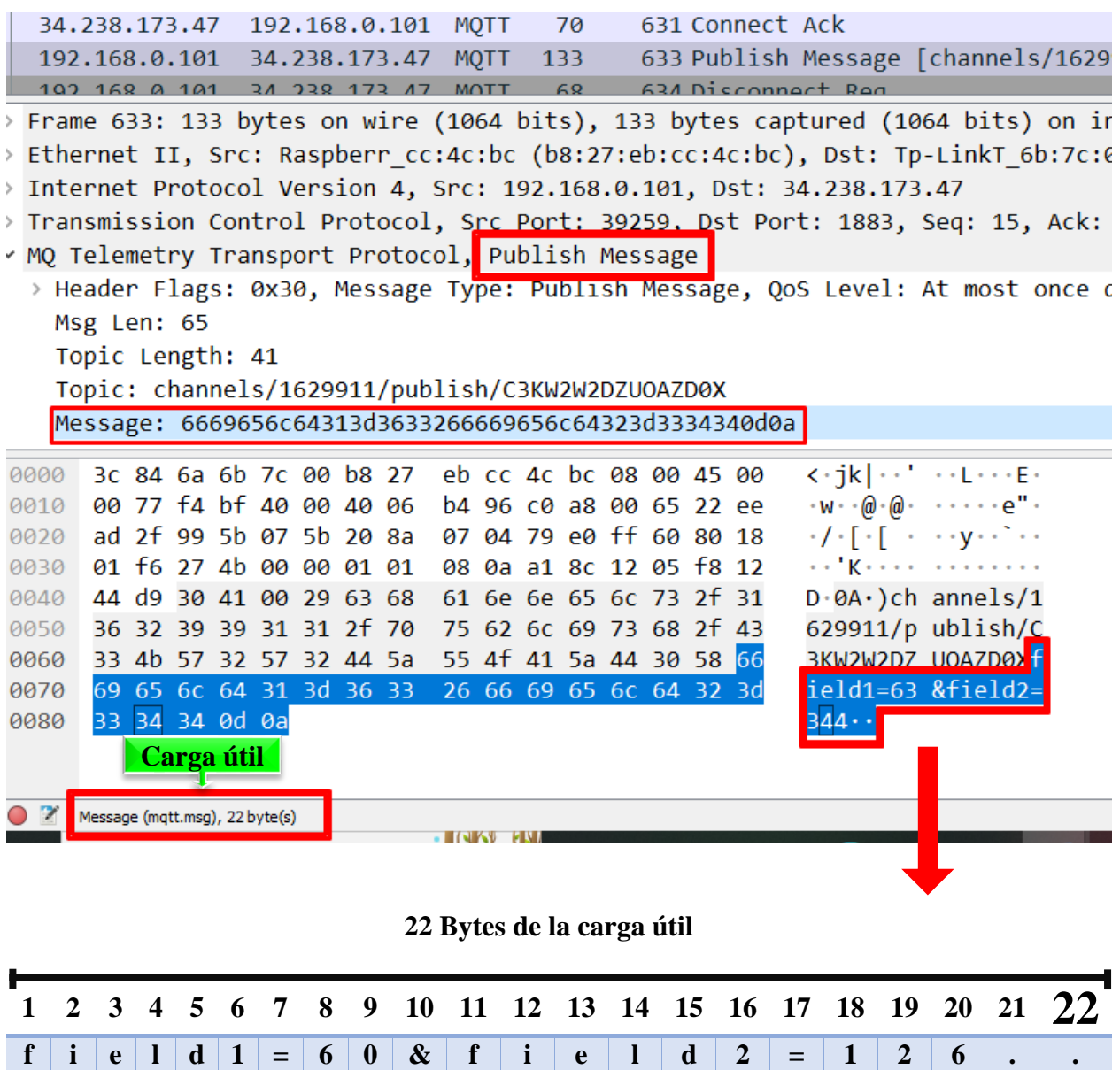

Una vez determinada la carga útil se procede a realizar los cálculos del tiempo en el aire,

a continuación, se muestran los parámetros definidos para el sistema.

- PL: 22 Bytes (número de Bytes de carga útil)
- $SF: 7 12$  factor de dispersión
- $\bullet$   $H: 0$  cuando el encabezado está habilitado
- $DE:$  Optimización de velocidad de datos baja 0 = deshabilitada
- $\bullet$   $CR: 1$
- Ancho de Banda: 125 kHz
- $\bullet$   $n_{preambulo}$ : Por defecto en LoRa está configurado 8 Bytes

En primer lugar, se realiza el cálculo de la Duración de un símbolo mediante la Ec. 3.

$$
T_{\text{simbolo}} = \frac{2^{SF}}{Ancho de banda}
$$

$$
T_{\text{simbolo}} = \frac{2^7}{125kHz}
$$

$$
T_{\text{simbolo}} = 1.0240ms
$$

Seguido se realiza el cálculo del número de símbolos de la carga útil mediante la Ecuación 5.

númeroSimboloCargaÚtil = 8 + 
$$
\left( \left( \frac{8PL - 4SF + 28 + 16 - 20H}{4(SF - 2DE)} \right) (CR + 4) \right)
$$
  
númeroSimboloCargaÚtil = 8 +  $\left( \left( \frac{8 \times 22 - 4 \times 7 + 28 + 16 - 20 \times 0}{4(7 - 2 \times 0)} \right) (1 + 4) \right)$ 

 $n$ úmeroSimboloCargaÚtil = 42.2856

Continuado, se realiza el cálculo del Tiempo del preámbulo para ello se lo realiza a través de la Ecuación 2.

$$
T_{Pre\'ambulo} = (8 + 4.25) \, 1.0240
$$
\n
$$
T_{Pre\'ambulo} = 12.5440
$$

Posteriormente se realiza el cálculo del tiempo de la carga útil, para ello se lo realiza mediante la Ecuación 4.

> $T_{Carga$  útil = númeroSímboloCargaÚtil +  $T_{simbolo}$  $T_{Carga$  útil = 42.2857 + 1.0240  $T_{Carga$  útil = 43.3006ms

Finalmente se realiza el cálculo del ToA, para ello se utiliza la Ecuación 1.

 $ToA = T_{Pre\'ambulo} + T_{Carga$  útil  $ToA = 12,5440 + 43,3006$  $ToA = 55.8446ms$ 

Este procedimiento se lo debe realizar para factores los diferentes factores de dispersión

8, 9, 10, 11 y 12, en la Tabla 27, se detalla los cálculos realizados para cada uno de los casos.

## Tabla 27

*Cálculos teóricos - Tiempo en el aire ToA*

| <b>SF</b> | Número de<br>símbolos de la<br>carga útil | <b>Duración</b><br>de un<br>símbolo<br>(ms) | Duración de<br>la Carga útil<br>(ms) | Duración del<br>preámbulo<br>(ms) | <b>ToA</b><br>Teórico<br>(ms) |
|-----------|-------------------------------------------|---------------------------------------------|--------------------------------------|-----------------------------------|-------------------------------|
| 7         | 42,2857                                   | 1,0240                                      | 43,3006                              | 12,5440                           | 55,8446                       |
| 8         | 37,3750                                   | 2,0480                                      | 76,5440                              | 25,0880                           | 101,6320                      |
| 9         | 33,5556                                   | 4,0960                                      | 137,4436                             | 50,1760                           | 187,6196                      |
| 10        | 30,5000                                   | 8,1920                                      | 249,8560                             | 100,3520                          | 350,2080                      |
| 11        | 28,0000                                   | 16,3840                                     | 458,7520                             | 200,7040                          | 659,4560                      |
| 12        | 25,9167                                   | 32,7680                                     | 849,2373                             | 401,4080                          | 1250,6453                     |

### **3.2.7.2 Cálculos en LoRa Modem Calculator**

Para realizar la verificación de los cálculos efectuados de forma teórica, se hace uso de la calculadora "LoRa Modem Calculator", tal como se muestra en la Figura 28, esto va a permitir verificar los cálculos, a continuación, se detalla los parámetros del sistema para realizar los respectivos cálculos:

- PL: 22 Bytes (número de Bytes de carga útil)
- $SF: 7 12$  factor de dispersión
- $\bullet$   $H: 0$  cuando el encabezado está habilitado
- $DE$ : Optimización de velocidad de datos baja 1 = habilitada
- $\bullet$   $CR:1$
- $\bullet$  Ancho de Banda: 125 kHz
- $\bullet$   $n_{preambulo}$ : Por defecto en LoRa está configurado 8 Bytes

### **Figura 28.**

*Cálculo del ToA en LoRa Modem Calculator - SF:7*

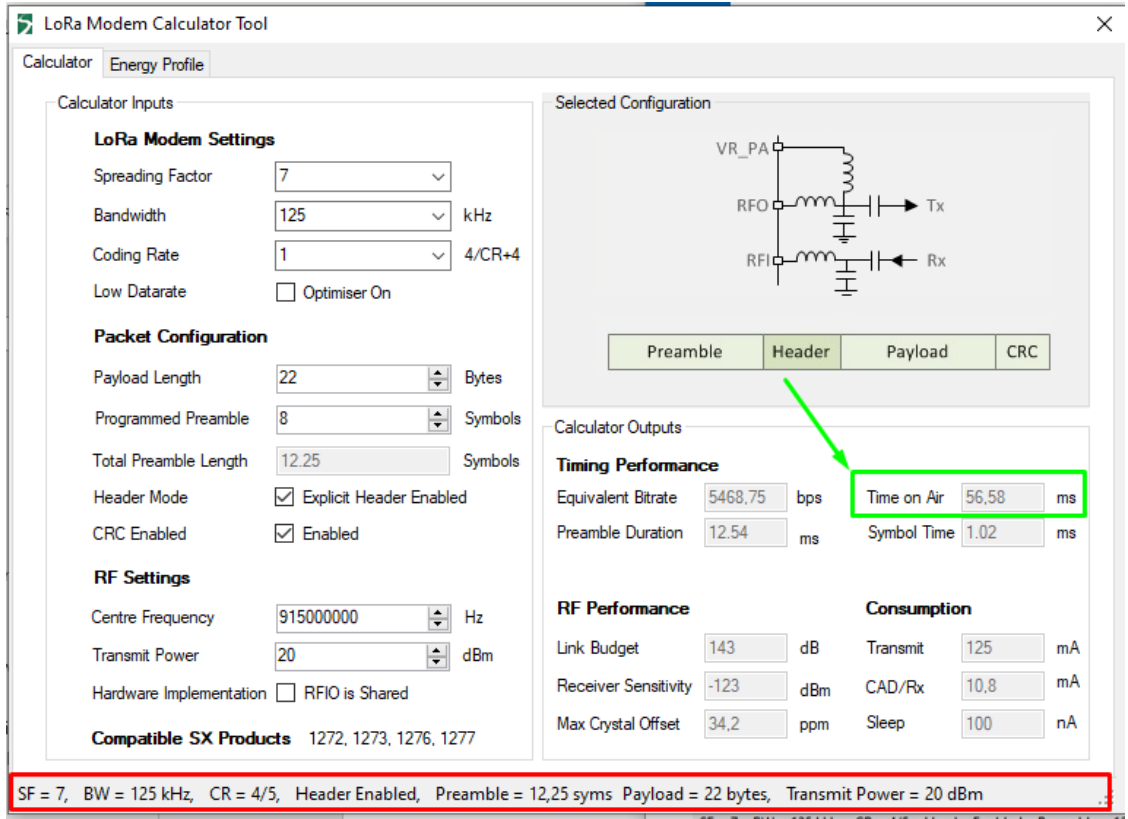

Este procedimiento se lo debe realizar para factores los diferentes factores de dispersión

8, 9, 10, 11 y 12 , en la Tabla 28, se detalla los cálculos realizados para cada uno de los casos.

## Tabla 28

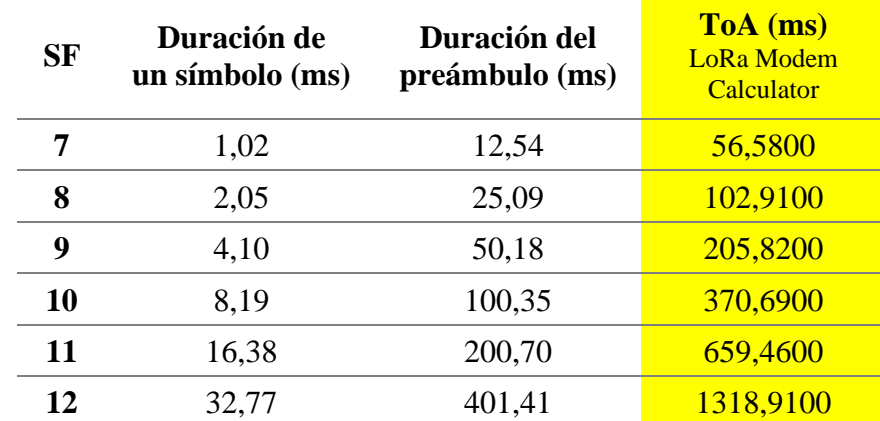

*Cálculo del ToA en LoRa Modem Calculator*

### **3.2.7.3 Analizador de espectro**

En esta sección se analiza la Estructura del paquete. LoRa, en forma de espectrograma mediante Matlab, en el cual se configura la frecuencia de transmisión de LoRa 915 MHz y el ancho de banda 125 KH, se realiza la configuración del factor de dispersión (SF 7 y SF 12) tanto en el nodo recolector y en el Gateway.

## • **Factor de dispersión 12**

En la Figura 29, se muestra la trama LoRa en el dominio del tiempo, y se verifica el número de símbolos que contiene: el preámbulo, Cabecera (Header), CRC (verificación de redundancia cíclica), Carga útil (Payload) y CRC de la carga útil.

## **Figura 29.**

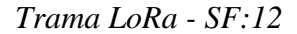

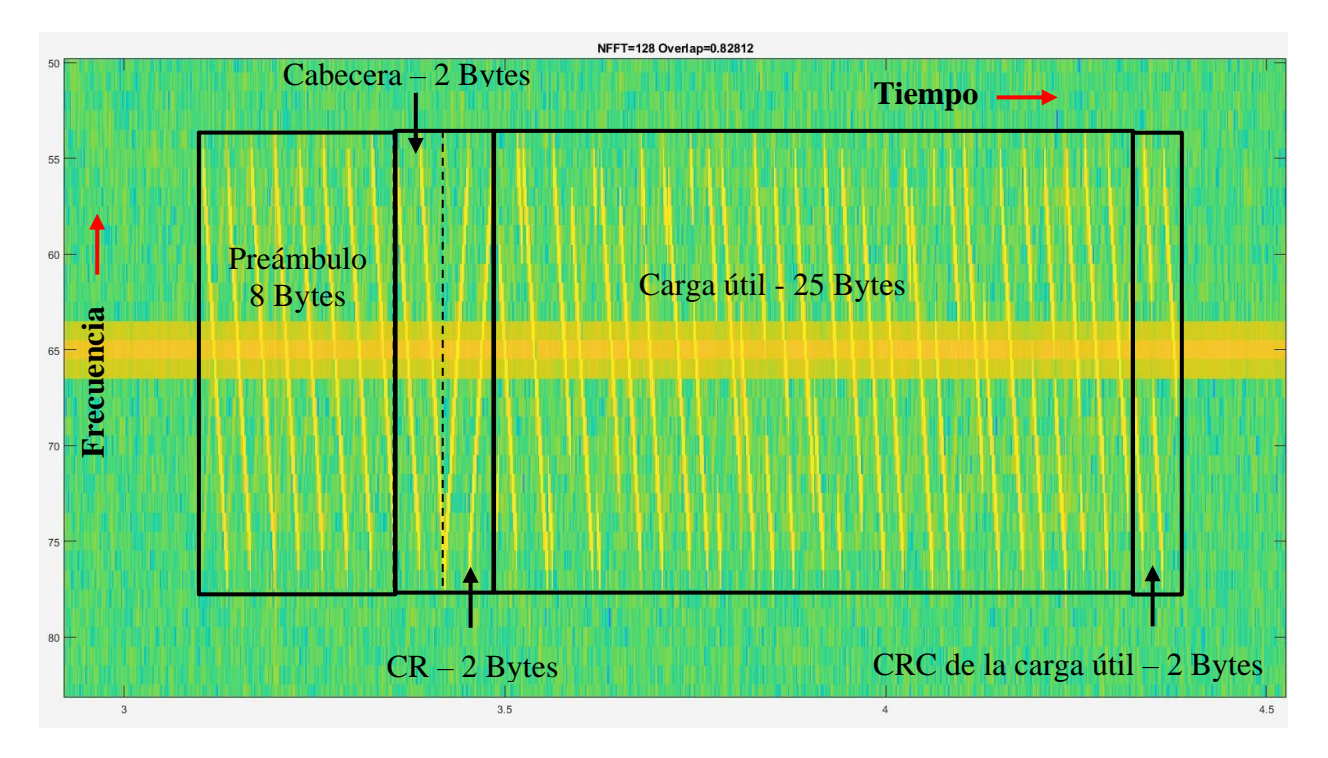

En la figura 30, se muestra las tramas LoRa trasmitidas y se realiza un análisis para determinar el tiempo en el aire (ToA) de la trama, se calcula la diferencia que existe al inicio y al final del paquete, respecto a la línea de tiempo expresada en segundos, obteniendo el valor de 1302.63ms.

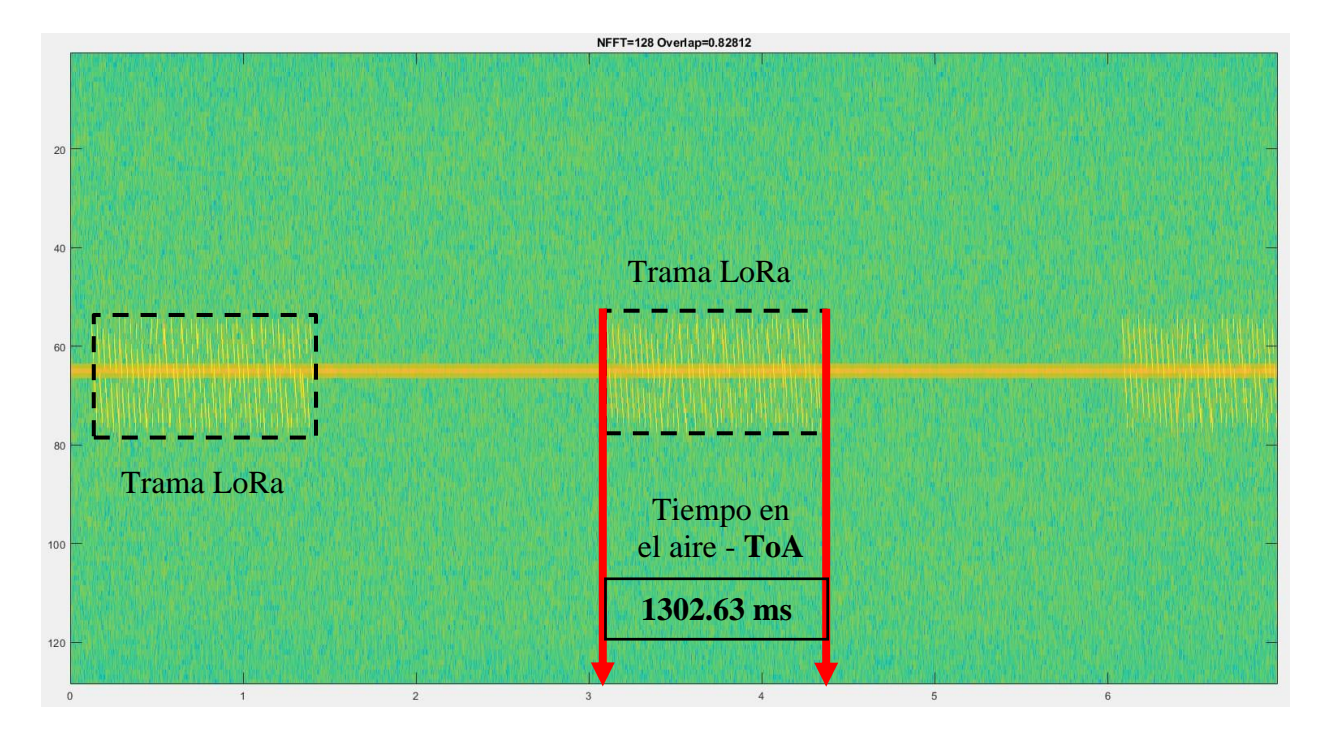

*Trama LoRa - Tiempo en el aire – SF:12*

## • **Factor de dispersión 7**

En la Figura 31, se muestra la trama LoRa en el dominio del tiempo, y se verifica el número de símbolos que contiene: el preámbulo, Cabecera (Header), CRC (verificación de redundancia cíclica), Carga útil (Payload) y CRC de la carga útil.

*Trama LoRa - SF:7*

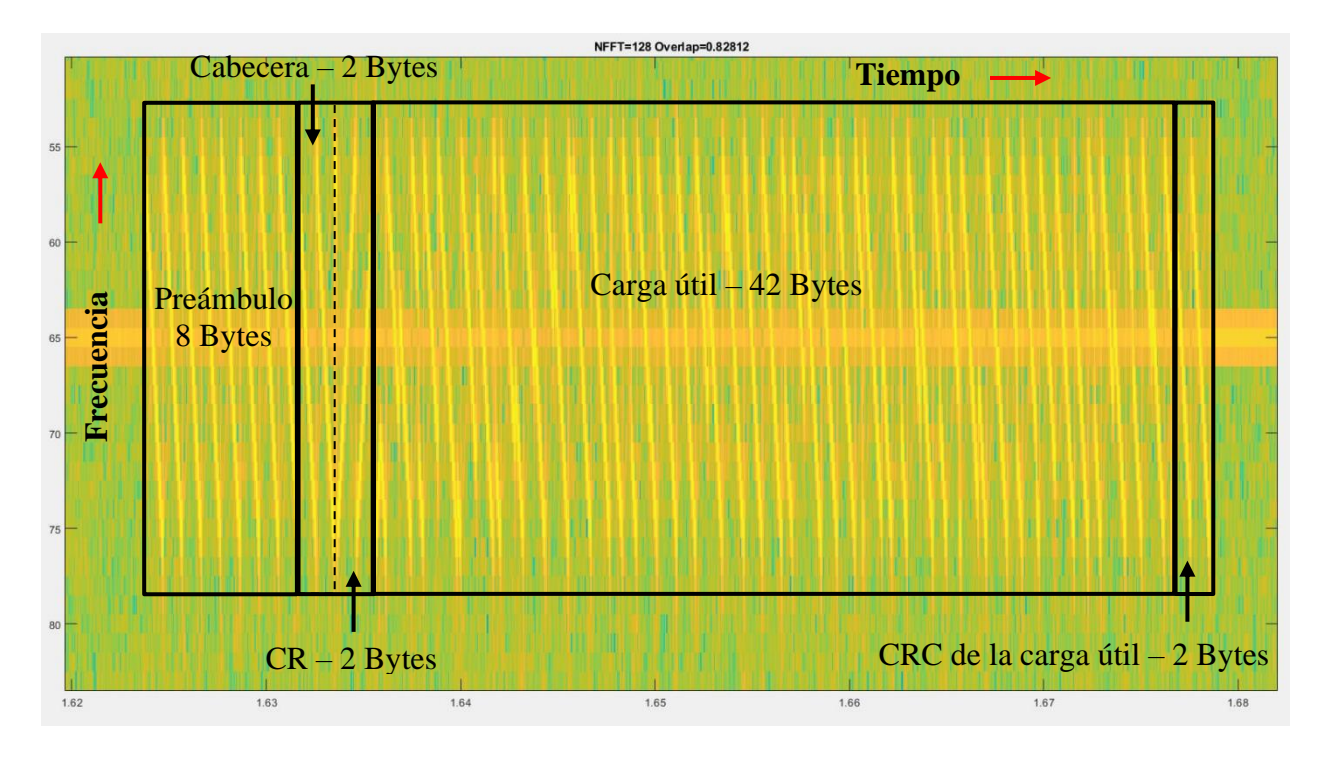

En la figura 32, se muestra las tramas LoRa trasmitidas y se realiza un análisis para determinar el tiempo en el aire (ToA) de la trama, se calcula la diferencia que existe al inicio y al final del paquete, respecto a la línea de tiempo expresada en segundos, obteniendo el valor de 53.03ms.

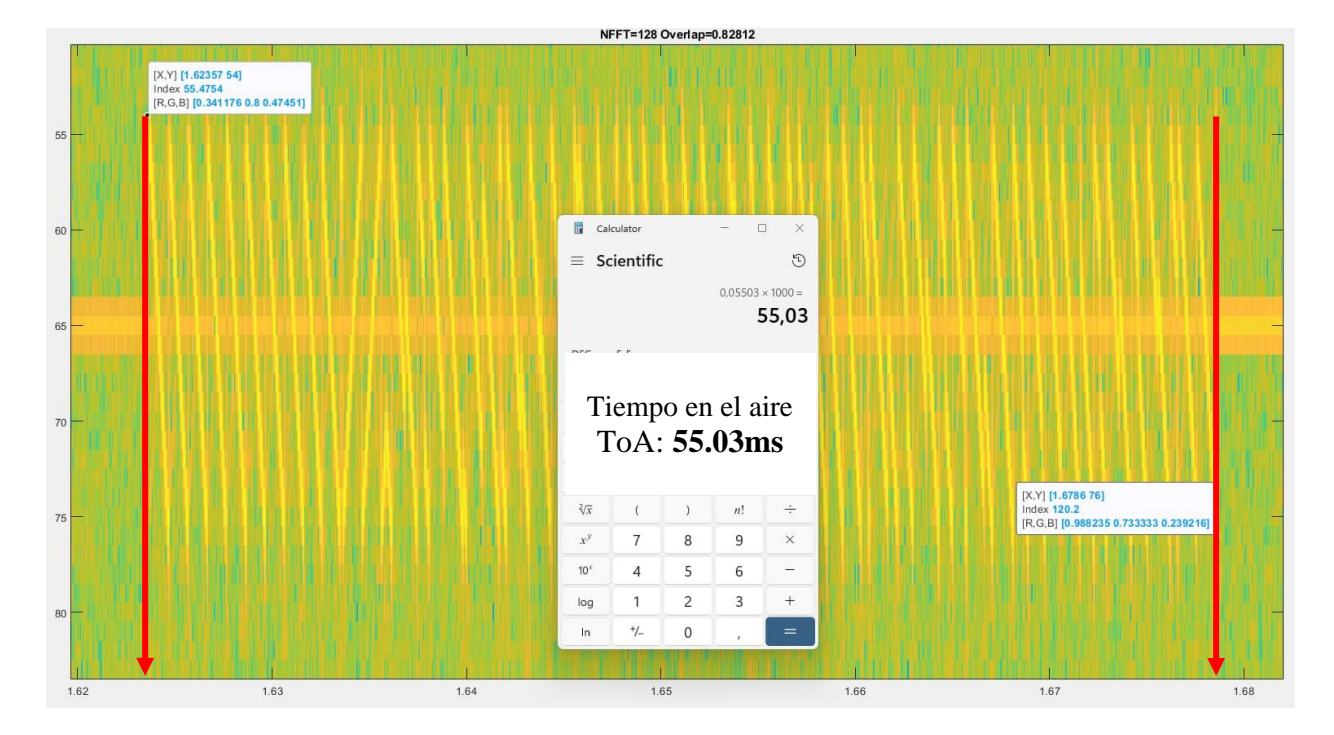

*Trama LoRa - Tiempo en el aire – SF:7*

### **3.2.7.4 Análisis de resultados**

Una vez realizado los cálculos teóricos y en LoRa Modem Calculator se determina que para un SF 7, se pueden enviar más datos por segundo y el tiempo de transmisión es mínimo a diferencia de un SF 12, donde se puede enviar una pequeña cantidad de datos por segundo y el tiempo de transmisión es más amplio y representa un consumo de energía mayor, una de las ventajas de un SF 12 es que tiene mayor probabilidad de ser recibido el paquete en el Gateway, lo que aumentará la sensibilidad de recepción y, por lo tanto, logrará una distancia de transmisión más larga.

En la Tabla 29, se detalla los diferentes cálculos del tiempo en el aire realizados en la sección 3.2.7.1, 3.2.7.2 y 3.2.7,3, donde se determina que estos pueden variar con diferencias de milisegundos (ms), debido a que en la parte teórico no se realiza con redondeo de los valores

obtenidos, en la parte de LoRa Modem Calculator se realiza el redondeo de los valores obtenidos y finalmente en el espectrograma no se puede definir exactamente el punto de inicio y final de la trama.

### **Tabla 29. Análisis de resultados de los cálculos del ToA**

*Análisis de resultados de los cálculos del ToA*

| SF | ToA (ms)<br>Teórico | $ToA$ (ms)<br>LoRa Modem<br>Calculator | <b>Espectrograma</b><br><b>Matlah</b> |
|----|---------------------|----------------------------------------|---------------------------------------|
|    | 55,8446             | 56,5800                                | 55.03                                 |
| 12 | 1250,6453           | 1318,9100                              | 1302,63                               |

El ancho de banda (BW) para este caso se establece en 125 KHz, lo cual implica mayor: tiempo de transmisión de datos, sensibilidad del receptor debido a que concentra mayor potencia de al transmitir y por ende tiene mayor alcance.

El factor de dispersión para este caso se establece en 12, lo cual implica mayor tiempo de transmisión de datos e inmunidad al ruido.

La tasa de codificación para este caso se establece en 4/5 (Se envía la información de 4 bits empaquetada con 5 bits), lo cual implica menor sobrecarga.

#### **CAPITULO IV: Implementación y elaboración de pruebas**

Al concluir las etapas de diseño y programación del sistema, se realiza las pruebas iniciales del sistema que corresponden a la integración de los componentes y verificación del funcionamiento al ser acoplados sobre las placas principales, permitiendo corregir fallos de diseño en caso de existir, posteriormente se realiza la implementación y se efectúa las pruebas pertinentes.

### **4.1. Integración de componentes**

Una vez acoplado todos los componentes físicos del sistema es posible pasar a las pruebas de funcionamiento iniciales, donde el nodo recolector tomara datos mediante los sensores, pudiendo ajustar la sensibilidad acorde a parámetros de estudio presentados, para así obtener datos de GLP y Humo, respectivamente para la toma de acciones.

La Figura 33, muestra el nodo recolector ensamblado con sus diferentes componentes y visto desde diferentes ángulos entre ellos la parte: frontal (Nombre del dispositivo), lateral izquierda (Antena, led y zumbador), interna (LoRa Shield, Arduino, cables y sensores) y la respectiva ubicación de los sensores.

*Dispositivo - Nodo Recolector*

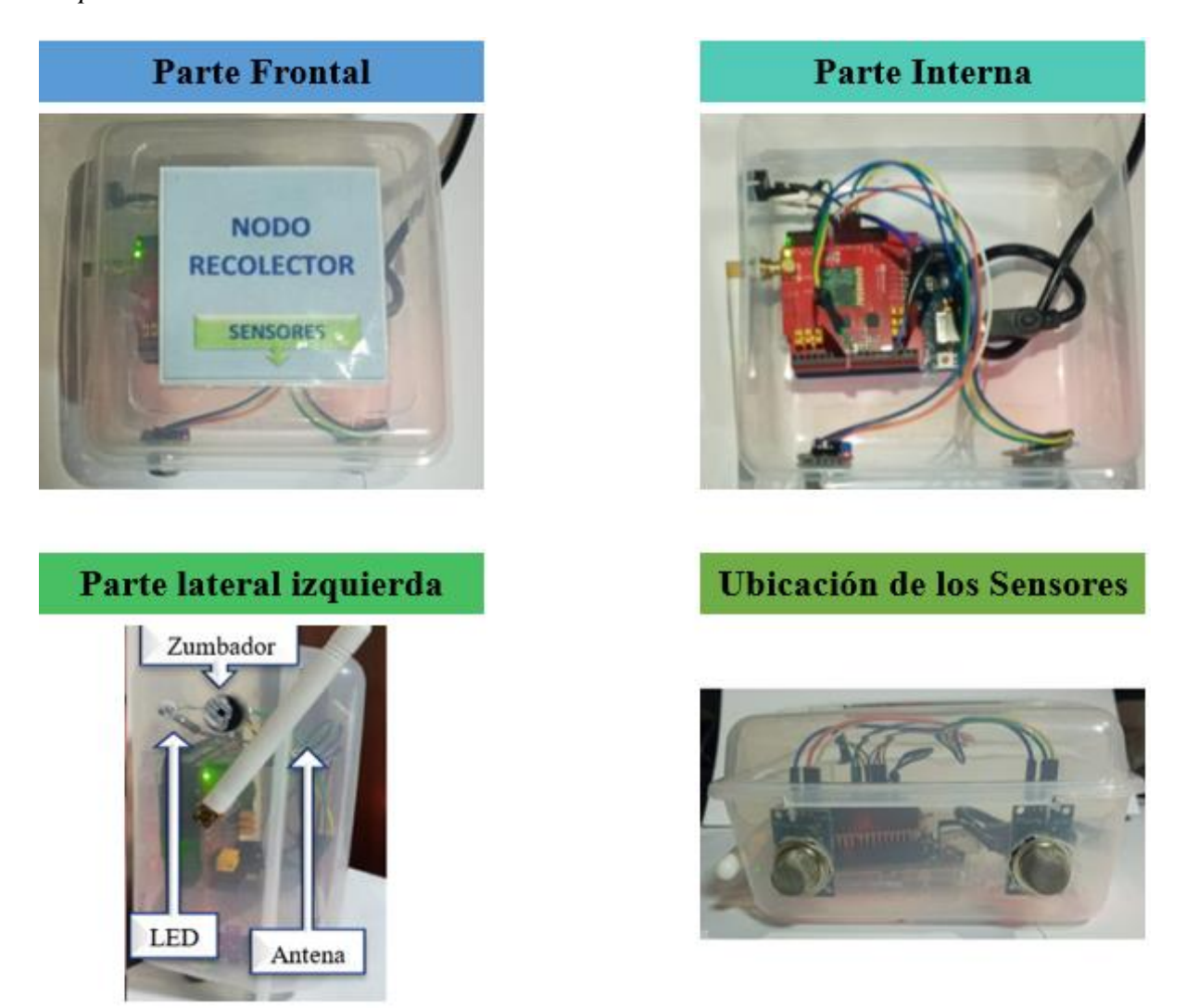

La Figura 34, muestra el Gateway ensamblado con sus diferentes componentes y visto desde diferentes ángulos entre ellos la parte: frontal (Nombre del dispositivo), lateral izquierda (Antena) e interna (placa Raspberry Pi 3, LoRa Shield, Arduino Uno)

*Dispositivo – Gateway*

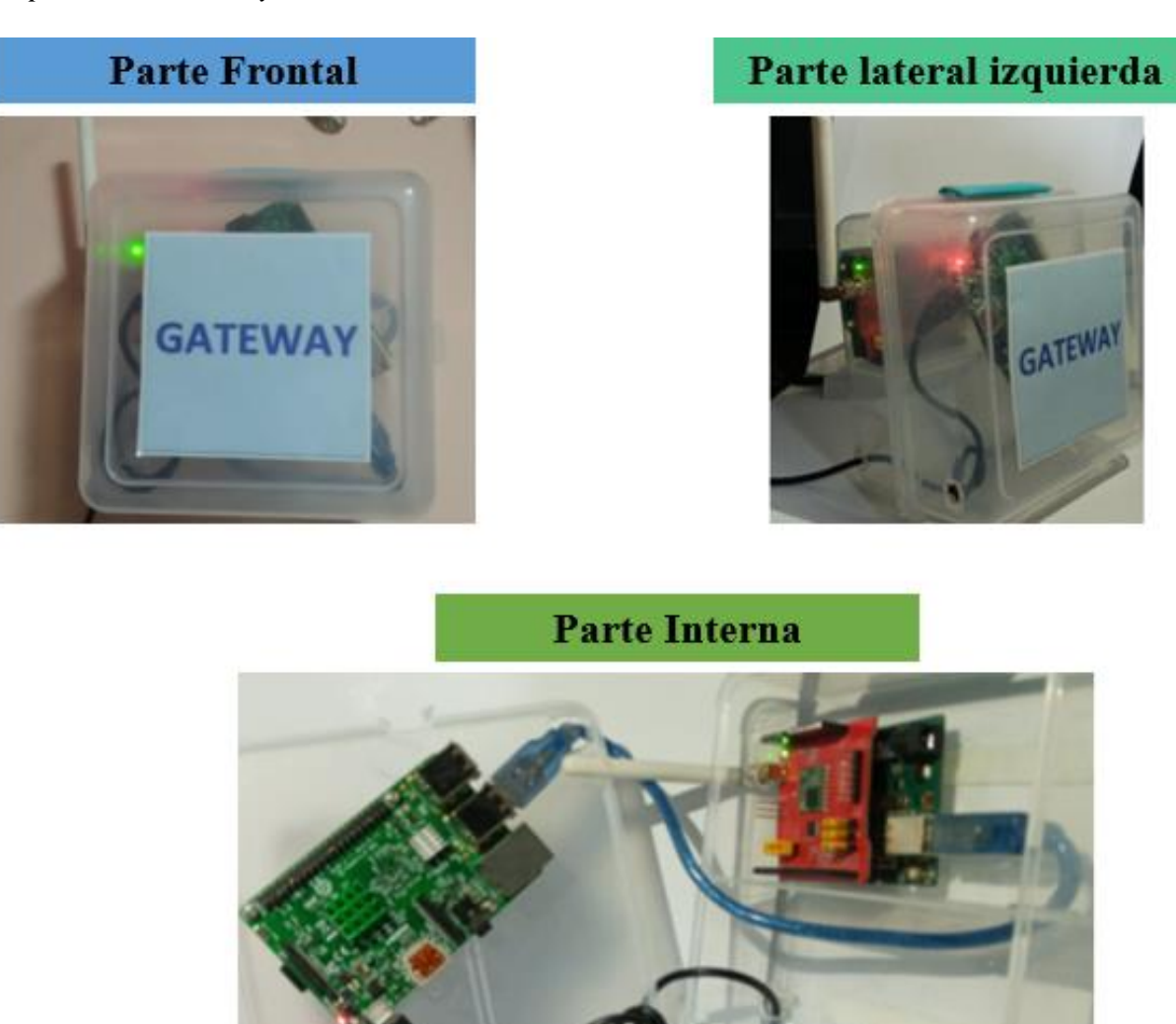

Una vez finalizado el acople de hardware y de software del sistema, se determina que el dispositivo cumple con las condiciones requeridas, logrando que el sistema genere una alerta tanto local como por medio de un correo electrónico.

### **4.2. Pruebas iniciales del sistema**

En esta sección se evidencia los resultados del sistema por separado, para verificar el desempeño correcto de las funciones tanto de software como de hardware, mediante la recolección procesamiento y visualización de datos.

Para efectuar la fase de pruebas, se detalle los componentes físicos utilizados: un computador marca HP – SO Windows 10, placa Raspberry - SO Raspbian y el respectivo hardware del sistema.

#### *4.2.1. Recolección y visualización de datos en el nodo recolector*

Para evidenciar y validar la recolección de datos analógicos, se debe tener comunicación entre los sensores y la placa de Arduino UNO, posteriormente se inicializa el monitor serial del IDE de Arduino con la marca temporal habilitada, para comprobar la recolección de datos en tiempo real, se efectúa la comparación de la hora de la placa Arduino (21:42:23:471) y de la maquina local (21:42:23), tal como muestra la Figura 35.

### **Figura 35**

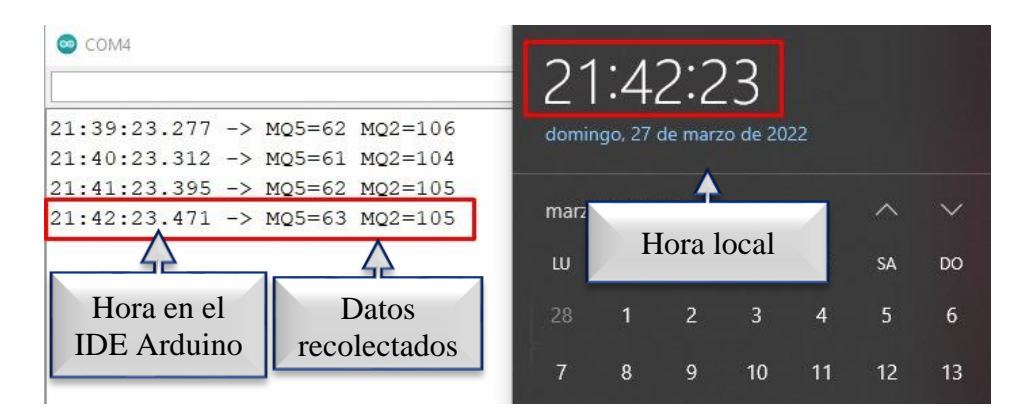

*Recepción de datos en el nodo recolector*

### *4.2.2. Comunicación LoRa*

La comunicación LoRa se ejecuta utilizando módulos Shield acoplados sobre una placa de Arduino UNO, para evidenciar el proceso de transmisión y recepción de datos, se inicializa el monitor serial del IDE de Arduino habilitado la marca temporal en los dos extremos separados por una distancia de 10 metros sin línea de vista.

La transmisión de los datos se realiza desde el nodo recolector, en donde se muestra la hora de lectura de las variables de cada sensor, todo el proceso sincronizado con la hora local (22:04:56) de la maquina donde se ejecuta pruebas, tal como se muestra en la Figura 36.

## **Figura 36.**

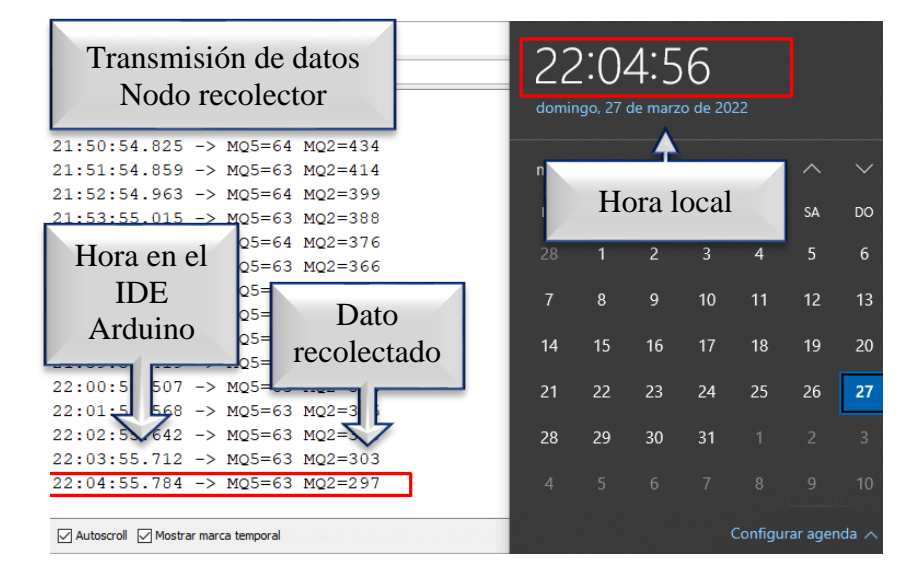

*Datos del nodo recolector*

La recepción de los datos se efectúa en el bloque denominado Gateway, donde se obtiene la hora de llegada de los datos de las variables de cada sensor, todo el proceso se comprueba con el sincronismo de la hora local fija del computador de prueba, donde se estima un tiempo de retardo de milisegundos (ms), entre transmisor y receptor, tal como se muestra en la Figura 37.

*Recepción de datos*

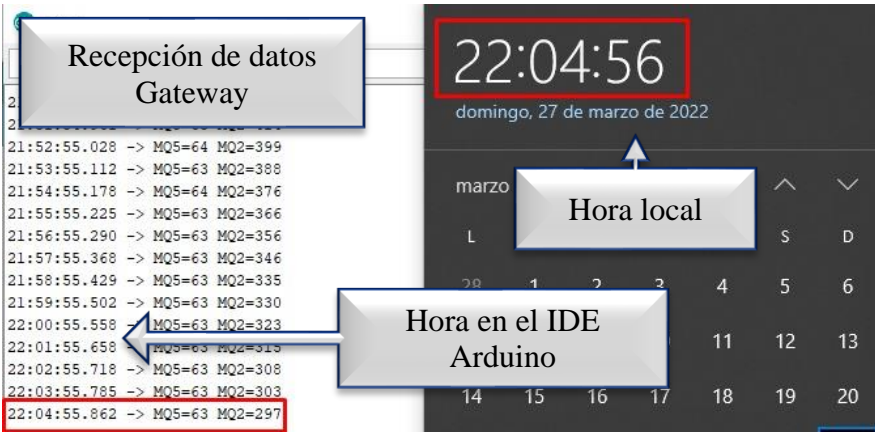

### *4.2.3. Recepción datos en el Gateway*

El Gateway realiza el procesamiento de datos provenientes del nodo recolector, los cuales se visualizan en el editor de código de Python denominado Thonny y al mismo tiempo en el monitor serial del IDE de Arduino, de esta manera se evidencia el proceso de llegada de los datos, con un retardo en milisegundos tiempo que es imperceptible para el usuario, tal como se muestra en la Figura 38.

### **Figura 38**

### *Recepción de datos*

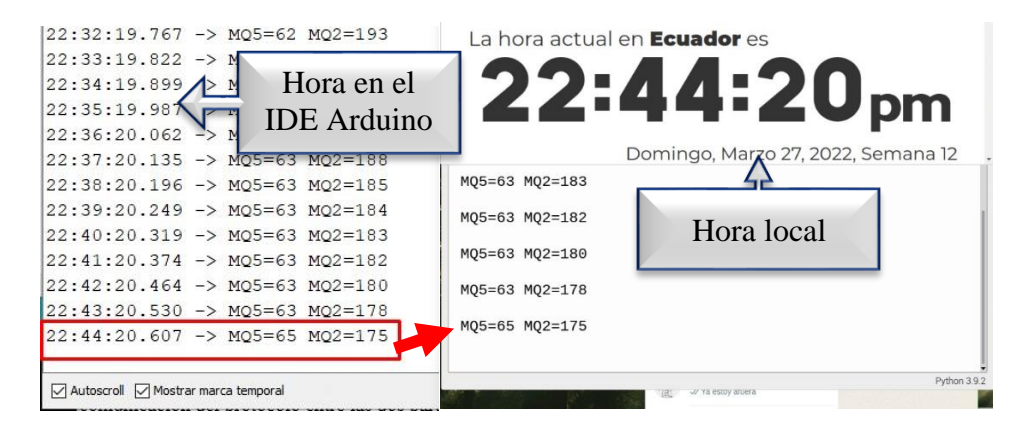
#### *4.2.4. Envió de datos al servidor IoT*

Los datos son enviados desde el Gateway hacia el servidor IoT, utilizando el protocolo MQTT, para demostrar el proceso se realiza la captura de tráfico utilizando un analizador de protocolos, sobre un sistema operativo local, tal como se muestra la Figura 39. Mostrando los procesos de negociación y establecimiento de la comunicación del protocolo entre ambas partes, con este tipo de herramientas se puede analizar las diferentes mensajes de control que se debe cumplir para que el dato sea publicado en el servidor IoT.

#### **Figura 39**

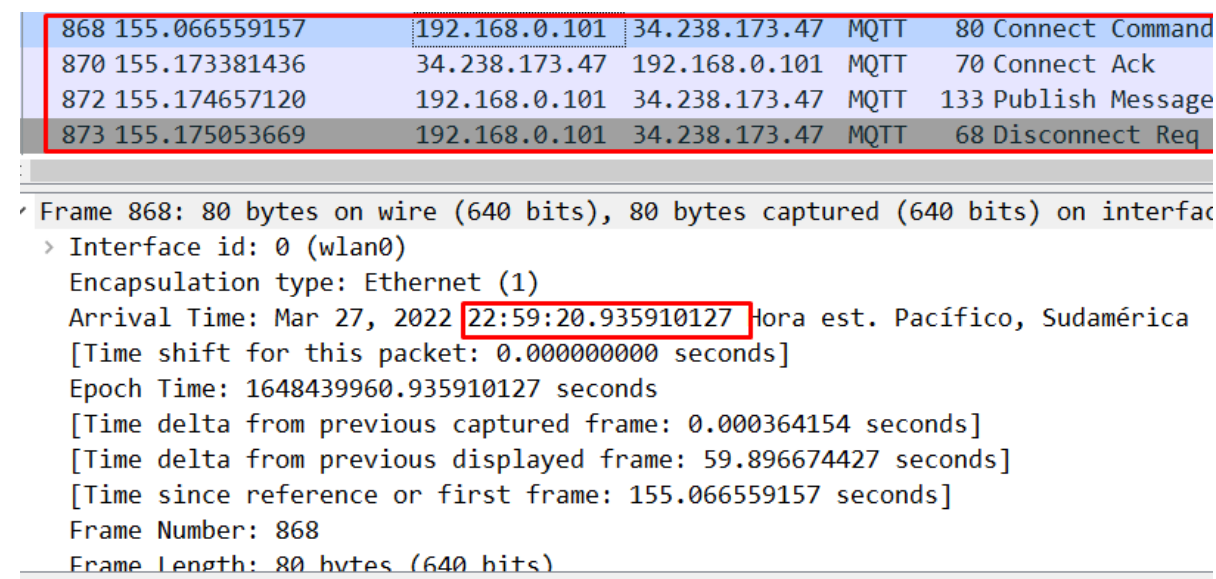

*Tráfico de datos mediante el protocolo MQTT*

# *4.2.5. Verificación de alerta local*

La alerta local se genera cuando detecta un nivel de presencia de GLP o humo en el ambiente, siempre que el valor sea superior a un umbral establecido, pudiendo tener un ambiente monitoreado y seguro, en caso de manifestar presencia de cualquiera de estos elementos se activa una alerta: sonora a través de un zumbador y visual mediante una luz emitida por el led verde, tal como muestra la Figura 40.

# **Figura 40**

*Sistema de alerta – Nodo recolector*

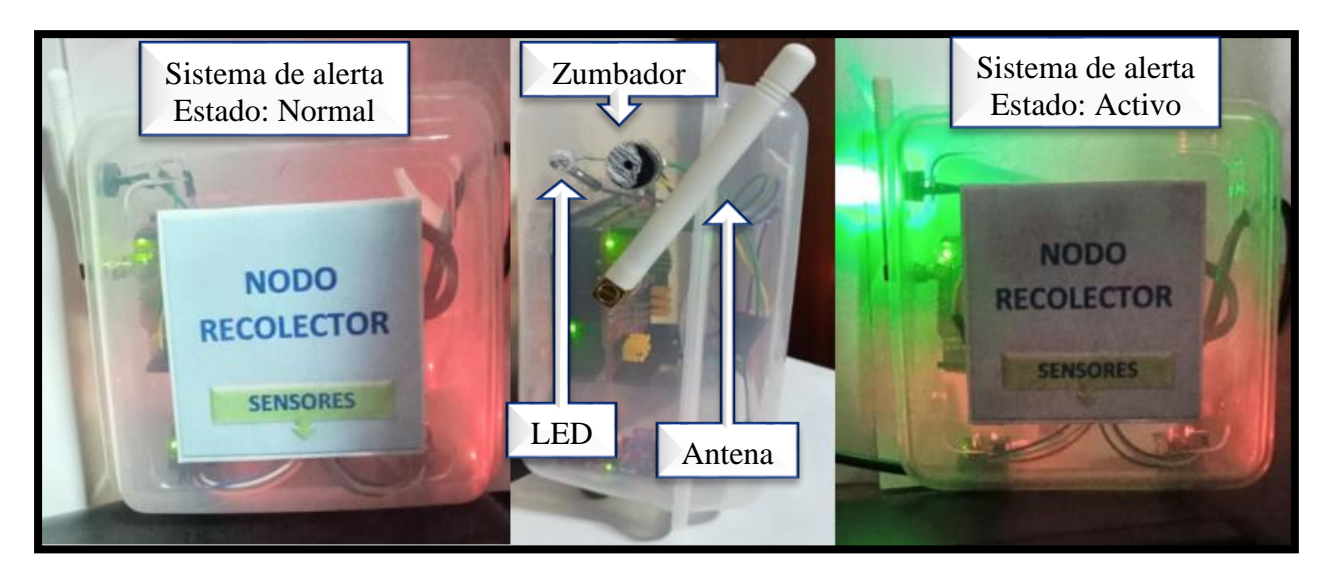

# *4.2.6. Verificación de alerta por medio un correo electrónico*

El sistema además vincula la señal de alerta mediante el uso de un servidor de correo electrónico, el cual facilita la recepción de mensajes de alerta, en un dispositivo móvil que cuente con el aplicativo instalado y acceso a internet, para la verificar este proceso se ha generado humo en el ambiente, ocasionando una lectura del sensor de 332 ppm>200 ppm (Umbral del sensor) a las 23h:12min:22seg.556milisegundos, dicho valor puede ser visualizado en el monitor serial del IDE del Arduino UNO, todos los eventos relacionados a una marca de tiempo real, tal como muestra la Figura 41.

#### *Datos del nodo recolector*

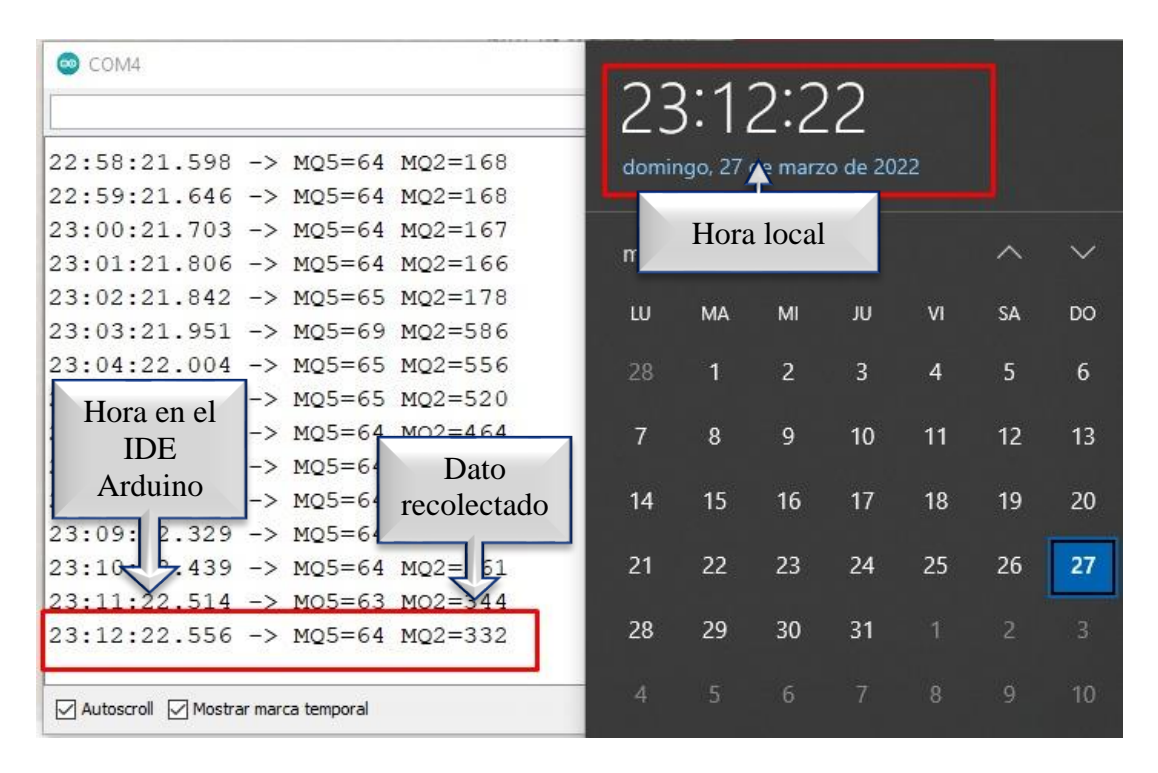

El servidor de correo bajo el acceso proporcionado por su aplicativo, siempre que se produzca este tipo de eventos recibirá un mensaje en este caso es receptado a las 23h:12min, tal como muestra la Figura 42, lo cual evidencia que el sistema funciona en tiempo real ya que el dato fue recolectado 23h:12min:22seg.556milisegundos , de manera que el usuario podrá tomar acciones pertinentes y buscar la solución de forma rápida, el mensaje está relacionado con los tiempos reales de la zona horaria establecida.

#### *Correo de alerta*

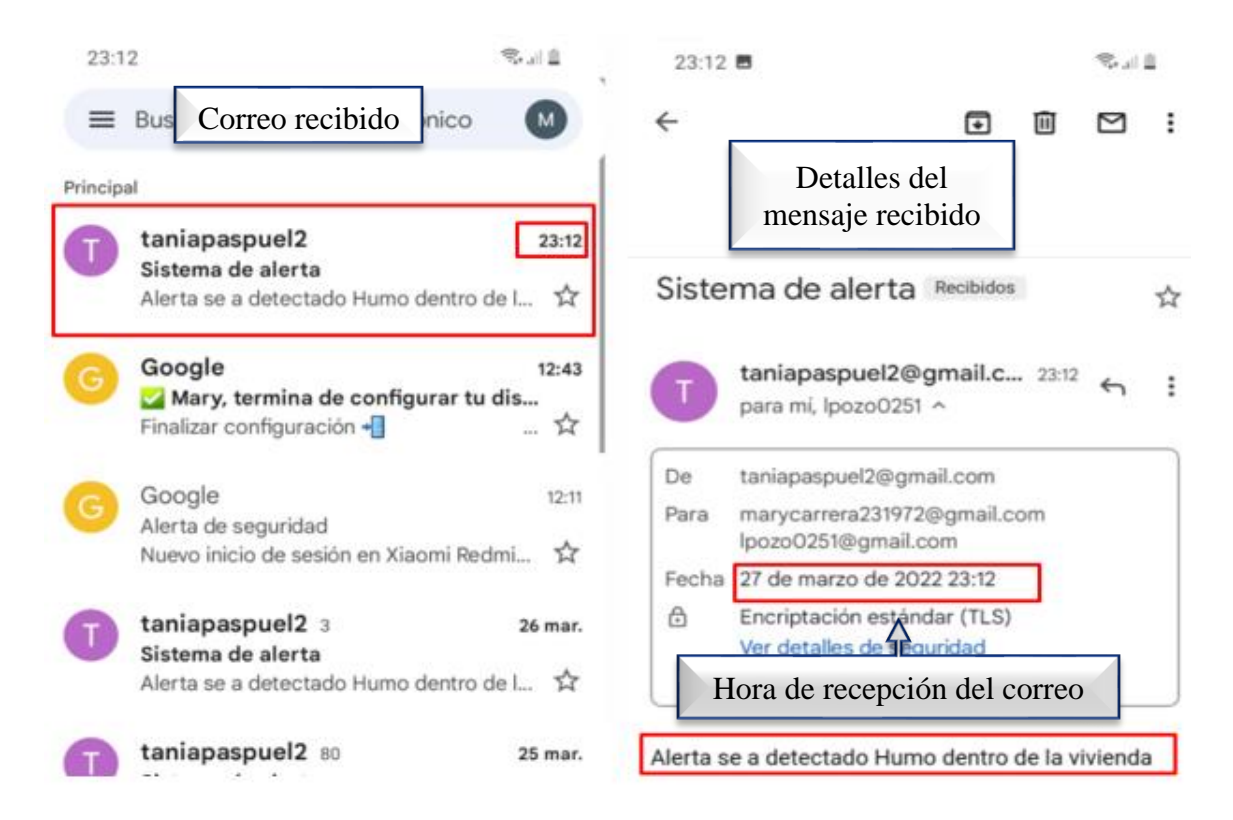

Todo el proceso expuesto anteriormente puede ser comprobado mediante un análisis del tráfico de paquetes, donde se consigue determinar medios y recursos utilizados para enviar el dato desde el nodo de procesamiento hacia el servidor de correo, este tipo de tráfico se puede apreciar según el protocolo simple de transferencia de correo (SMTP), considerando características en él envió del dato como; número de puerto del servidor, tiempo de entrega del paquete, tamaño, origen y destino de quienes efectúan la comunicación, tal como muestra la Figura 43.

*Tráfico de datos mediante el protocolo SMTP*

```
84 C: ehlo [127.0.1.1]
 763 198, 7745... 192, 168, 0, 101 108, 177, 122, 1... SMTP
 765 198.8508. 108.177.122.1. 192.168.0.101 SMTP
                                                    237 S: 250-smtp.gmail.com at your service
                                                                                                [181.188.215.122]SIZE 35882577
 767 198.8518. 192.168.0.101 108.177.122.1 ... SMTP
                                                     76 C: STARTTLS
 770 198.9288... 108.177.122.1... 192.168.0.101 SMTP
                                                    96 S: 220 2.0.0 Ready to start TLS
Frame 765: 237 bytes on wire (1896 bits), 237 bytes captured (1896 bits) on interface wlan0, id 0
> Interface id: 0 (wlan0)
  Encapsulation type: Ethernet (1)
 Arrival Time: Mar 27, 2022 23:12:21.972811876 Hora est. Pacífico, Sudamérica
  [Time shift for this packet: 0.000000000 seconds]
  Epoch Time: 1648440741.972811876 seconds
  [Time delta from previous captured frame: 0.007236
                                                        Hora de envió[Time delta from previous displayed frame: 0.0763!
  [Time since reference or first frame: 198.85085658
```
# *4.2.7. Verificación aplicación móvil*

El proyecto con el fin de implementar un sistema más amigable con la población adulta mayor impulsa su uso mediante una aplicación móvil, misma que presenta un sincronismo con el nodo recolector, para evidenciar el proceso se visualiza los datos en el monitor serial del IDE del Arduino, relacionando con el tiempo del dispositivo y el equipo local utilizado para las pruebas, tan como muestra la Figura 44.

# **Figura 44**

*Visualización de datos en la App móvil*

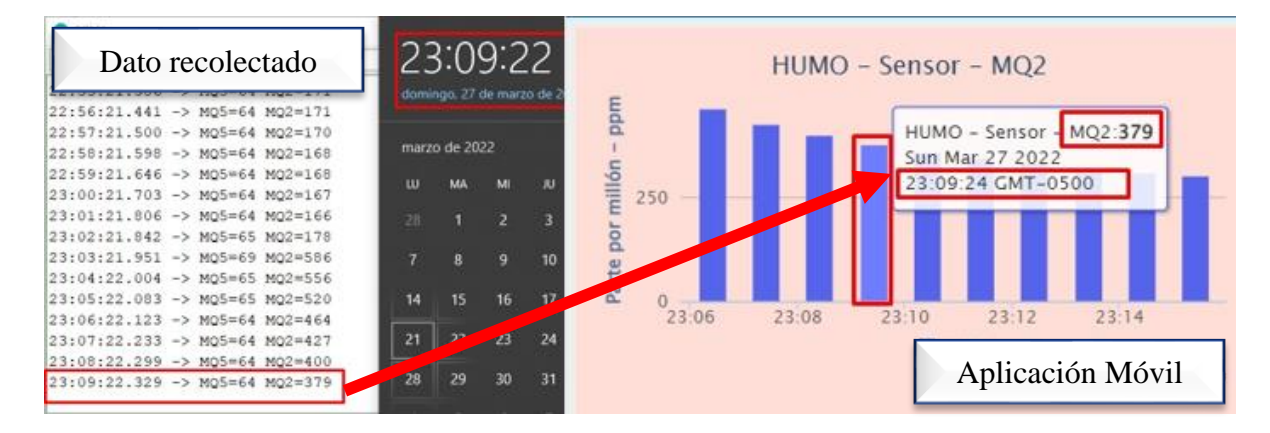

El aplicativo móvil y sus prestaciones hace que el sistema sea de fácil interacción con el usuario, por contar con una interfaz gráfica que permite apreciar el dato censado en el medio, en lapsos de tiempo de 60 segundos para cada lectura, todos los datos en función de la línea de tiempo, de manera que facilita apreciar el momento exacto en el cual llega el dato hasta la aplicación móvil.

# **4.3. Implementación del sistema**

El sistema de alerta se encuentra implementado en la vivienda de un adulto mayor, ubicada en Ecuador – Imbabura – Pimampiro – Barrio Santa Clara – calle Rosendo Tobar, a continuación, en la Figura 45, se muestra mediante una imagen satelital la ubicación del domicilio.

# **Figura 45**

*Imagen satelital – Google Maps*

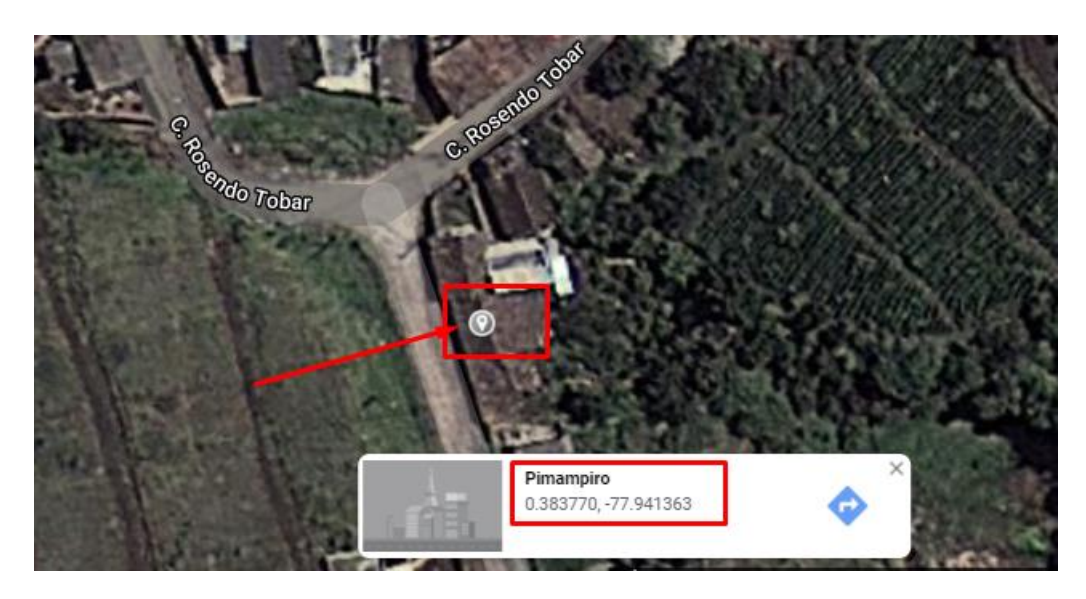

*Nota,* En la Figura se muestra una imagen satelital del lugar de implementación del sistema.

# *4.3.1. Distribución de la casa*

La vivienda donde se va a implementar el sistema de alerta cuenta con una área total de 34.7m² , en la Figura 46 se muestra las diferentes espacios del domicilio, los cuales son ocupados frecuentemente por el adulto mayor.

# **Figura 46**

*Distribución de la vivienda*

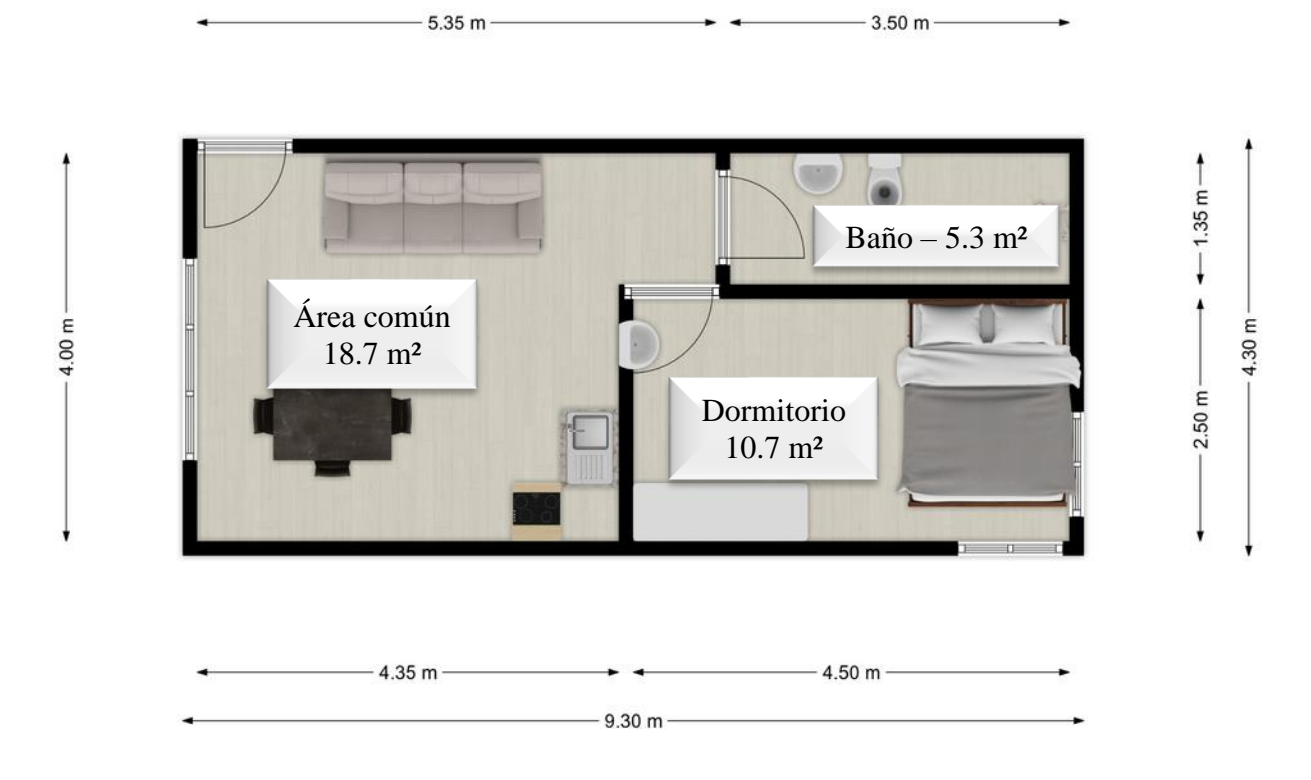

La dimensión de cada una de las áreas de la vivienda se especifica analizando la operabilidad del sistema sobre un área de 34.7m²

# *4.3.2. Ubicación del Nodo recolector*

La ubicación del nodo recolector que se muestra en la Figura 47, se lo realiza mediante el análisis de la vivienda, donde se toma en cuenta la cocina como zona de alto riesgo, porque en la vivienda se utiliza constantemente GLP para la cocción de alimentos , que puede generar fugas de GLP y por ende incendios.

El nodo recolector debe colocarse en una zona que no tenga alta presencia de particulas que puedan dañar el mismo por acumulacion de suciedad, estos factores reduciran la sensibilidad en la deteccion de datos, ademas es necesario contar con alimentacion eléctrica con óptimas condiciones, para que el sistema pueda funcionar adecuadamente.

# **Figura 47**

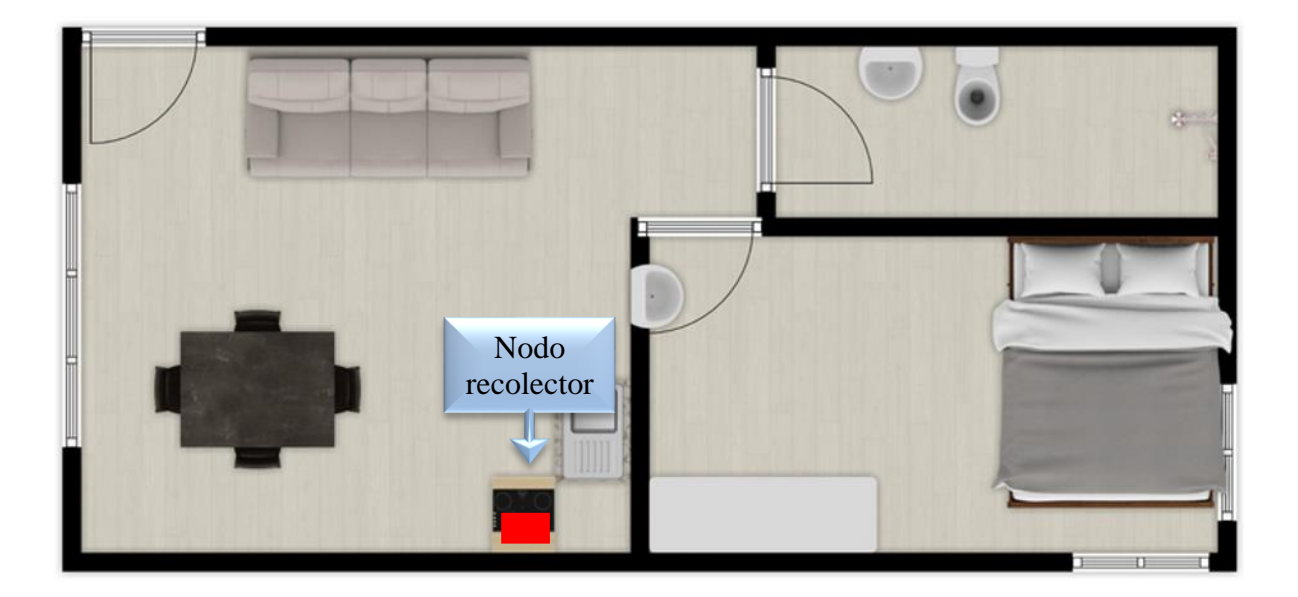

*Ubicación del nodo recolector*

#### *4.3.3. Ubicación del Gateway*

El Gateway está ubicado en la parte central de la vivienda, como se muestra en la Figura 48. La Ubicación de este bloque se lo hace en la sala debido a que en este sector hay menos presencia de partículas de suciedad que puedan incidir en fallos en el funcionamiento de los dispositivos, otro aspecto a considerar es que se encuentra cerca de la conexión a la red de internet lo que facilita él envió de datos hacia el servidor IoT, finalmente en dicha parte tiene disponibilidad para la conexión eléctrica.

#### *Ubicación del Gateway*

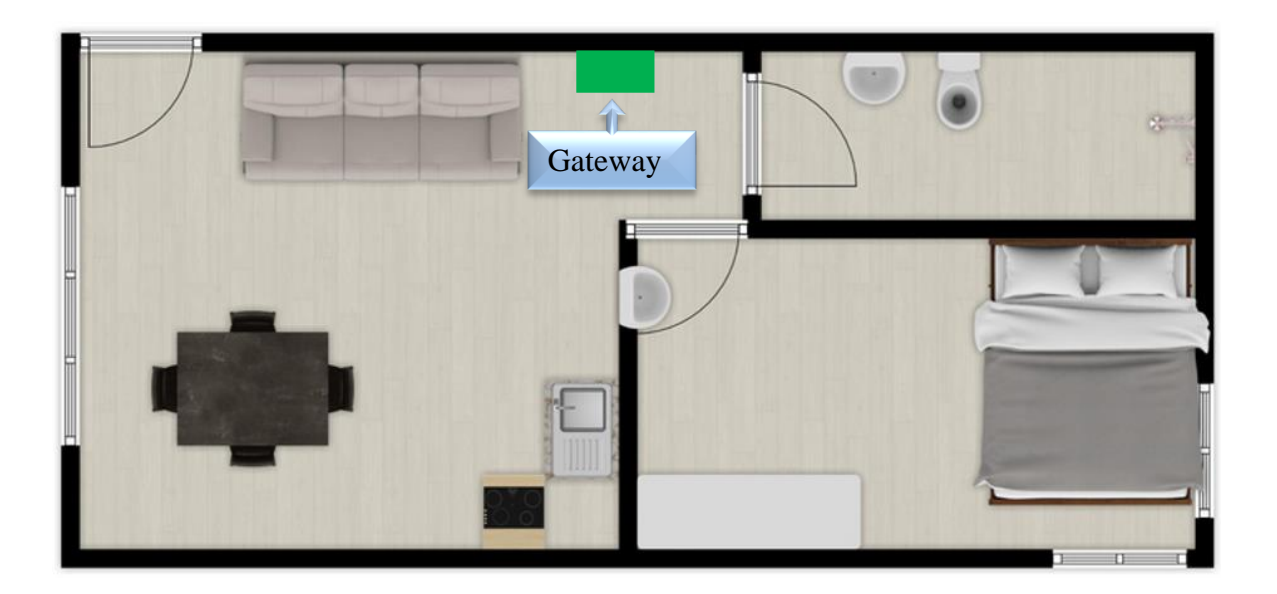

#### **4.4. Pruebas de funcionamiento y resultados**

En este apartado se evidencia las pruebas de funcionamiento y resultados finales de todo el sistema de alerta, donde el hardware implementado permitirá desempeñar correctamente las funciones establecidas, siendo así la recolección de datos y su análisis respectivamente. Este proceso de pruebas se realiza en un entorno real (domicilio), de esta manera verificar el funcionamiento del sistema

Una vez finalizado el proceso de diseño del sistema es fundamental elaborar un cronograma de pruebas de funcionamiento, como se muestra en la Tabla 30, ayudando a evidenciar de manera correcta los parámetros de recolección, procesamiento, envió y presentación de datos, con la finalidad validar minuciosamente los procesos de recolección y presentación de datos en un entorno real.

# Tabla 30

*Cronograma de pruebas*

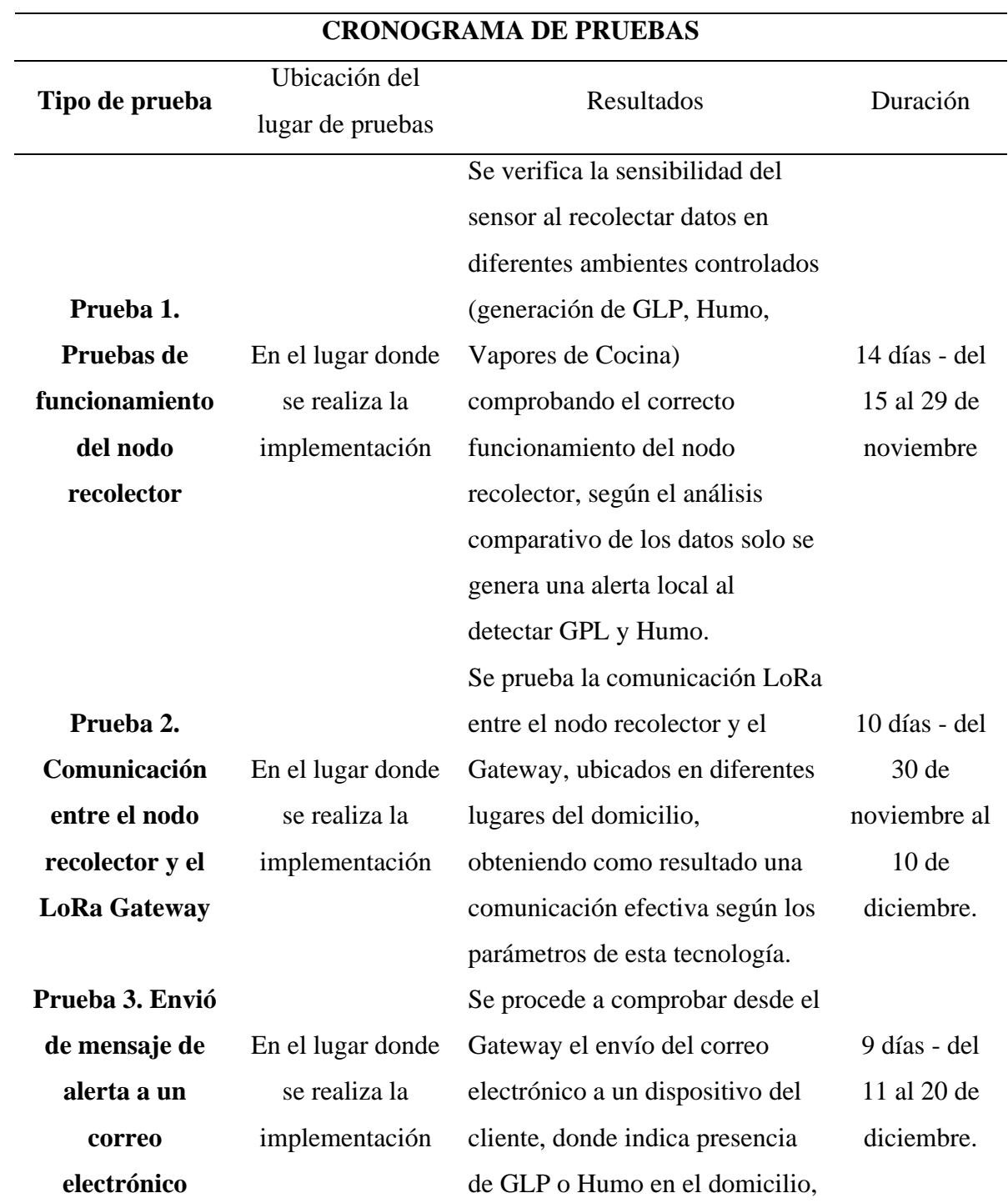

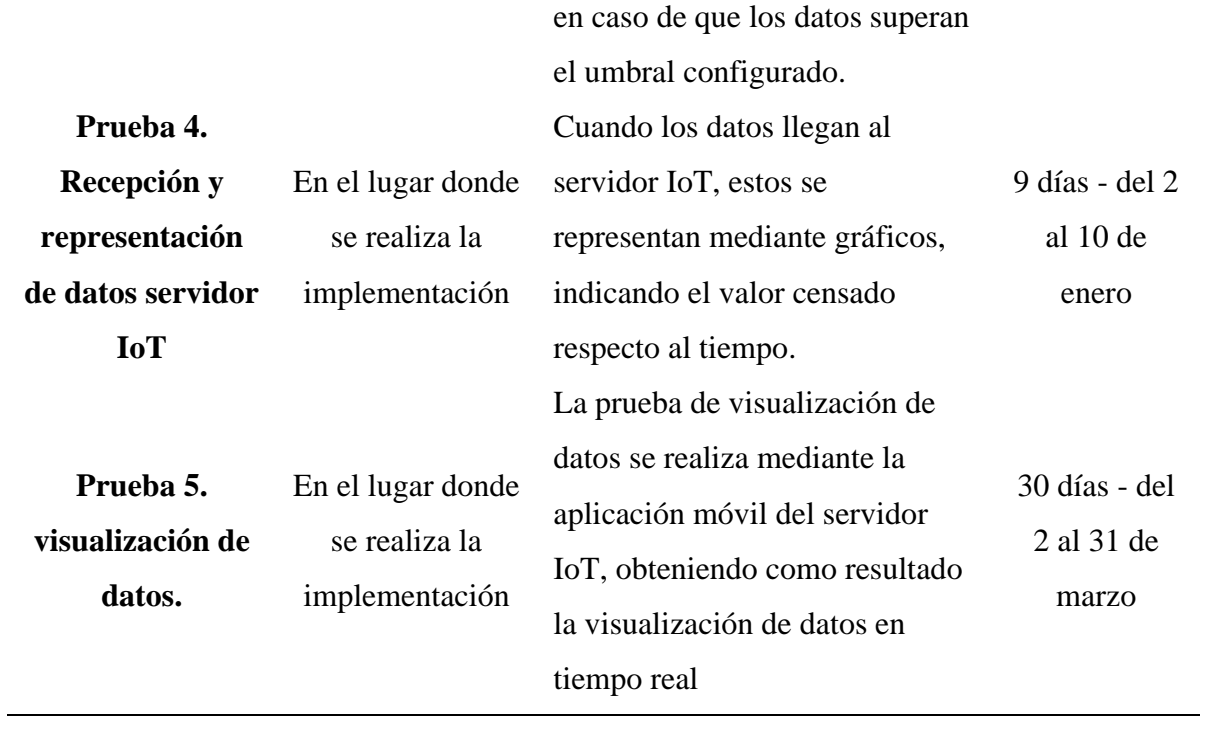

# *4.4.1. Prueba 1. Pruebas de funcionamiento del nodo recolector*

Se evalúa el sistema en las siguientes condiciones, cuando el nodo recolector detecta presencia de GLP en el ambiente, el mismo que genera una alarma sonora local y visual, que permite alertar a las personas dentro de la vivienda, en la Figura 49, se muestra la ejecución de la prueba.

# **Figura 49. Elaboración de la Prueba 1 – generando GLP**

*Elaboración de la Prueba 1 – generando GLP*

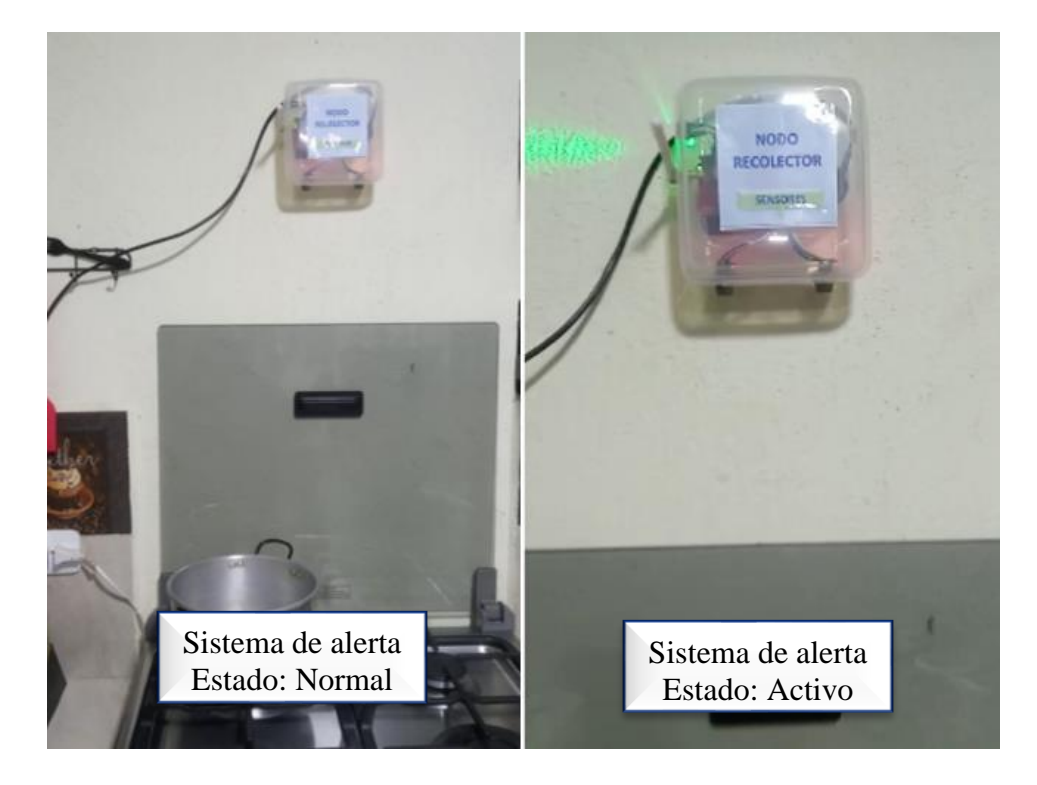

Se evalúa el sistema en las siguientes condiciones, cuando el nodo recolector detecta presencia de humo en el ambiente, el mismo que genera una alarma sonora local, que permite alertar a las personas dentro de la vivienda, en la Figura 50, se muestra la ejecución de la prueba 1.

# **Figura 50. Elaboración de la Prueba 1 – Generando Humo**

### *Elaboración de la Prueba 1 – Generando Humo*

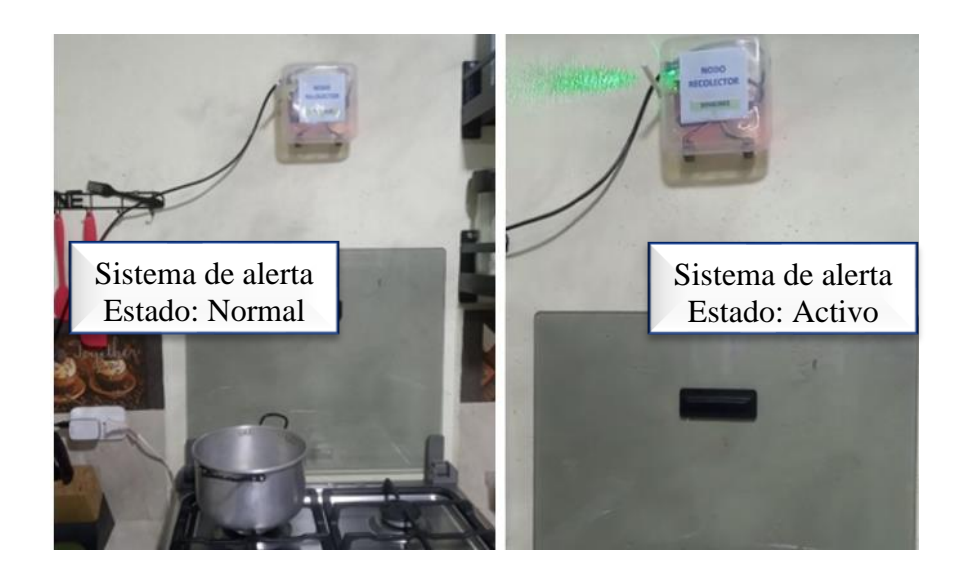

Se evalúa el sistema en las siguientes condiciones, cuando el nodo recolector detecta presencia de vapores durante la cocción de alimentos, el mismo que no genera una alarma debido a que no el vapor generado no es un gas medible para el sensor, en la Figura 51, se muestra la ejecución de la prueba.

# **Figura 51**

*Elaboración de la Prueba 1 – Generando vapores durante la cocción de alimentos*

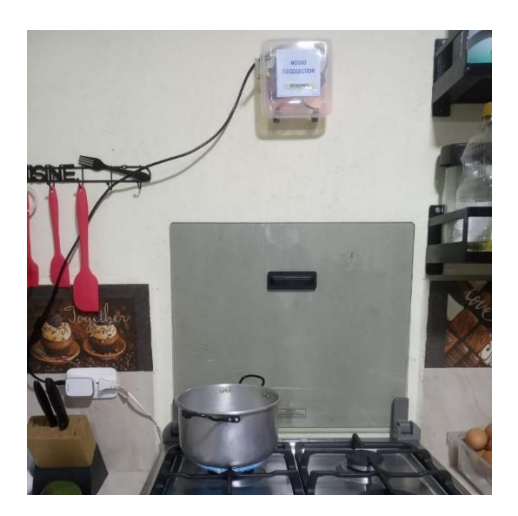

#### *4.4.2. Prueba 2. Comunicación entre el nodo recolector y el Gateway*

Se prueba la comunicación LoRa entre dos módulos, ubicándolos en diferentes lugares del domicilio, obteniendo como resultado una comunicación efectiva según los parámetros de la tecnología LoRa en la Figura 52, se muestra la recepción de los datos en el Gateway.

# **Figura 52**

*Recepción de datos Gateway*

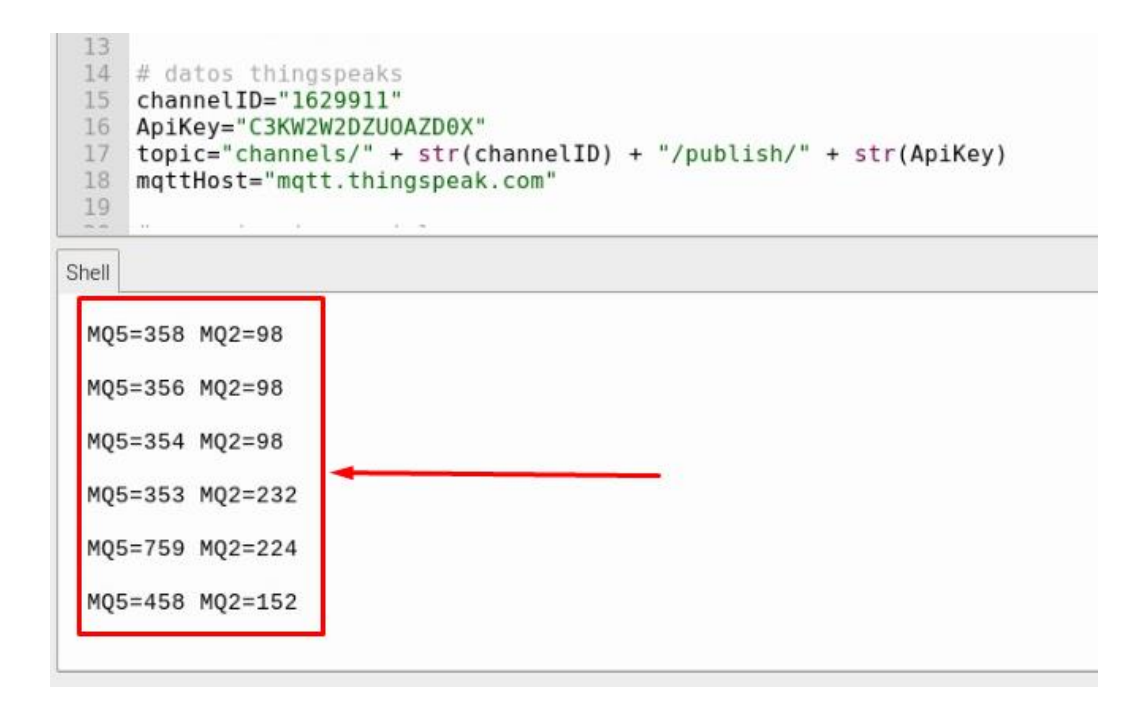

#### *4.4.3. Prueba 3. Envió de mensaje de alerta a un correo electrónico*

Se procede a comprobar desde el Gateway el envío del correo electrónico a un dispositivo del cliente, donde indica presencia de GLP o Humo en el domicilio, en caso de que los datos superan el umbral configurado, el correo de alerta al detectar presencia de GLP mediante el sensor  $MQ - 5$  y humo mediante el sensor  $MQ - 2$ , se muestra en la Figura 53, respectivamente.

#### *Correo de alerta de GLP y humo*

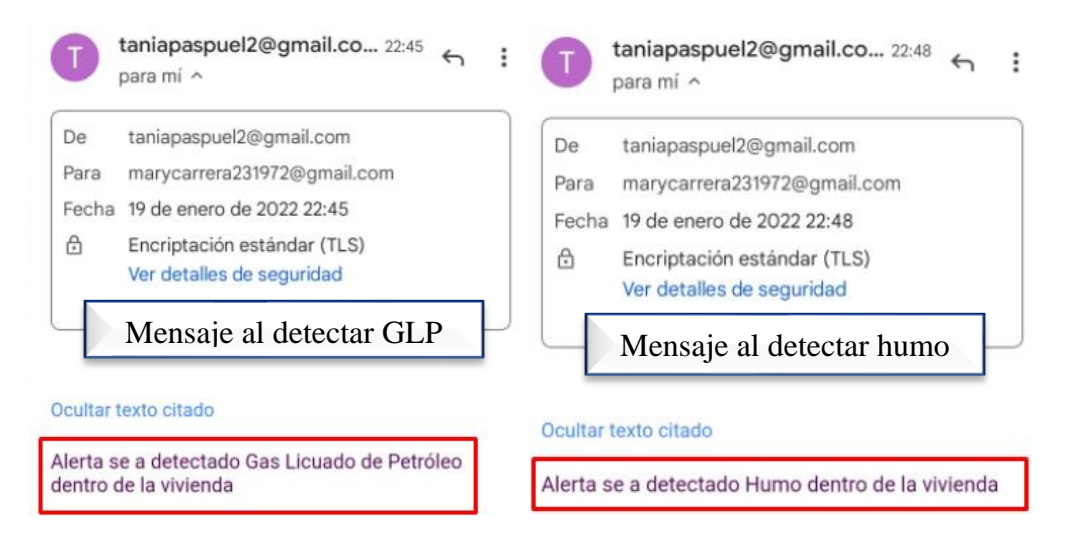

# *4.4.4. Prueba 4. Recepción y representación de datos en el servidor IoT*

Los datos de los sensores MQ-2 y MQ-5, llegan al servidor IoT bajo el protocolo MQTT, estos se representan mediante gráficos, indicando el valor censado respecto al tiempo del sistema, como se muestra en la Figura 54.

# **Figura 54**

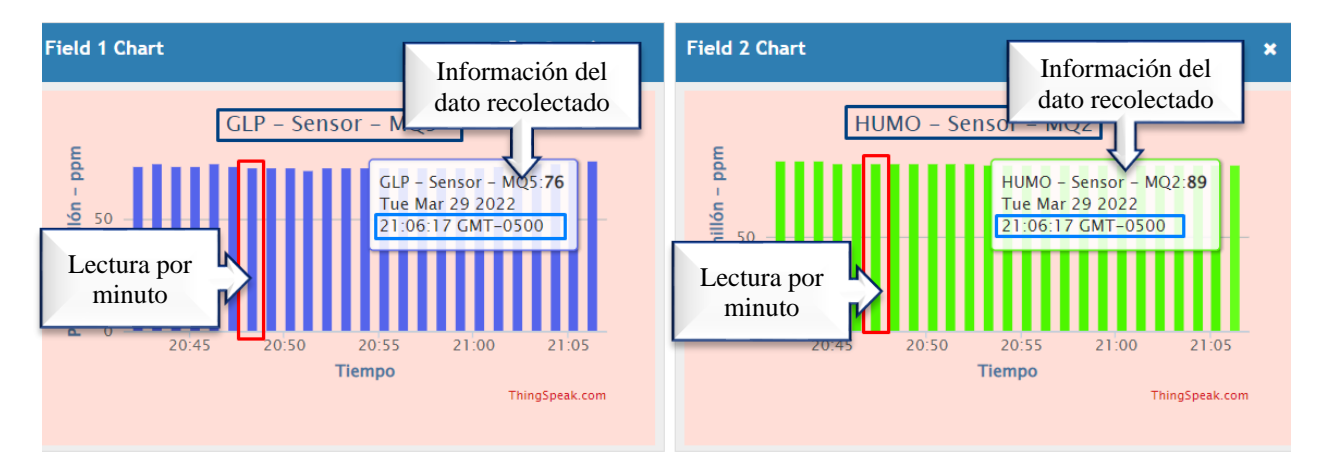

*Recepción y representación de datos en el servidor IoT*

*4.4.5.* **Prueba** *5. Visualización de datos.*

La prueba de visualización de datos se lo realiza mediante la aplicación móvil del servidor IoT, obteniendo como resultado poder visualizar los datos en tiempo real, tal como muestra en la Figura 55.

# **Figura 55**

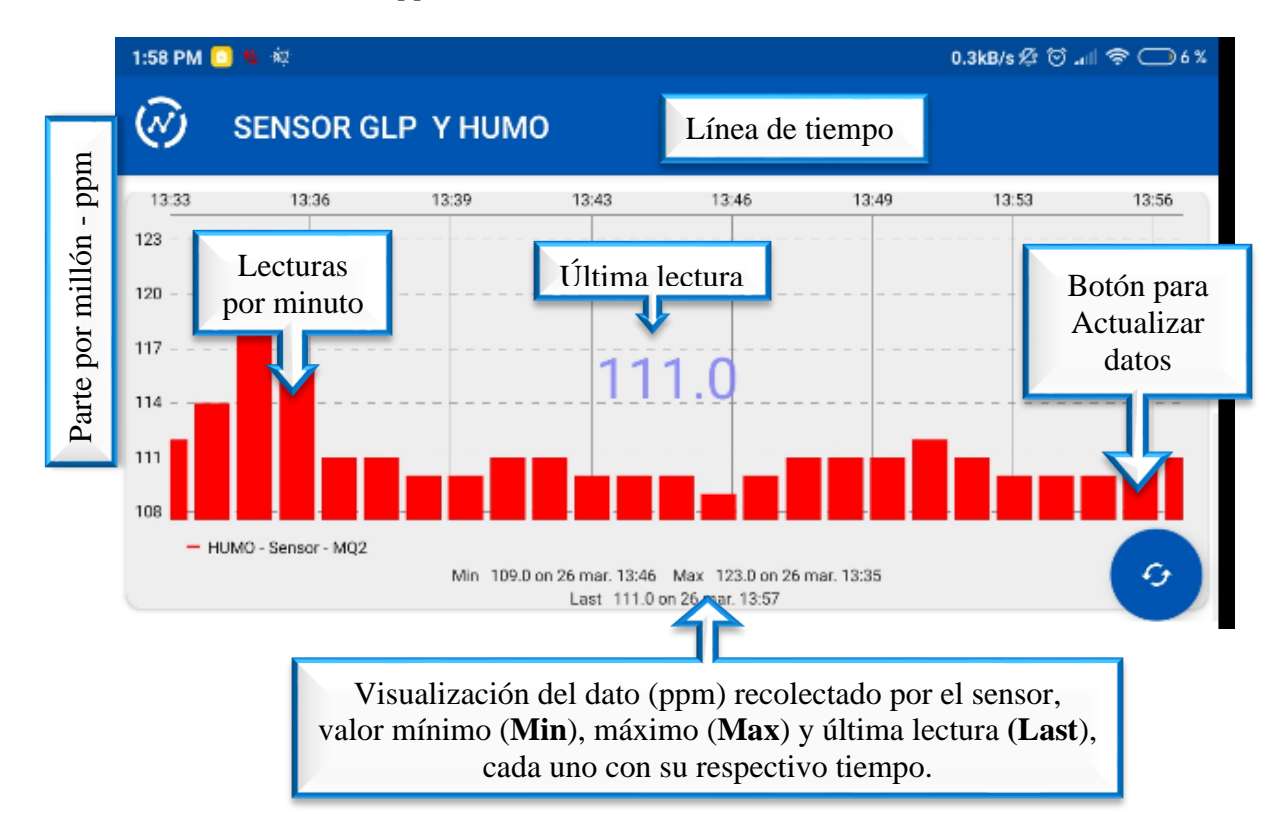

*Visualización de datos en la App móvil*

# *4.4.6. Resultado de pruebas*

Las pruebas realizadas en la vivienda del adulto mayor, permitió verificar la funcionalidad del sistema de alerta, de manera que al detectar valores que superen el umbral establecido para cada uno de los sensores respecto a la presencia de GLP o humo, la señal de alerta se activa inmediatamente tanto local (Sonora y visual) como remota (correo electrónico), de forma que el usuario puede tomar acciones oportunas, evitando posibles pérdidas humanas y materiales.

La Figura 56, muestra las estadísticas de mensajes de alerta generados por día, asumiendo que un día tiene 1440 minutos, por tal razón la cantidad de mensajes debe ser igual, ya que el sistema está diseñado para recolectar y enviar datos en periodos de un minuto, mediante un análisis con muestras de cinco días se determina que el 0,29 % de datos se pierden, esto se debe principalmente a las conexiones y procesos para recopilar y enviar la información.

#### **Figura 56.**

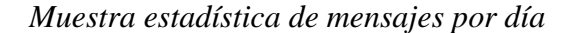

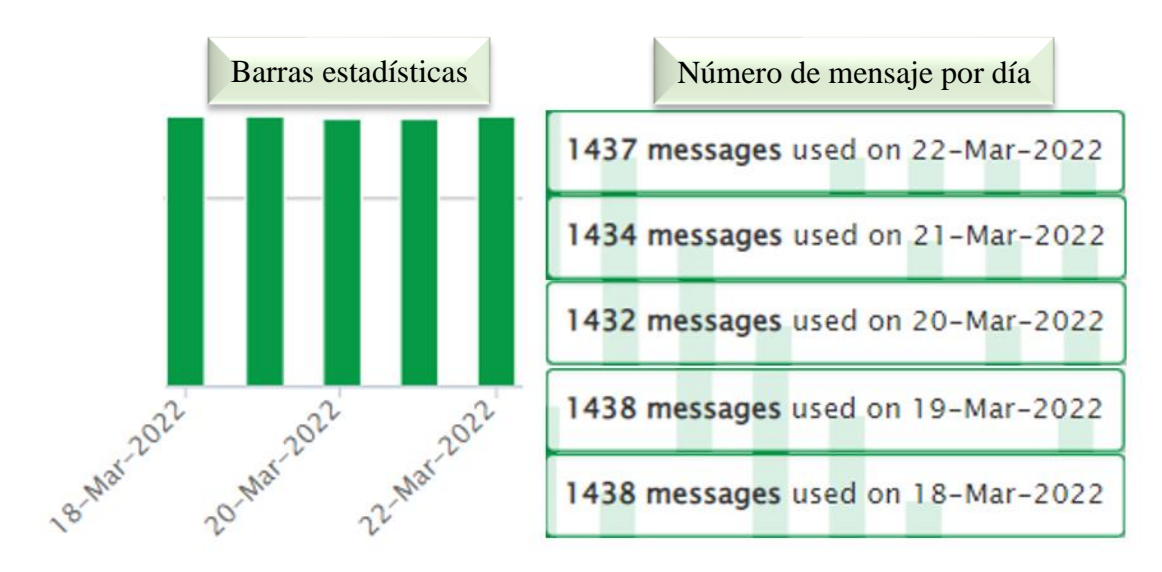

Para evidenciar la disponibilidad del sistema se toma una muestra de 24 horas, desde el 3 de abril de 2022 15:00 hasta el 4 de abril de 2022 15:00, donde se aprecia la recepción continua de los datos recolectados respecto a la línea de tiempo tal como muestra la Figura 57.

# **Figura 57**

*Datos recolectados en un lapso de 24 horas – Sensor MQ2*

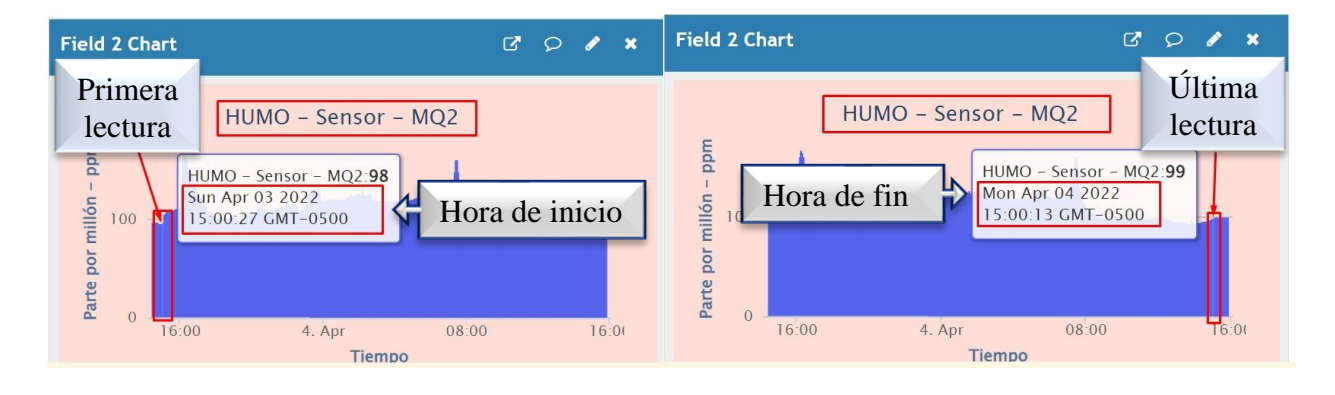

#### **CONCLUSIONES Y RECOMENDACIONES**

#### **Conclusiones**

EL sistema implementado responde a la funcionalidad propuesta, en base a las pruebas realizadas se determina que, al detectar presencia de GLP o humo, inmediatamente genera alertas tanto local como remota, de forma que el usuario puede actuar de manera inmediata, con el fin de evitar posibles accidentes o muertes por motivo de incendios e intoxicación.

La utilización de la tecnología en este proyecto contribuye a la monitorización de viviendas de adultos mayores, ayudando a de detectar presencia de GLP o humo y generando una señal de alerta que permita a la persona tutor actuar a tiempo, evitando accidentes graves que pueden ocasionar hasta la muerte.

La correcta ubicación del nodo recolector y Gateway permite que el sistema funcione adecuadamente ante la presencia del GLP o humo, de tal modo facilita que se genere de forma inmediata la señal de alerta local y remota.

La visualización de los datos recolectados por los sensores es de fácil interpretación para el usuario convencional, por medio de una plataforma móvil que permite visualizar los datos a través de una interfaz de usuario intuitiva y funcional.

# **Recomendaciones**

El sistema desarrollado sirve como base para futuros proyectos con mayores prestaciones, que contribuyan al cuidado de diferentes sectores sociales.

El manejo de las librerías para los diferentes dispositivos a utilizar, deben ser previamente investigadas, de forma que se ajusten a los requerimientos del sistema para conseguir una adecuada transmisión y entrega de datos.

El lenguaje de programación de Python facilita el desarrollo e implementación del sistema, por ser de código abierto por ende no se limita el acceso y manipulación de este, pudiendo desarrollar así aplicaciones sin restricciones.

Es necesario establecer sincronismo entre los bloques del sistema, de manera que él envió de datos no genere una saturación en la transmisión y recepción, para garantizar que estos sean recibidos correctamente.

El denominado Gateway debe tener alta capacidad de procesamiento de datos debido a que debe cumplir en tiempo real las funciones de: recepción, procesamiento y envío de datos hacia un servidor IoT.

#### **REFERENCIAS**

- Ahrens, M., & Maheshwari, R. (Octubre de 2021). *National Fire Protection Association*. Obtenido de Home Structure Fires: https://www.nfpa.org/News-and-Research/Dataresearch-and-tools/Building-and-Life-Safety/Home-Structure-Fires
- Amit Kumar, S., Giuseppe, P., & Hidayet, A. (Febrero de 2018). A Survey on Sensor-based Threats to Internet-of-Things (IoT) Devices and Applications. *ResearchGate*, 15.
- Bajaña, H., & Molina, C. (2020). *Repositorio Institucional de la Ciudad de Guayaquil*. Obtenido de http://repositorio.ug.edu.ec/bitstream/redug/49441/1/B-CINT-PTG-N.557%20%20Baja%c3%b1a%20Molina%20Henry%20Joel%20%20.%20Molina%20Sa rco%20Jean%20Carlos%20.pdf
- Bertoleti, P. (2019). *Proyectos com ESP32 y LoRa.* Sao Pablo, Brasil: NCB. Obtenido de https://books.google.com.ec/books?id=Doi0DwAAQBAJ&pg=PT6&lpg=PT6&dq=porq ue+consume+menos+energia+LoRa+y+no+wifi&source=bl&ots=mApqHmsIqm&sig=A CfU3U1MDMrsmw3ET7RUSFhClPd-AJbrIw&hl=es&sa=X&ved=2ahUKEwjbl-PG7fDnAhXNdd8KHZ44Dp4Q6AEwAXoECAoQAQ#v=onepage&q=porq
- Carrión Ortiz, E. M. (2016). *Sistema de monitoreo de monóxido de carbono en una residencia mediante una red de sensores inalámbricos (WSN).* Ibarra, Ecuador: UTN. Obtenido de http://repositorio.utn.edu.ec/bitstream/123456789/7063/1/04%20RED%20084%20TRAB AJO%20GRADO.pdf
- Castells, D., Galin, A., & Carrabina, J. (2019). *The Regulation of Unlicensed Sub-GHz bands: Are Stronger Restrictions Required for LPWAN-based IoT Success.* Obtenido de https://arxiv.org/ftp/arxiv/papers/1812/1812.00031.pdf
- Chen, F., Huo, Y., Liu, K., Tang, W., Zhu, J., & Sui , Z. (24 de Junio de 2021). A Study on MQTT Node Selection. *IEEE*, 2. Obtenido de https://ieeexplore.ieee.org/document/9394303
- Chugá Meneses, O. G. (2019). *Implementación de un sistema de alarma para detección incendios, en el edificio de la Carrera de Ingeniería en Mantenimiento Eléctrico en el Campus Universitario el Olivo.* Ibarra, Ecuador: UTN. Obtenido de http://repositorio.utn.edu.ec/bitstream/123456789/9568/2/04%20MEL%20059%20TRAB AJO%20GRADO.pdf
- CIGroup. (22 de Mayo de 2021). *CIGroup*. Obtenido de https://www.2cigroup.com/es/conceptos-de-actualidad-lora-y-lorawan/
- Consejo Nacional de Planificación. (2017). *Plan Nacional de Desarrollo 2017-2021-Toda una Vida.* Quito, Ecuador. Obtenido de https://www.planificacion.gob.ec/wpcontent/uploads/downloads/2017/10/PNBV-26-OCT-FINAL\_0K.compressed1.pdf
- Contreras, R. (2017). *BIBLIOTECAS UDEC - REPOSITORIO*. Obtenido de http://repositorio.udec.cl/handle/11594/2538
- Crespo, E. (7 de 3 de 2018). *Aprendiendo Arduino*. Obtenido de https://www.aprendiendoarduino.com/tag/loragateway/#:~:text=En%20las%20redes%20LoRaWan%20un,un%20servidor%20de%20re d%20centralizado.
- Detta, F. (2019). *Aplicaci´on de IoT con diversas tecnolog´ıas.* Uruguay: Colibri. Obtenido de https://www.colibri.udelar.edu.uy/jspui/bitstream/20.500.12008/23742/1/DET20.pdf
- Divyashree, M., & Rangaraju , H. (2018). Internet of Things (IoT): A Survey. *IEEE*. Obtenido de https://ieeexplore.ieee.org/abstract/document/8903919
- Donna, M. (2021). *LoRaWAN - A Low Power, Long Range, Wireless Technology.* Rue Marcoz, Chambéry, Francia: universidad Savoie Mont Blanc. Obtenido de https://www.univsmb.fr/lorawan/en/free-book/
- DRAGINO. (18 de 10 de 2020). *Dragino*. Obtenido de https://wiki.dragino.com/index.php?title=Lora\_Shield
- FEMA. (2018). *Seguridad contra incendios para adultos mayores.* Estados Unidos. Obtenido de https://www.usfa.fema.gov/downloads/pdf/publications/fa\_221s.pdf
- Fire Departament. (2010). Seguridad contra incendios para personas mayores. *FIRE DEPARTAMENT CITY OF NEW YORK*, 20. Obtenido de http://www.nyc.gov/html/fdny/pdf/safety/fire\_safety\_education/2010\_02/09\_fire\_safety\_ for seniors spanish.pdf
- García, P. (18 de octubre de 2018). Mayores de 65 que viven solos, los que tienen más riesgo de fallecer en un incendio doméstico. *SER Madrid Sur*. Obtenido de https://cadenaser.com/emisora/2019/10/18/ser\_madrid\_sur/1571398063\_162657.html
- Gong, W. (2020). *The Internet of Things (IoT)*. Obtenido de http://essay.utwente.nl/70018/1/Gong\_BA\_BMS.pdf
- González, L. (2018). *Seguridad y responsabilidad en la internet de las cosas (IoT). Madrid, Spain: Wolters Kluwer España* (Primera edición ed.). Madrid, España: Wolters Kluwer. Obtenido de https://elibro.net/es/ereader/utnorte/58379?page=26.
- Hassanien, E., Ashraf, D., Sherine, A., & Ahmed, D. (2021). *Enabling Machine Learning Applications in Data Science: Proceedings of Arab Conference for Emerging*

*Technologies 2020.* (S. Nature, Ed.) Jubail, Arabia Saudita. Obtenido de https://books.google.com.ec/books?id=dXwwEAAAQBAJ

- Heraldo, E. (28 de enero de 2019). *Fuga de gas le causó la muerte*. Ambato, Ecuador. Obtenido de https://www.elheraldo.com.ec/fuga-de-gas-le-causo-la-muerte/
- INEC, I. N. (2008). *La poblacion Adulto Mayor en la ciudad de Quito.* Quito, Ecuador. Obtenido de https://www.ecuadorencifras.gob.ec/documentos/webinec/Bibliotecas/Estudios/Estudios\_Economicos/Evolucion\_de\_la\_indus\_Alimen\_Beb\_2 001-2006/Poblac\_Adulto\_Mayor.pdf
- INFOBAE. (18 de junio de 2018). Intoxicación por inhalación de gas: cuáles son los riesgos para la salud frente a un escape. *INFOBAE*. Obtenido de https://www.infobae.com/salud/2018/06/18/intoxicacion-por-inhalacion-de-gas-cualesson-los-riesgos-para-la-salud-frente-a-un-escape/
- Instituto Nacional de Estadística y Censos. (2010). *INEC.* Recuperado el 5 de AGOSTO de 2021, de https://www.ecuadorencifras.gob.ec/wp-content/descargas/Manu-lateral/Resultadosprovinciales/imbabura.pdf
- Kaplan , D. (2018). Personas mayores que viven solas. *Manual MSD*, pág. 2. Obtenido de https://www.msdmanuals.com/es-ec/hogar/salud-de-las-personas-de-edadavanzada/cuestiones-sociales-que-afectan-a-las-personas-mayores/personas-mayoresque-viven-solas
- Kim, D. (9 de 9 de 2016). *A Study of LoRa: Long Range & Low Power Networks for the Internet of Things*. Obtenido de MDPI: https://www.mdpi.com/1424-8220/16/9/1466/htm
- Krischer Goodman, C. (24 de marzo de 2018). ¿Cuándo es normal olvidar datos? *El Nuevo Herald*. Obtenido de https://www.elnuevoherald.com/vivirmejor/salud/article206560359.html
- Llamas, L. (21 de 10 de 2018). *Ingeniería Informática y Diseño*. Obtenido de https://www.luisllamas.es/arduino-detector-gas-mq/
- LoRa Alliance. (2015). *A technical overview of LoRa and LoRaWAN.* Obtenido de https://www.tuv.com/content-media-files/master-content/services/products/1555-tuvrheinland-lora-alliance-certification/tuv-rheinland-lora-alliance-certification-overviewlora-and-lorawan-en.pdf
- Louis, L. (04 de 2016). International Journal of Control, Automation, Communication and Systems. India.
- Marais, J. M., Malekian, R., & Abu-Mahfouz, A. M. (2017). LoRa and LoRaWAN testbeds: A review. *IEEE*.
- Marais, J., Malekian, R., & Mahfouz, A. (18 de septiembre de 2017). LoRa and LoRaWAN testbeds: A review. *IEEE*, 6. Obtenido de https://ieeexplore.ieee.org/document/8095703/references#references
- Méndez Bernal, B. (2019). *Instituto Nacional de Seguridad y Salud en el Trabajo.* Obtenido de Control de fugas en almacenamientos de gases licuados tóxicos (II): https://www.insst.es/documents/94886/326827/ntp\_338.pdf/9d60b967-83a2-4478-a304- 24540f4d8ba9
- Morales, M. (2015). Internet of things (IoT) en la transformación digital de las empresas. *íncipy*, 35. Obtenido de https://www.fundacionseres.org/Lists/Informes/Attachments/987/150923%20internet-ofthings.pdf
- OASIS MQTT. (7 de Marzo de 2019). *MQTT: el estándar para mensajería IoT.* (A. Banks, E. Briggs, K. Borgendale, & R. Gupta, Edits.) Obtenido de https://docs.oasisopen.org/mqtt/mqtt/v5.0/mqtt-v5.0.pdf
- Pizarro Peláez, J. (2020). *Internet de las cosas (IOT) con ESP. Manual práctico.* Madrid, España: Paraninfo. Obtenido de https://books.google.com.ec/books?id=B2oHEAAAQBAJ&pg=PA69&dq=modulaci%C 3%B3n+de+espectro+ensanchado+chirp&hl=es&sa=X&ved=2ahUKEwiqpO3Yj9r3AhV jsDEKHbSxAaIQ6AF6BAgLEAI#v=onepage&q=modulaci%C3%B3n%20de%20espect ro%20ensanchado%20chirp&f=false
- Rodríguez, E. (15 de mayo de 2018). ¿Por qué los ancianos viven solos? *LA RAZÓN - Actualidad*. Obtenido de https://www.larazon.es/atusalud/por-que-los-ancianos-vivensolos-AM18363672/
- Salazar, J., & Silvestre, S. (2017). *Internet of Things* (Primera ed.). Praga, Austria: TechPedia.
- Segura, A. (2017). Implementación de redes de sensores inalámbricas, en un sistema telemétrico para detectar y controlar fugas de GLP y monóxido de carbono en usos domésticos. Riobamba, Ecuador.
- Semtech. (4 de marzo de 2015). *Datasheet SX1276/77/78/79.* Obtenido de Semtech: https://cdnshop.adafruit.com/product-files/3179/sx1276\_77\_78\_79.pdf
- Semtech. (11 de Diciembre de 2019). *LoRa and LoRaWAN: A Technical Overview.* Obtenido de https://lora-developers.semtech.com/uploads/documents/files/LoRa\_and\_LoRaWAN-A\_Tech\_Overview-Downloadable.pdf
- Serna, A., Ros, F., & Rico, J. (2010). *Guía Práctica de Sensores.* España: Creaciones Copyright, S.L.
- Shahid, A., Jaron, F., Cameloy, M., Jetmir , H., Saelens, M., & Khan, Z. (2019). A Convolutional Neural Network Approach for Classification of LPWAN Technologies: Sigfox, LoRA and IEEE 802.15.4g. *IEEE*.
- Sharma , C., & Naveen Kumar, G. (2018). Communication Protocol Stack for Constrained IoT Systems. *IEEE*, 6. Obtenido de https://ieeexplore.ieee.org/document/8519904
- Tapias, D. (2015). *Escuela Politécnica Superior.* Obtenido de Proyectos de Desarrollo Software: http://arantxa.ii.uam.es/~proyectos/teoria/C5\_Proyectos%20de%20desarrollo%20softwar e.pdf
- Torrente, O. (2013). *Arduino - Curso práctico de formación* (Primera Edición ed.). Madrid, España: RC Libros. Obtenido de http://cienciesvirtuals.com/wpcontent/uploads/2016/11/Arduino\_Curso\_Practico\_de\_Formacion.pdf
- Turmo Sierra, E. (2019). *Instituto Nacional de Seguridad e Higiene en el Trabajo.* Obtenido de NTP 215: Detectores de humos: https://www.insst.es/documents/94886/327166/ntp\_215.pdf/78d02563-f887-4ed3-a3cf-371c1a35c0f5
- Vangelista, L., & Cattapan , A. (2019). A new LoRa-compatible modulation improving the LoRaWAN network level performance. *IEEE*.
- Vázquez, C. (30 de junio de 2018). ¿Cuáles son los accidentes hogareños más comunes entre los adultos mayores? *El diario.es*. Obtenido de https://www.eldiario.es/consumoclaro/cuidarse/accidentes-hogarenos-comunes-adultosmayores\_0\_787071664.html
- Wan , D., Zhiwei , Z., Shanmuga, S., & Prasanna, J. (24 de agosto de 2019). A Survey on LoRa Networking: Research Problems, Current Solutions and Open Issues. *IEEE*, 17.
- Zourmand, A., Lai , A., & Chan, W. (5 de Septiembre de 2019). Internet of Things (IoT) using LoRa technology. *IEEE*. Obtenido de https://ieeexplore.ieee.org/document/8825008

# **ANEXOS**

**7.1. ANEXO 1 – Encuesta**

*7.1.1. Encuesta*

# **ENCUESTA - PROYECTO DE TESIS**

# **"SISTEMA INTELIGENTE DE ALERTA DE INCENDIOS O FUGAS DE GAS LICUADO DE PETRÓLEO PARA VIVIENDAS DE ADULTOS MAYORES UTILIZANDO EL PROTOCOLO LORA"**

# **PREGUNTAS**

- **1. ¿Se ha generado fugas de GLP en su hogar?**
	- $Si( )$
	- $No( )$
- **2. ¿Se ha generado incendios dentro del hogar?**
	- $Si( )$
	- $No( )$
- **3. ¿Cree que es necesario un sistema de alerta de fuga de GLP e incendios?**
	- $Si( )$
	- $No( )$
- **4. ¿Le gustaría tener un sistema de alerta inteligente de fuga de GLP o incendios, el cual sea de fácil manejo para el usuario?**
	- $Si( )$
	- $No( )$
- **5. ¿Cree que es de mayor prioridad destinar el sistema de alerta inteligente de fuga de GLP o incendio para la vivienda de los adultos mayores?**
	- $Si( )$
	- $No( )$

# *7.1.2. Realización de la encuesta*

# **Figura 58**

*Realización de la Encuesta*

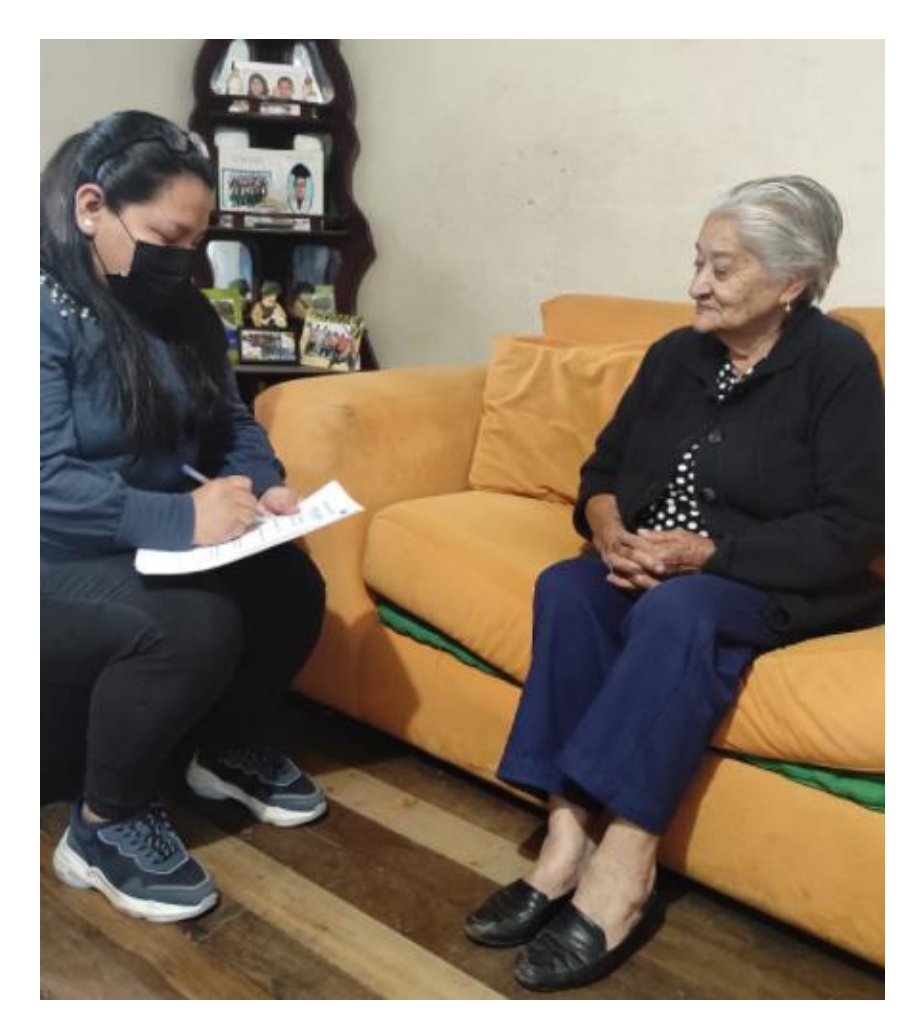

# **7.2. ANEXO 2 – Tabulación de la ENCUESTA**

**PREGUNTA 1 -** ¿Han existido fugas de gas en su hogar?

# **Figura 59.**

*Gráfico del porcentaje de la Pregunta 1*

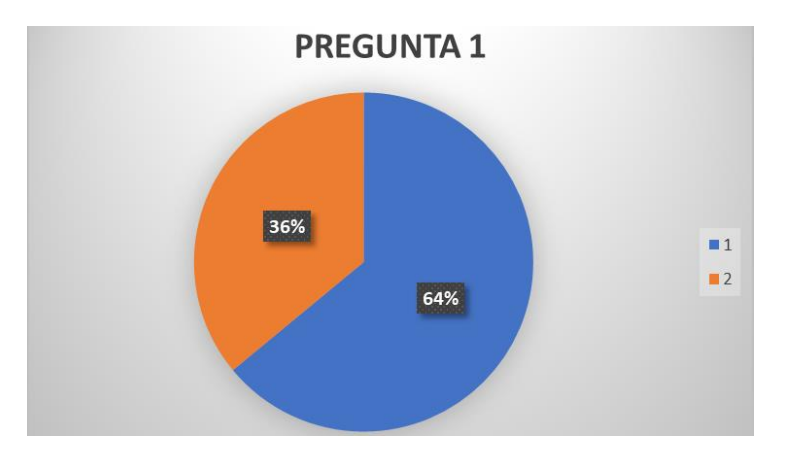

El resultado obtenido por la encuesta arroja que el 64% de los encuestados, han

respondido que ha existido fugas de has en su hogar, lo cual indica que es importante realizar un sistema que ayude con una alerta temprana para poder actuar antes de que suceda algo grave.

**PREGUNTA 2** - ¿Se han generado incendios dentro del hogar?

# **Figura 60**

*Gráfico del porcentaje de la Pregunta 2*

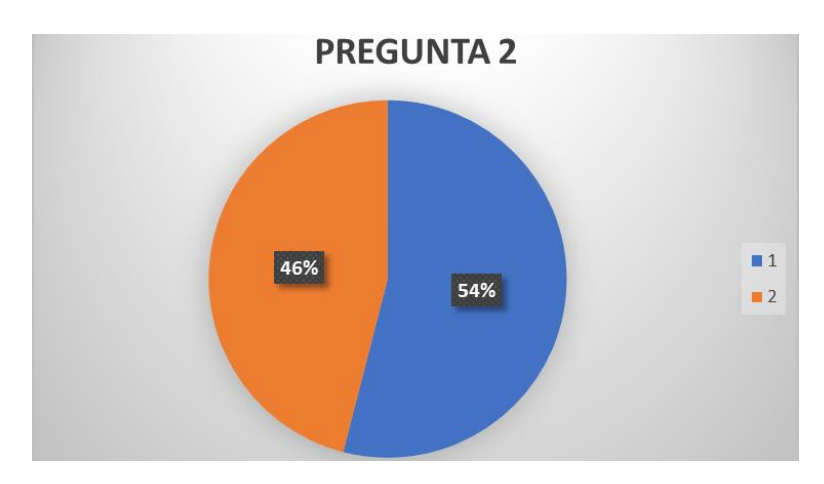

El resultado obtenido por la encuesta arroja que el 54% de los encuestados, han respondido que, si ha existido incendios su hogar, lo cual indica que es importante realizar un sistema que ayude con una alerta temprana para poder actuar antes de que el fuego se propague en toda la casa.

**PREGUNTA 3** - ¿Cree que es necesario un sistema de alerta de fuga de GLP e incendios?

# **Figura 61**

*Gráfico del porcentaje de la Pregunta 3*

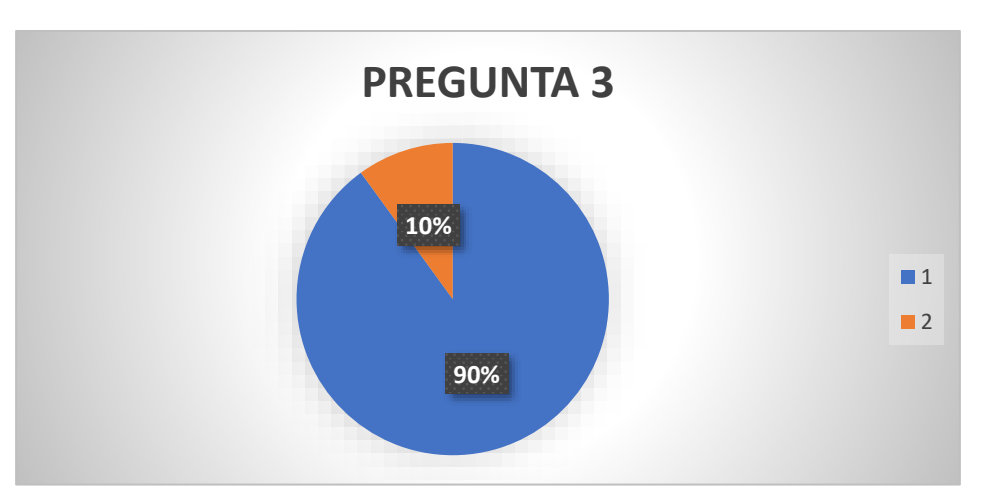

El resultado obtenido por la encuesta arroj3a que el 90% de los encuestados, han respondido que, si es necesario un sistema de alerta de fuga de gas e incendios, lo cual indica que es importante realizar un sistema que ayude con una alerta temprana para poder prevenir que sucedan muertes por incendios o inhalación de GLP.

**PREGUNTA 4** - ¿Le gustaría tener un sistema de alerta inteligente de fuga de GLP o incendios, el cual sea de fácil manejo para el usuario?

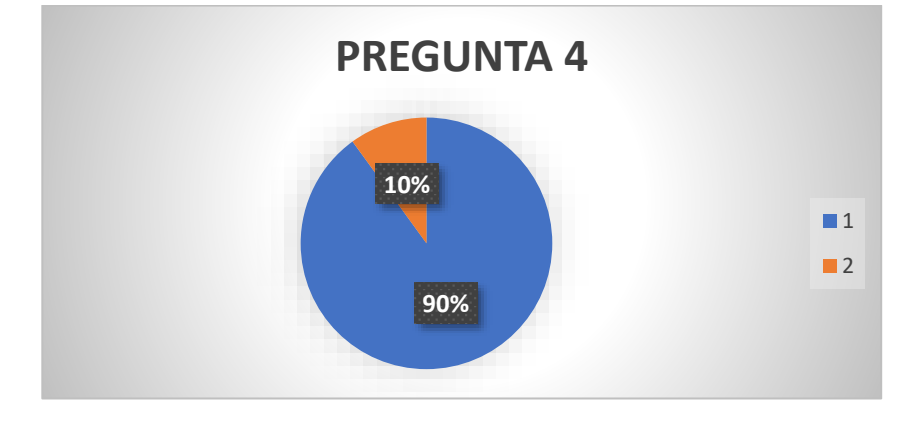

*Gráfico del porcentaje de la Pregunta 4*

El resultado obtenido por la encuesta arroja que el 90% de los encuestados, han respondido que si es necesario un sistema de alerta de fuga de gas e incendios el cual sea de fácil manejo para el usuario, lo cual indica que es importante realizar un sistema para que todos puedan utilizar.

**PREGUNTA 5 -** ¿Cree que es de mayor prioridad que el sistema de alerta inteligente de fuga de GLP o incendios deba ser aplicado en las viviendas de adultos mayores?

# **Figura 63**

*Gráfico del porcentaje de la Pregunta 5*

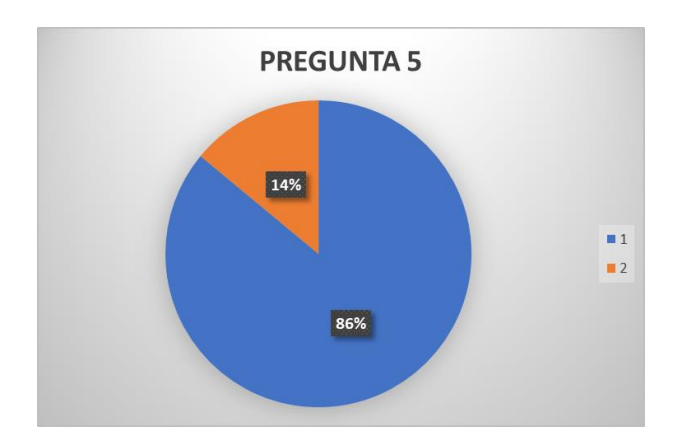

El resultado obtenido por la encuesta arroja que el 86% de los encuestados, han respondido que es de mayor prioridad que el sistema de alerta inteligente de fuga de gas o incendios deba ser aplicado en las viviendas de adultos mayores, lo cual indica que es importante realizar el sistema para viviendas de adultos mayores.

#### **7.3. ANEXO 3 – Código del Gateway**

```
import time
import serial
import paho.mqtt.publish as publish
from email.mime.multipart import MIMEMultipart
from email.mime.text import MIMEText
from smtplib import SMTP
# constantes envio alerta al gmail
FROM = "taniapaspuel2@gmail.com"
TO= "marycarrera231972@gmail.com"
msg=MIMEMultipart()
passw= "123458Tpp"
# datos thingspeaks
channelID="162991"
ApiKey="C3KW2W2DAZD0X"
topic="channels/" + str(channelID) + "/publish/" + str(ApiKey)
t transport = "tcp"
t port = 1883
# comunicacion serial
ser = serial.Serial("/dev/ttyACM0",baudrate=9600)
time.sleep(2)
try:
     while True:
         datos = ser.readline()
        datos = datos.decode('utf-8") data =datos.split(" ")
         if len(data)==2:
             d1=data[0]
             MQ5=d1[4:]
             d2=data[1]
             MQ2=d2[4:]
             payload="field1="+str(MQ5)+"&field2="+str(MQ2)
             print(payload)
             if int(MQ2)>200:
                 try:
                     mensaje="Alerta se a detectado Humo dentro de la vivienda"
                    mess = MIMEText(mensaje, "plain", charge="utf-8") mess["From"]=FROM
                    mess["To"]=TO
                    mess["Subject"]="Sistema de alerta "
                     server=SMTP("smtp.gmail.com: 587")
                    server.starttls()
                    server.login(FROM, passw)
                    server.sendmail(FROM, TO, mess.as string())
                    server.sendmail(FROM, TO1, mess.as string())
                    server.quit()
                 except:
                     continue
```

```
 if int(MQ5)>200:
                 try:
                     mensaje="Alerta se ha detectado Gas Licuado de Petróleo 
dentro de la vivienda"
                    mess = MIMEText(mensaje, "plain", charge='utf-8") mess["From"]=FROM
                    mess["To"]=TO
                    mess["Subject"]="Sistema de alerta"
                     server=SMTP("smtp.gmail.com: 587")
                    server.starttls()
                    server.login(FROM, passw)
                    server.sendmail(FROM, TO, mess.as_string())
                    server.sendmail(FROM, TO1, mess.as string())
                    server.quit()
                 except:
                     continue
             print(datos)
             try:
                 #publish.single(topic,payload,hostname=mqttHost)
             except :
                print("Problema envio de datos MQTT")
                 continue
         else:
             print("No Existe recepción de datos")
             continue
except KeyboardInterrupt:
     print("Interrupcion por teclado")
except ValueError as ve:
     print(ve)
     print("Otra Interrupcion")
finally:
     ser.close()
```
#### **7.4. ANEXO 4 – Código del Nodo Recolector**

```
#include <SPI.h>
#include <RH_RF 95.h>
#define ALARMA 8
RH_RF95 rf95;
void setup() {
   Serial.begin(9600);
  pinMode(ALARMA, OUTPUT);
   digitalWrite(ALARMA, 0);
   if (!rf95.init())
     Serial.println("Fallo al iniciar");
   rf95.setFrequency(915.0); //frecuencia de 915 MHz
void loop() {
  int MQ5 = lectura sensor(0);
  int MQ2 = lectura sensor(1);
   if (MQ2 >200|| MQ5>200) {
   digitalWrite(ALARMA, 1);
   }
   else {
   digitalWrite(ALARMA, 0);
   }
  String data = MQ5=" + String (MQ5) + " MQ2=" + String (MQ2);
  envio datos(data);
  delay(15000);
}
int lectura_sensor(int puerto) {
 int cont = 5;
  int lectura = 0;
 while (cont > 0) {
   int MQ = analogRead(puerto); //Lee la salida analógica del MQ
   lectura = lectura + MQ; cont--;
     delay(2000);
 }
  int Sensor = (lectura / 5); //Saca el promedio de 5 lecturas
   return Sensor;
}
void envio datos (String data) { // envio de datos al Gateway
   int dataLength = data.length(); dataLength++;
  uint8 t total[dataLength];
   data.toCharArray(total, dataLength);
   Serial.println(data);
  rf95.send(total, dataLength);
  rf95.waitPacketSent();
  delay(25000);
}
```
# **MANUAL DE**

# **ADMINISTRADOR**

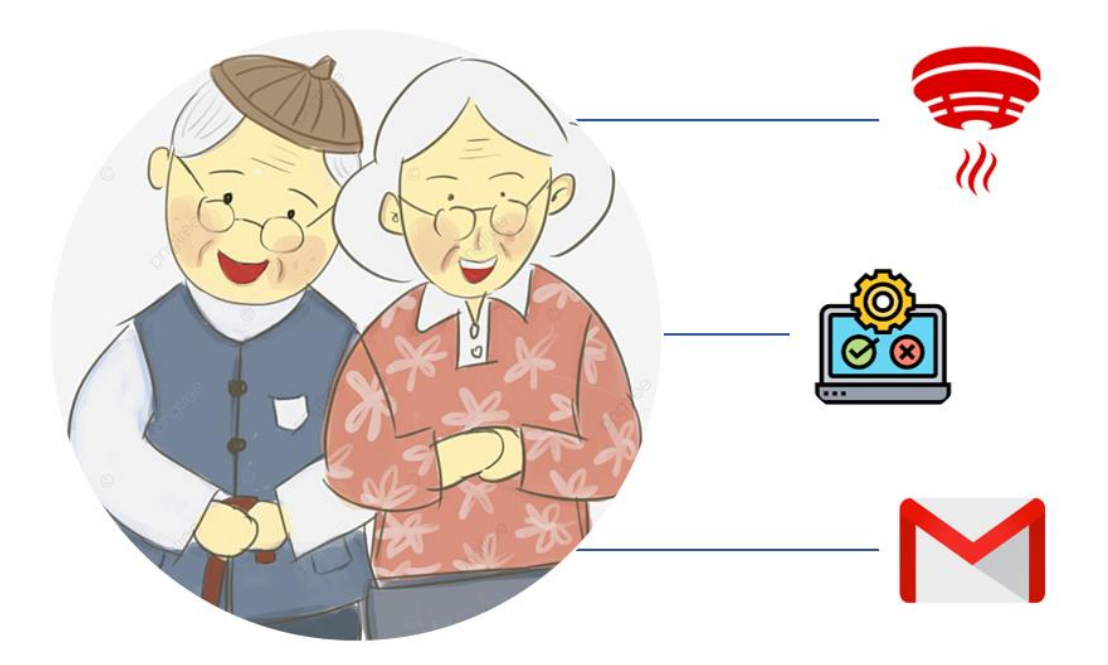

# **"SISTEMA INTELIGENTE DE ALERTA DE INCENDIOS O FUGAS DE GAS LICUADO DE PETRÓLEO PARA VIVIENDAS DE ADULTOS MAYORES UTILIZANDO EL PROTOCOLO LORA"**

# **AUTOR: TANIA LIZBETH PASPUEL POZO**

**IBARRA-ECUADOR**

**202**2

## **MANUAL DE ADMINISTRADOR**

Para la implementación del sistema en el hogar del adulto mayor, es necesario efectuar una configuración previa, la cual se la debe ejecutar a través de la interfaz de usuario gráfica (GUI) de la placa Raspberry pi 3, a continuación, se describe los pasos a seguir:

**Diagrama de conexión del hardware para configurar el Gateway** 1

Lo primero que se debe realizar es conectar todos los componentes físicos a la placa Raspberry pi 3y verificar que el sistema se encienda al conectar la fuente de poder al tomacorriente, tal como se muestra en el diagrama,

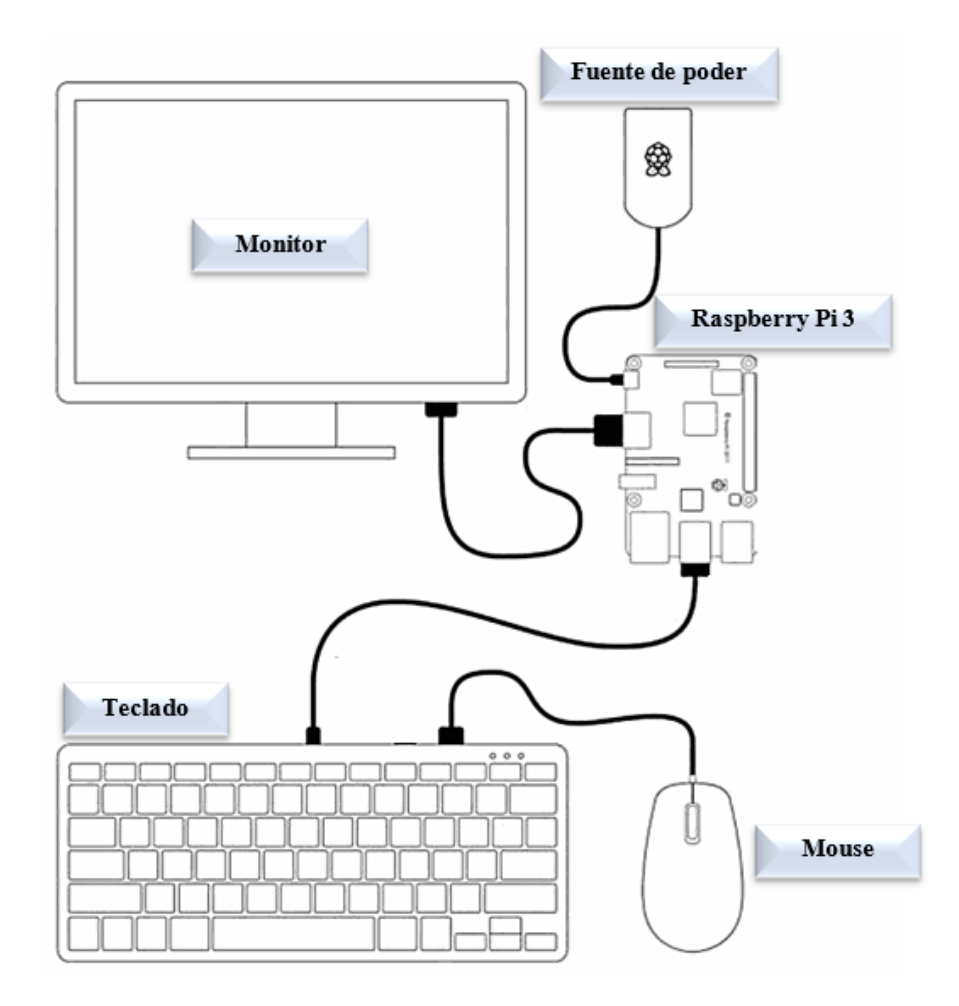
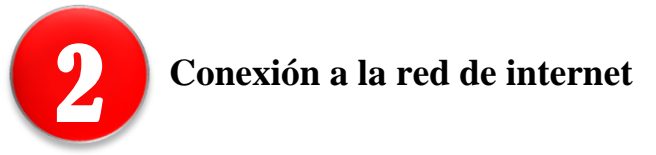

Para Para establecer la conexión con la red de internet del domicilio, se debe seguir los

cuatro pasos que se muestra en la imagen.

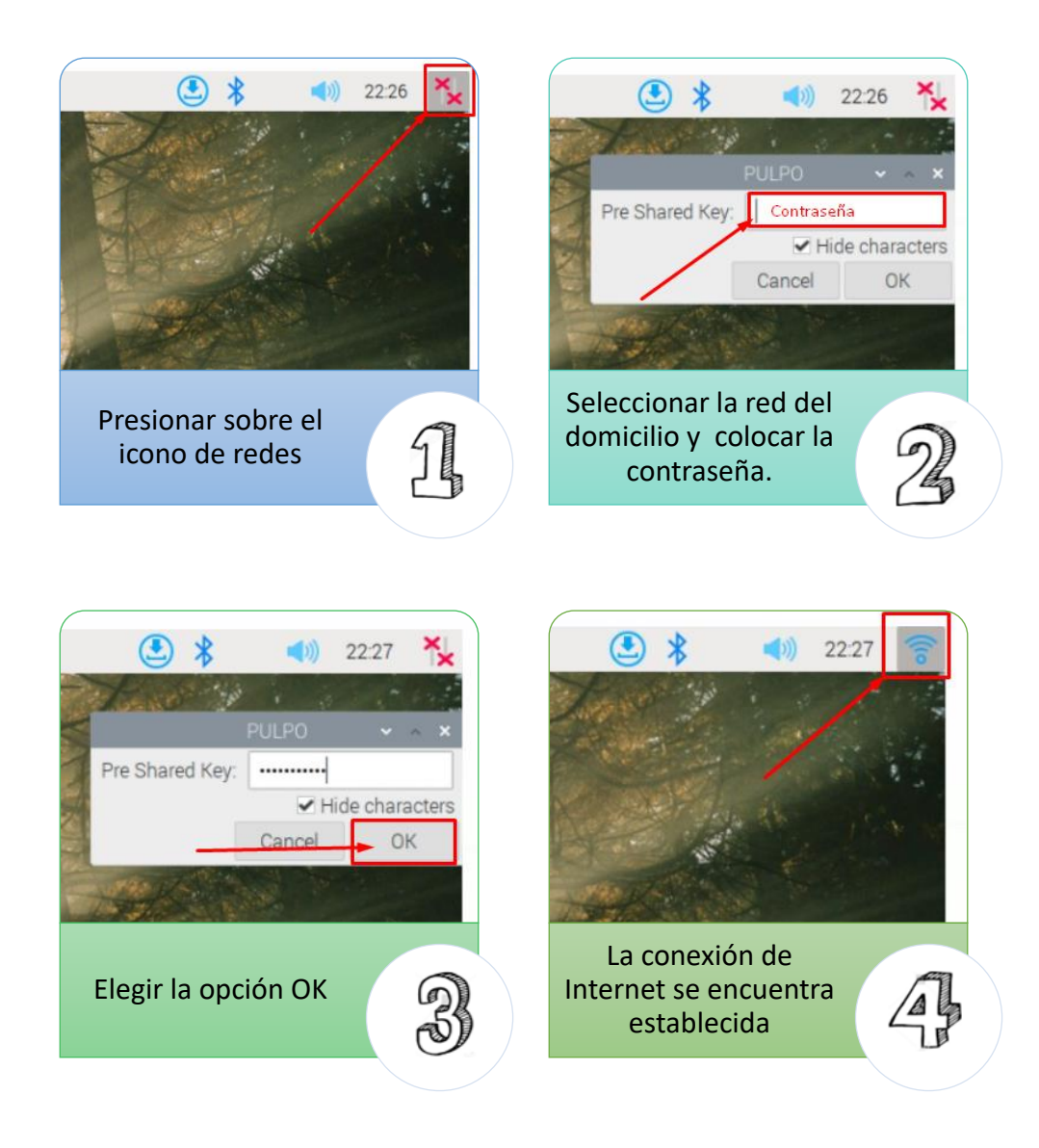

**Configuración de correo electrónico** 3

Una vez establecida la conexión, es necesario configurar la cuenta de correo electrónico del receptor el cual recibirá los mensajes de alerta, para ello se debe ejecutar el archivo "GATEWAY.py" que se encuentra en el escritorio, tal como muestra la imagen.

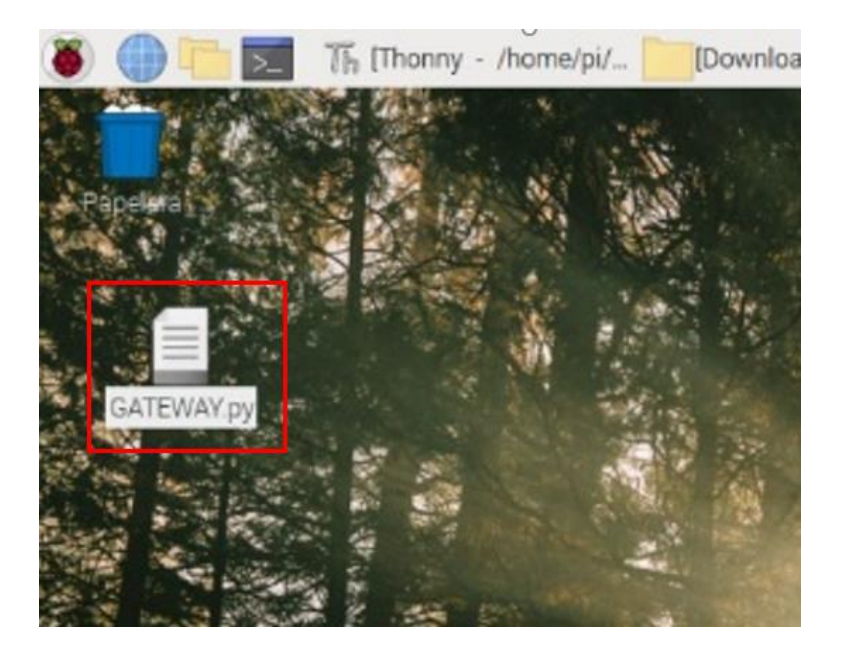

Al ejecutar el archivo este se muestra automáticamente sobre el editor de código Thonny, ahora se procede a configurar únicamente la cuenta de correo electrónico GMAIL del receptor (TO), ya que el correo y contraseña del emisor se han registrado previamente, tal como se muestra en la imagen.

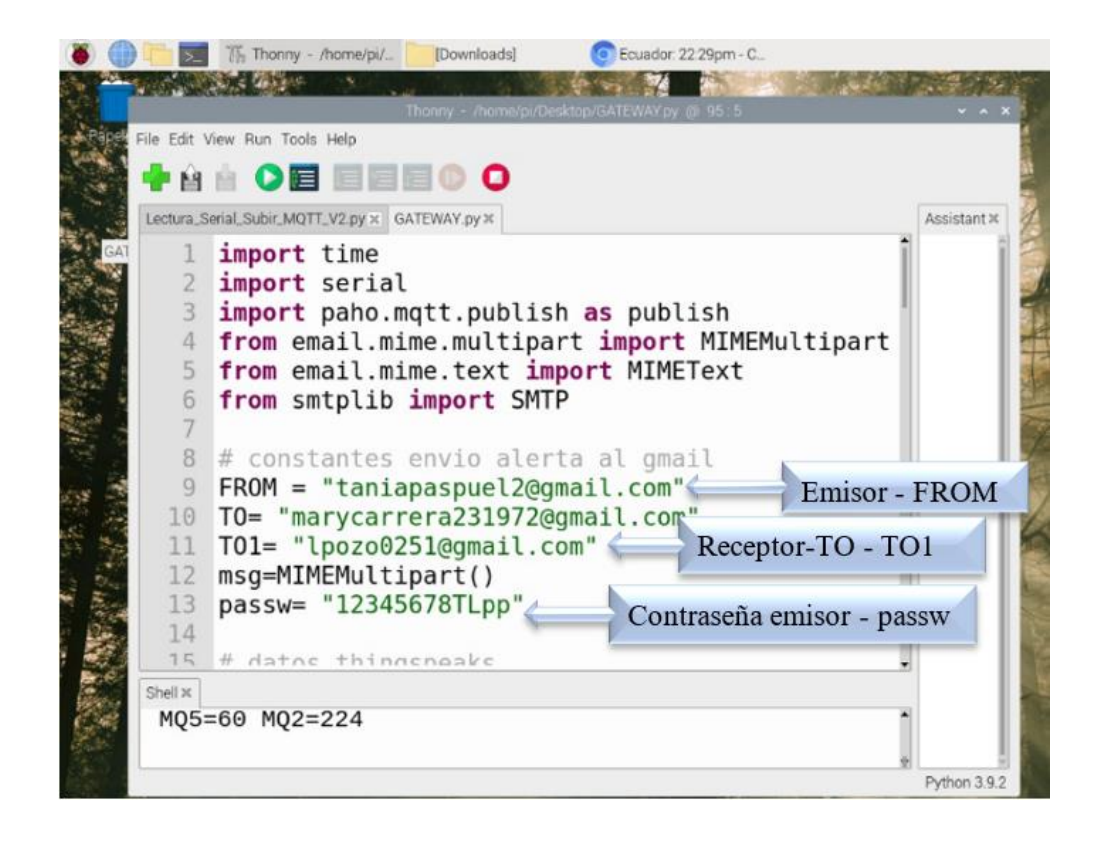

Una vez ingresado la cuenta de correo electrónico se procede a guardar los cambios efectuados presionando sobre la opción guardar y posteriormente se cierra el editor de código Thonny tal como muestra la imagen.

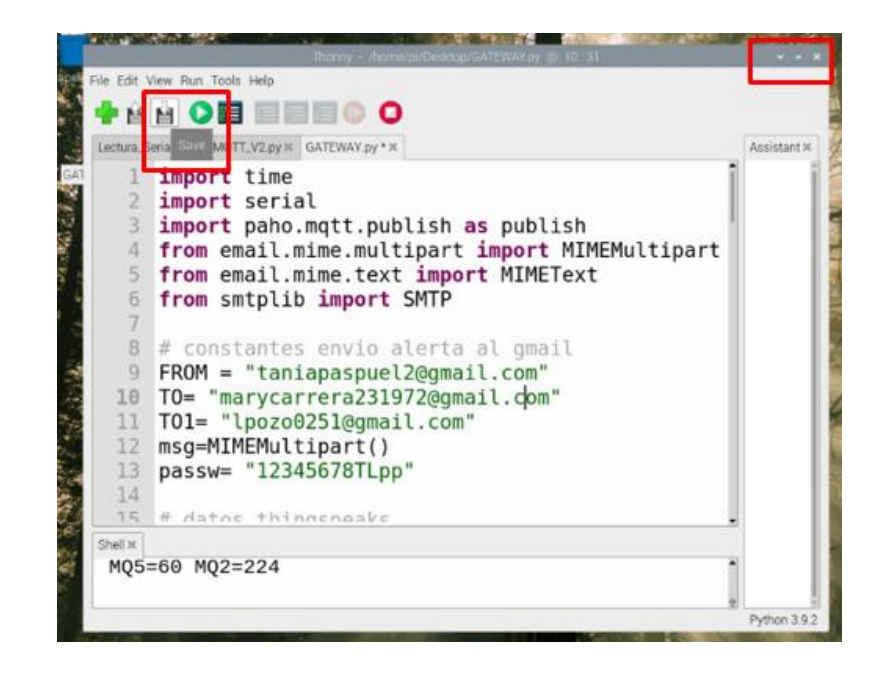

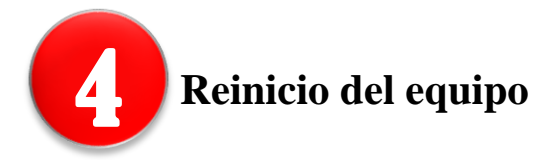

Finalmente se debe reinicia el dispositivo para que se apliquen los cambios realizados y poder hacer uso de este, para ellos se debe presionar en el menú de Raspberry, que se encuentra ubicado en la parte superior izquierda de la pantalla y automáticamente se despliega un nuevo menú con varias opciones, aquí se debe seleccionar "SALIR", seguido de eso se ejecuta una nueva ventana, en la cual se debe seleccionar "Reboot" tal como muestra la siguiente imagen.

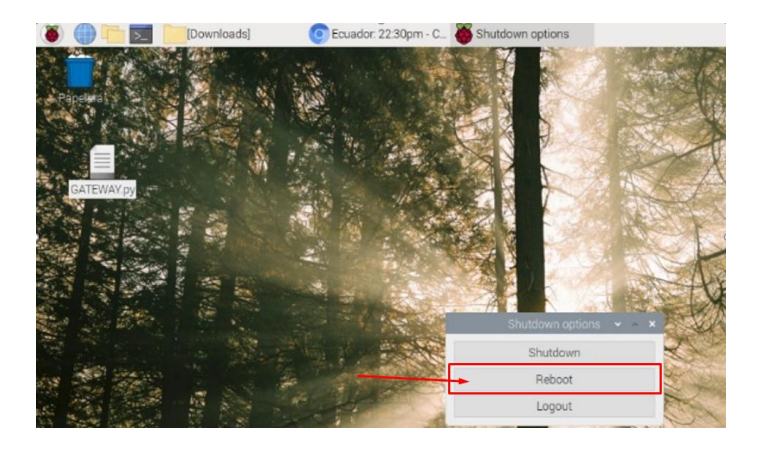

# **MANUAL DE USUARIO**

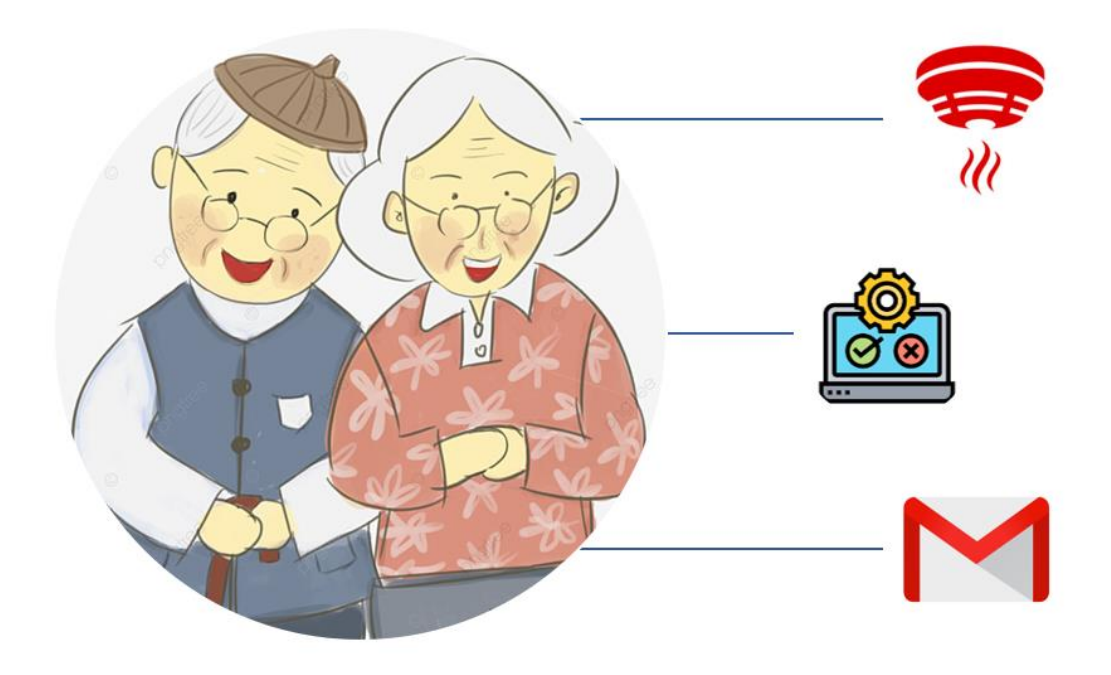

# **"SISTEMA INTELIGENTE DE ALERTA DE INCENDIOS O FUGAS DE GAS LICUADO DE PETRÓLEO PARA VIVIENDAS DE ADULTOS MAYORES UTILIZANDO EL PROTOCOLO LORA"**

#### **AUTOR: TANIA LIZBETH PASPUEL POZO**

#### **IBARRA-ECUADOR**

**2022**

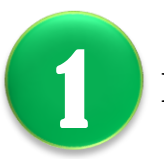

# **Instrucciones de seguridad importantes**

- $\checkmark$  No lanzar agua al dispositivo.
- ✓ Limpie únicamente con un paño seco.
- $\checkmark$  No tape ni bloquee las aberturas de ventilación.
- $\checkmark$  Realice la instalación siguiendo las instrucciones del fabricante.
- $\checkmark$  Desenchufe el aparato durante tormentas eléctricas.

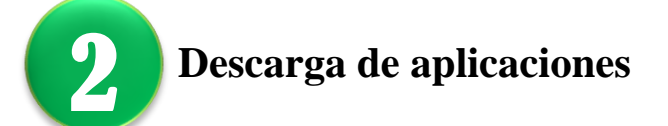

Para realizar las descargar de las aplicaciones es necesario tener un teléfono inteligente (smartphone) con conexión a internet, el cual va a permitir tener acceso al sistema de alerta mediante dos aplicaciones, la primera se trata de THING VIEW FREE es una aplicación móvil del servidor IoT Thing Speak, que facilita visualizar los datos recolectados por el sensor en tiempo real, finalmente la segunda aplicación se trata del correo GMAIL el cual va a permitir recibir las señales de alerta.

#### • **Thing View Free**

El requerimiento de la aplicación para la descarga en el teléfono con SO Android, es de un espacio de memoria de 17.94 MB (megabyte), los pasos para la descarga son los siguientes:

a) Ingresar a Play Store desde el teléfono móvil.

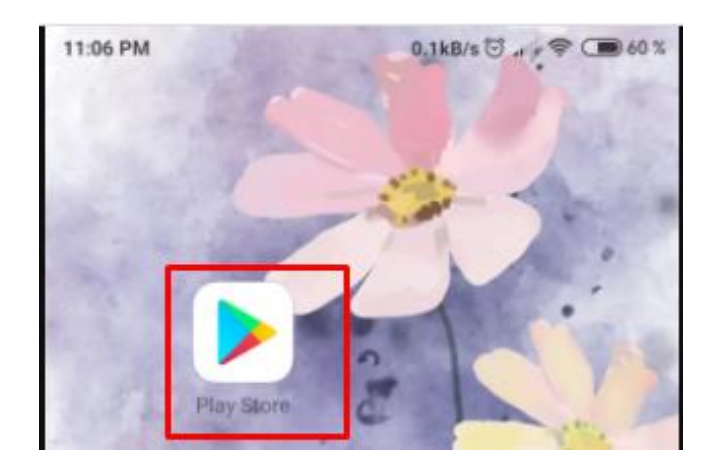

b) Buscar el nombre de la aplicación "THING VIEW FREE".

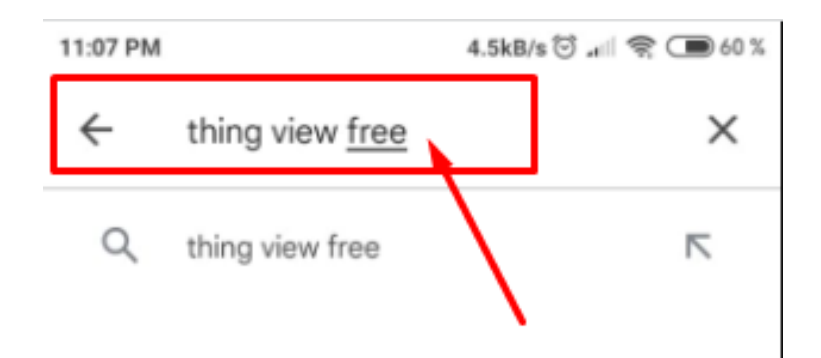

c) Presionar sobre el icono de la aplicación Thing View.

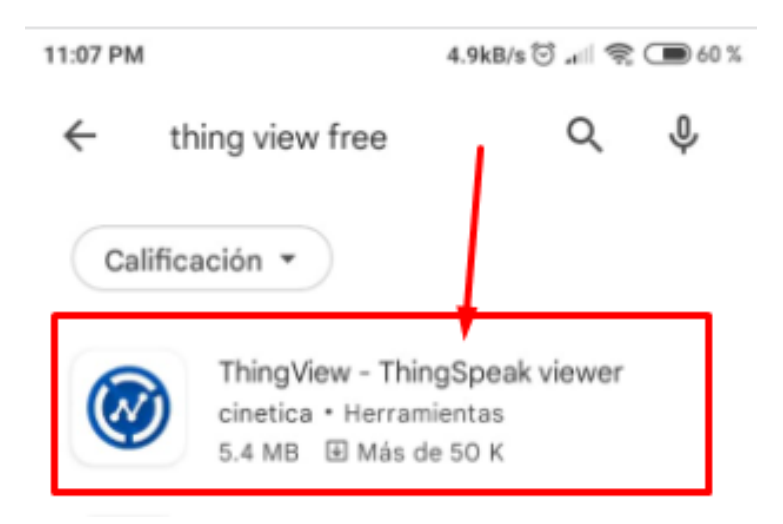

d) Elegir la opción instalar.

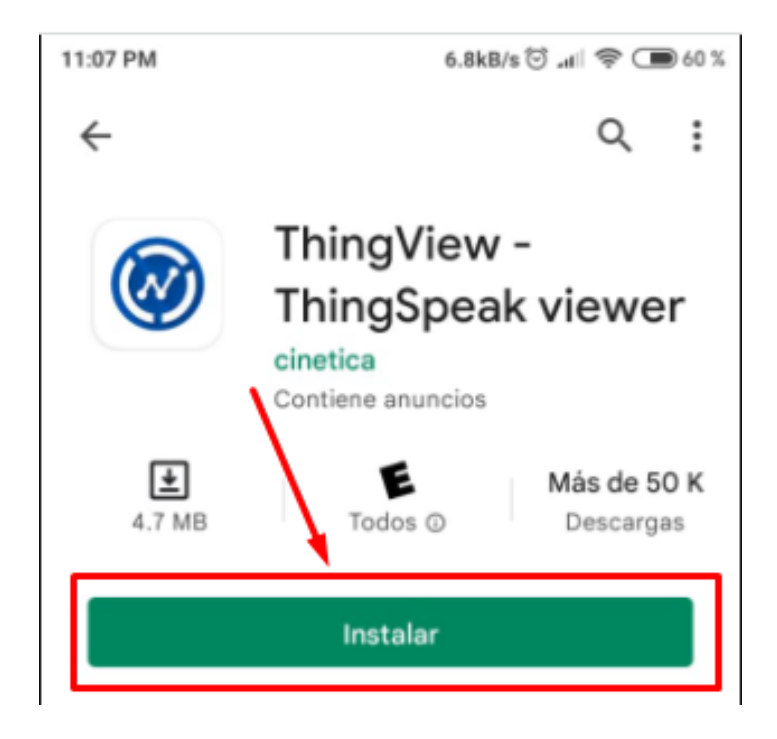

e) Esperar a que se complete la instalación.

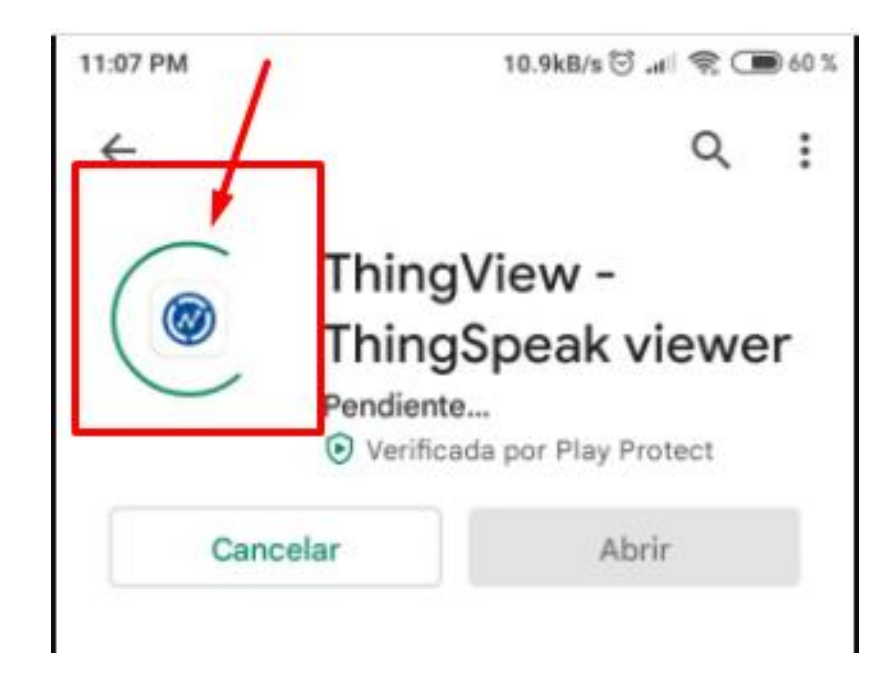

f) Una vez descargada la aplicación, presionar sobre la opción abrir.

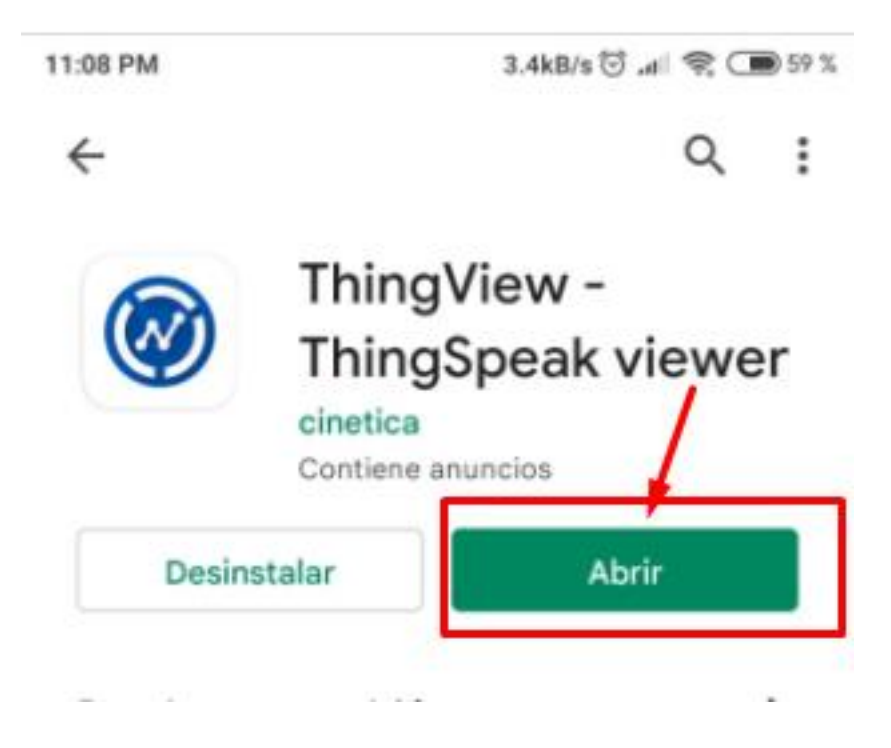

g) Un vez dentro de la aplicación, presionar Not now.

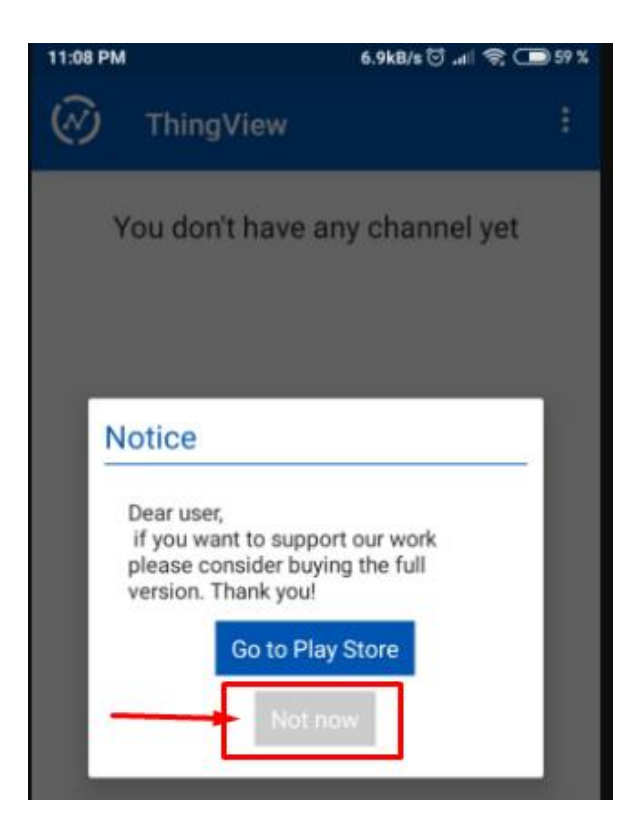

#### • **Gmail**

Previo a la descarga es necesario tener una cuenta de Gmail activa, actualmente la mayoría de los teléfonos con sistema operativo Android ya incluyen la aplicación Gmail, en caso de no tener instalada la aplicación la cual necesita un espacio de memoria de 126 MB (megabyte) y se debe seguir los siguientes pasos

a) Ingresar Play Store desde el teléfono móvil.

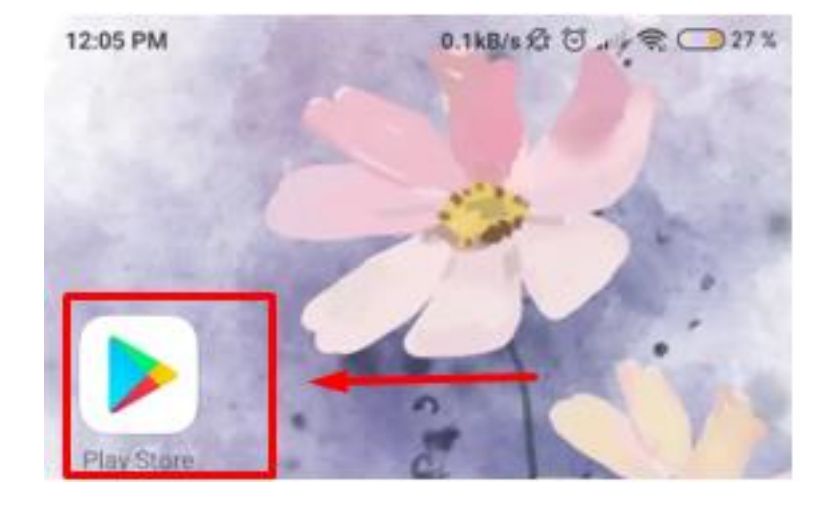

b) Buscar la aplicación GMAIL.

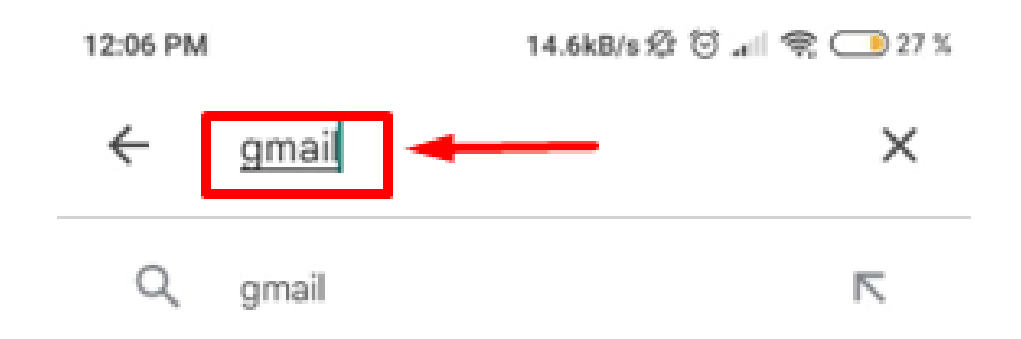

c) Presionar sobre la aplicación y elegir la opción instalar, posterior esperar a que se complete la instalación.

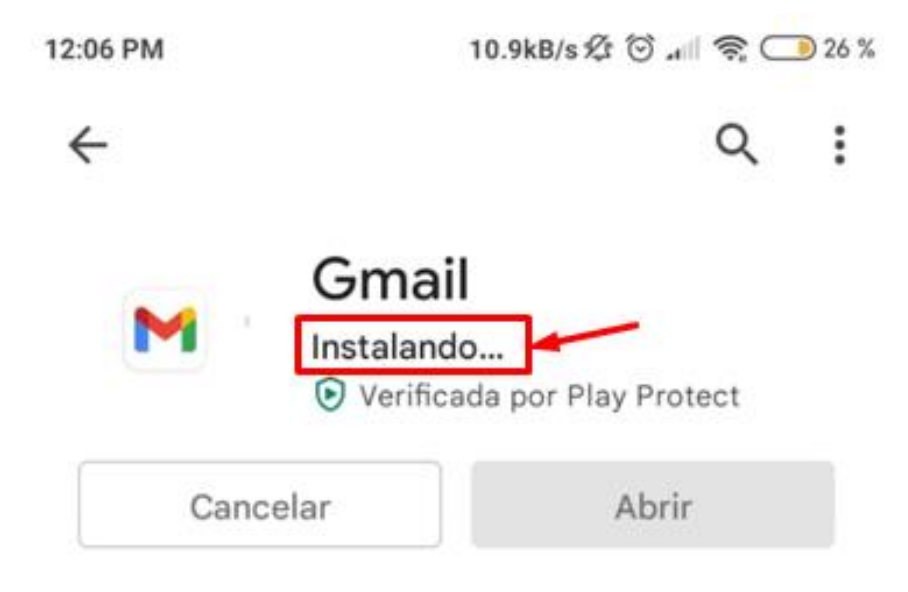

d) Una vez descargada, presionar la opción abrir.

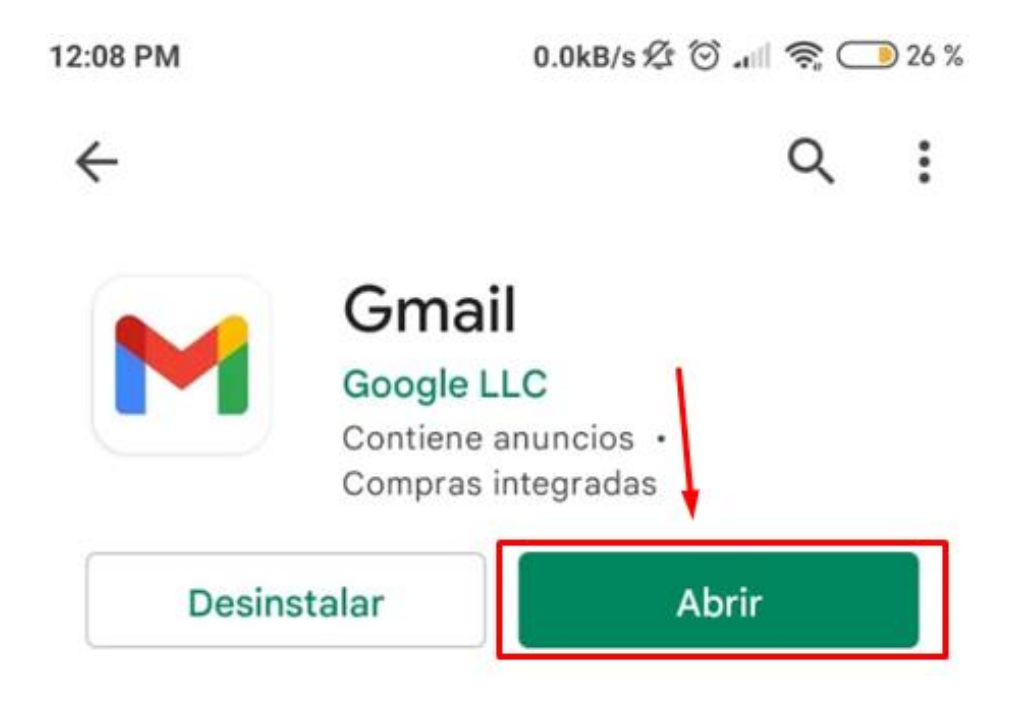

e) Automáticamente se abre una ventana en la cual se debe presionar en la opción

ENTENDIDO.

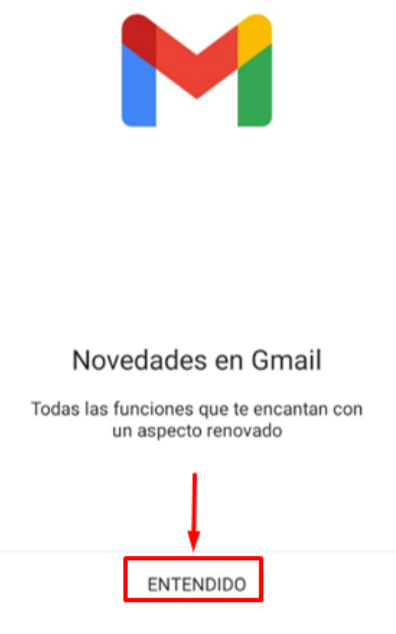

f) Seleccionar el servidor de correo electrónico, en este caso se elige la cuenta Gmail de

Google, para ello es necesario presionar en la opción Google.

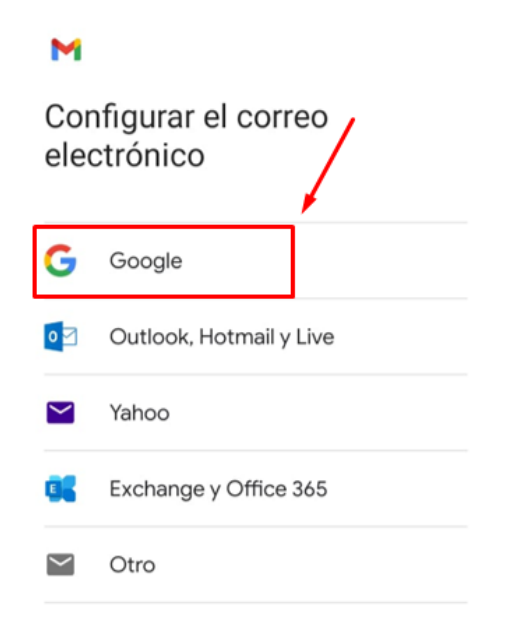

g) Agregar el correo y presionar en siguiente como se muestra en la siguiente imagen.

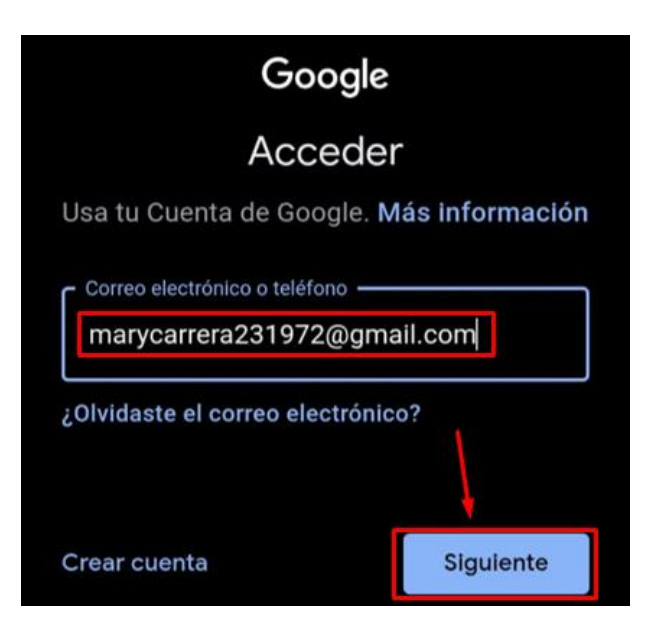

h) Agregar la contraseña y presionar en siguiente.

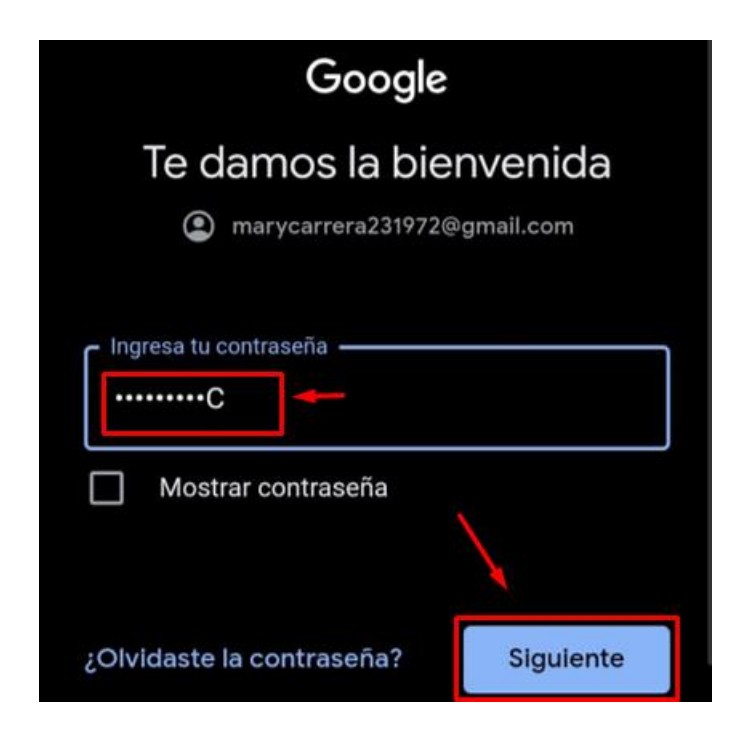

i) Presionar sobre la opción acepto.

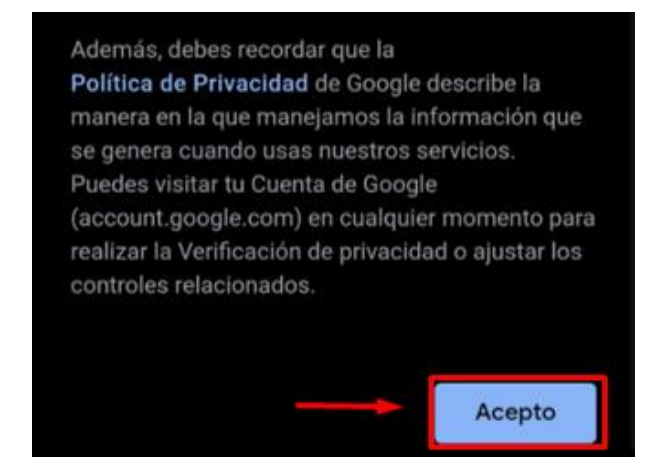

j) La aplicación esta lista para recibir los mensajes de alerta del sistema.

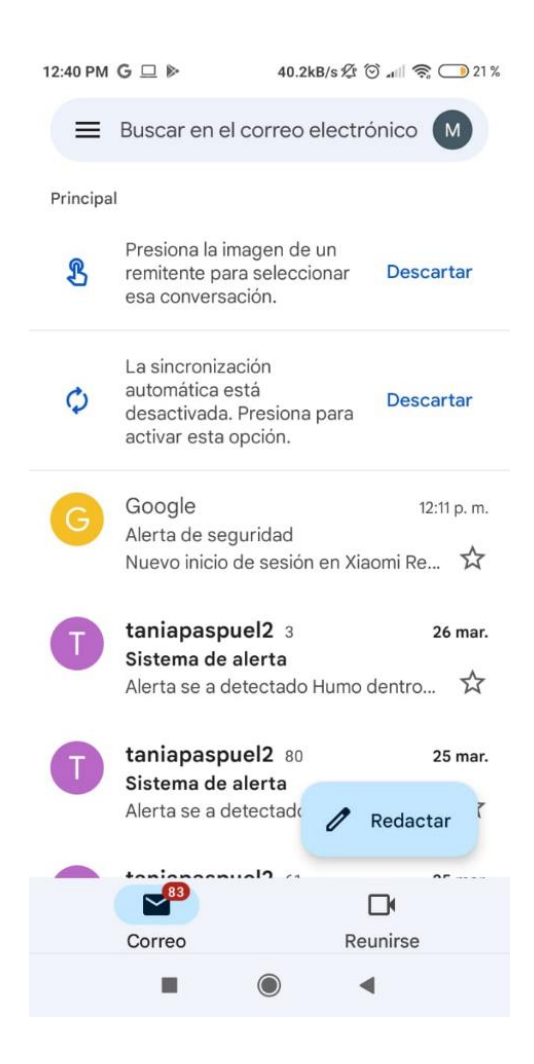

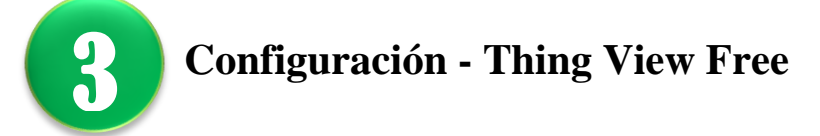

Para utilizar la aplicación es necesario realizar una configuración previa, para ello se debe ingresar a la aplicación THING VIEW FREE desde el teléfono móvil, seguir los siguientes pasos para configurar la visualización del canal, de esta manera tener acceso a los datos de los sensores de GLP y humo.

Seguir los siguientes pasos:

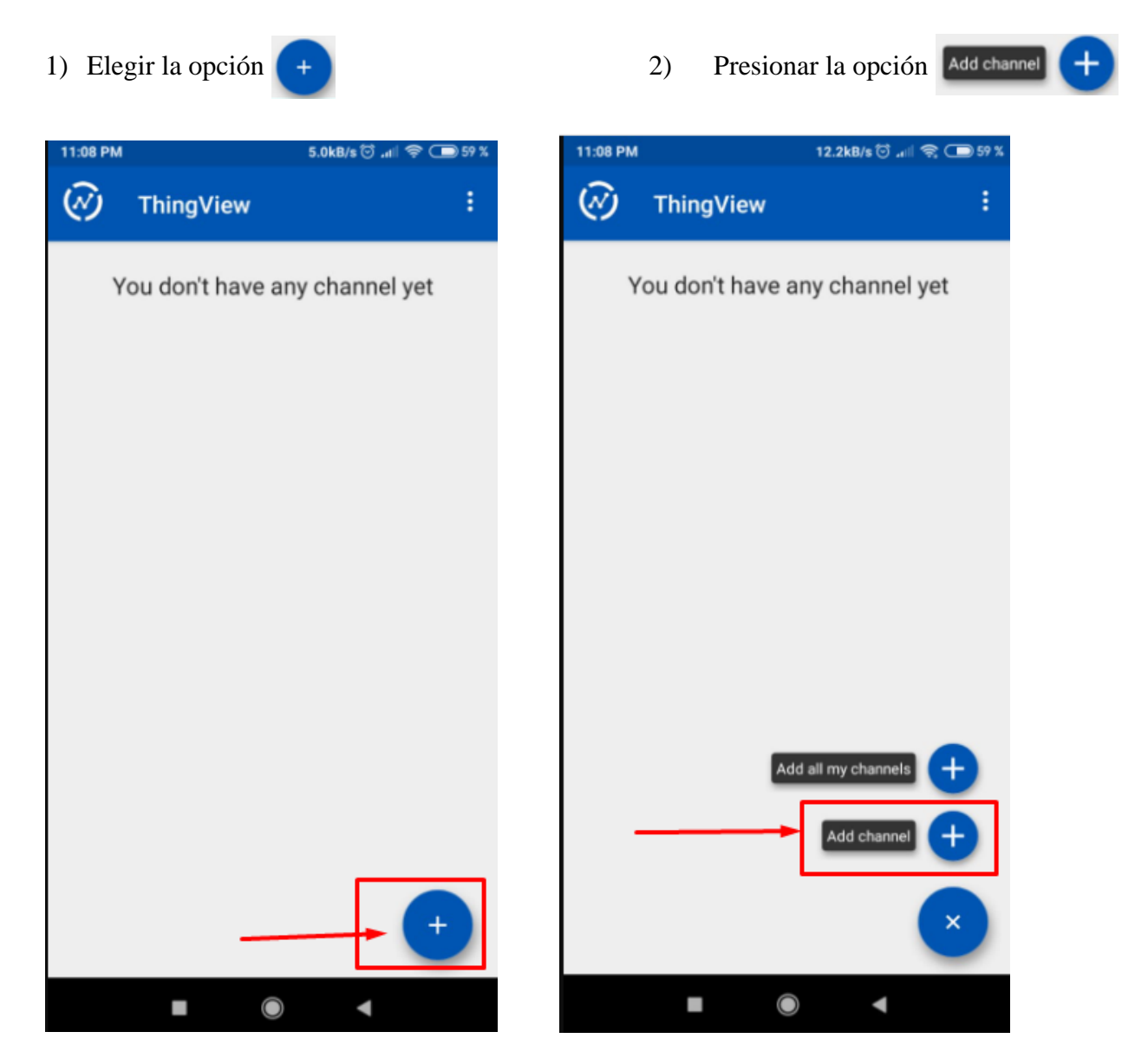

Ingresar el ID del canal tal y como se muestra en la imagen.

# ID del canal: **1629911**

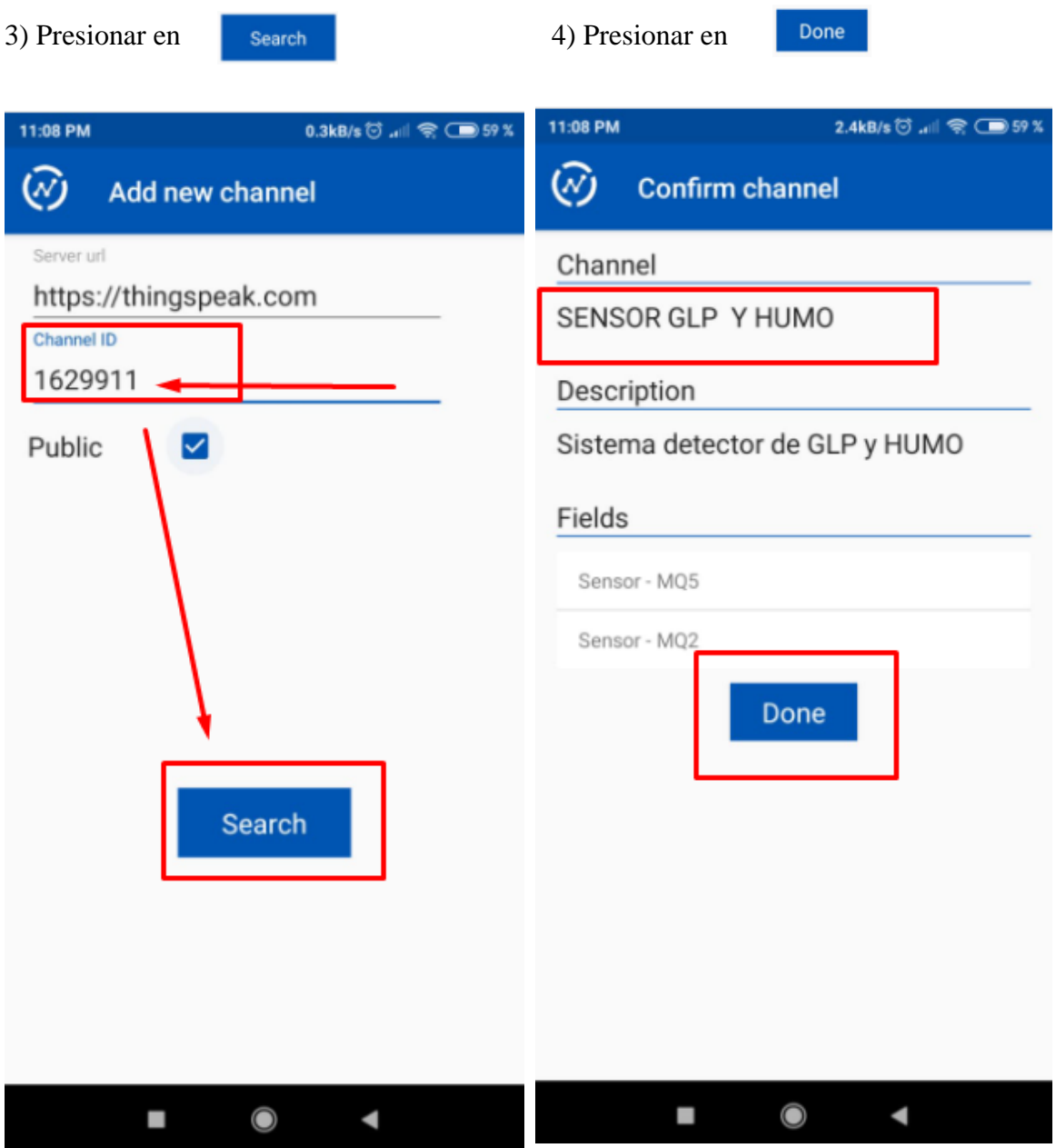

4) Presionar en el recuadro verde, donde se encuentran alojados los dispositivos en

prueba.

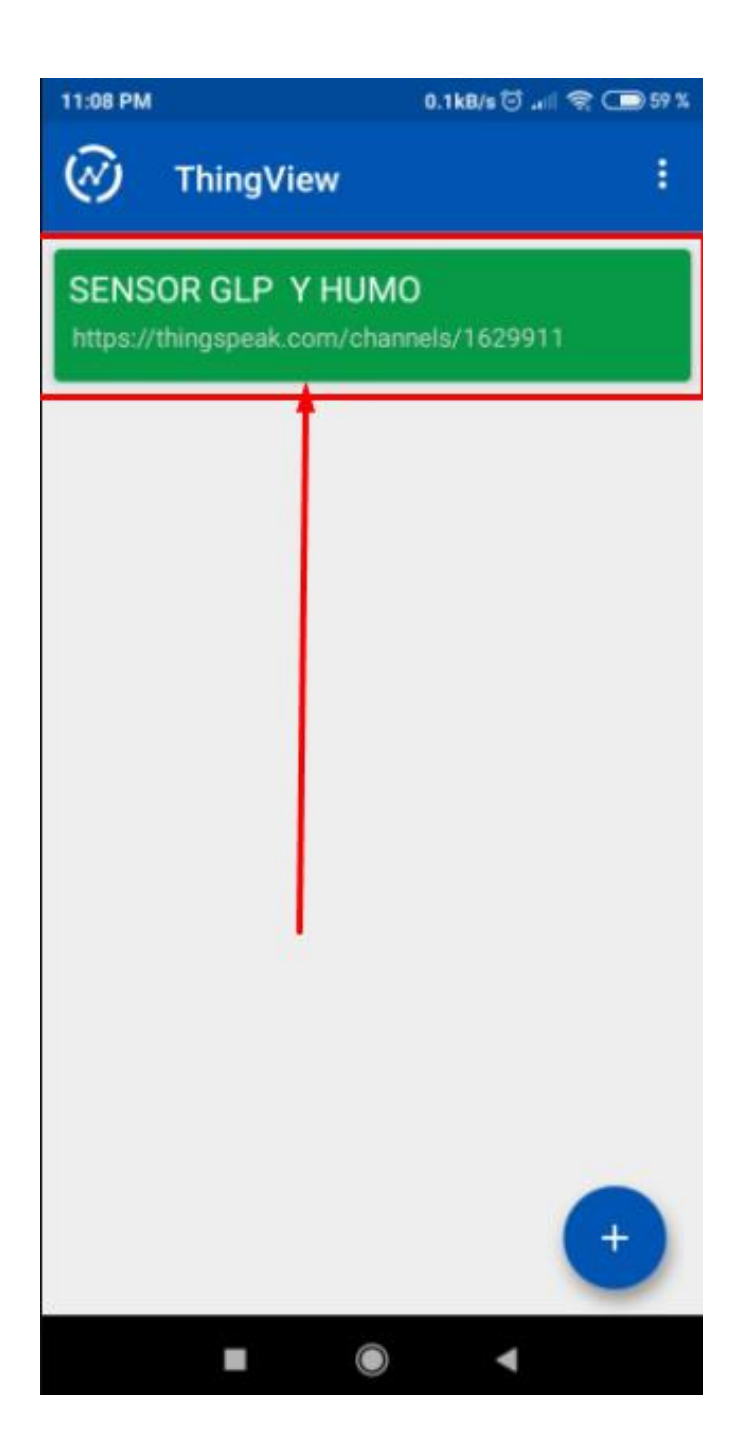

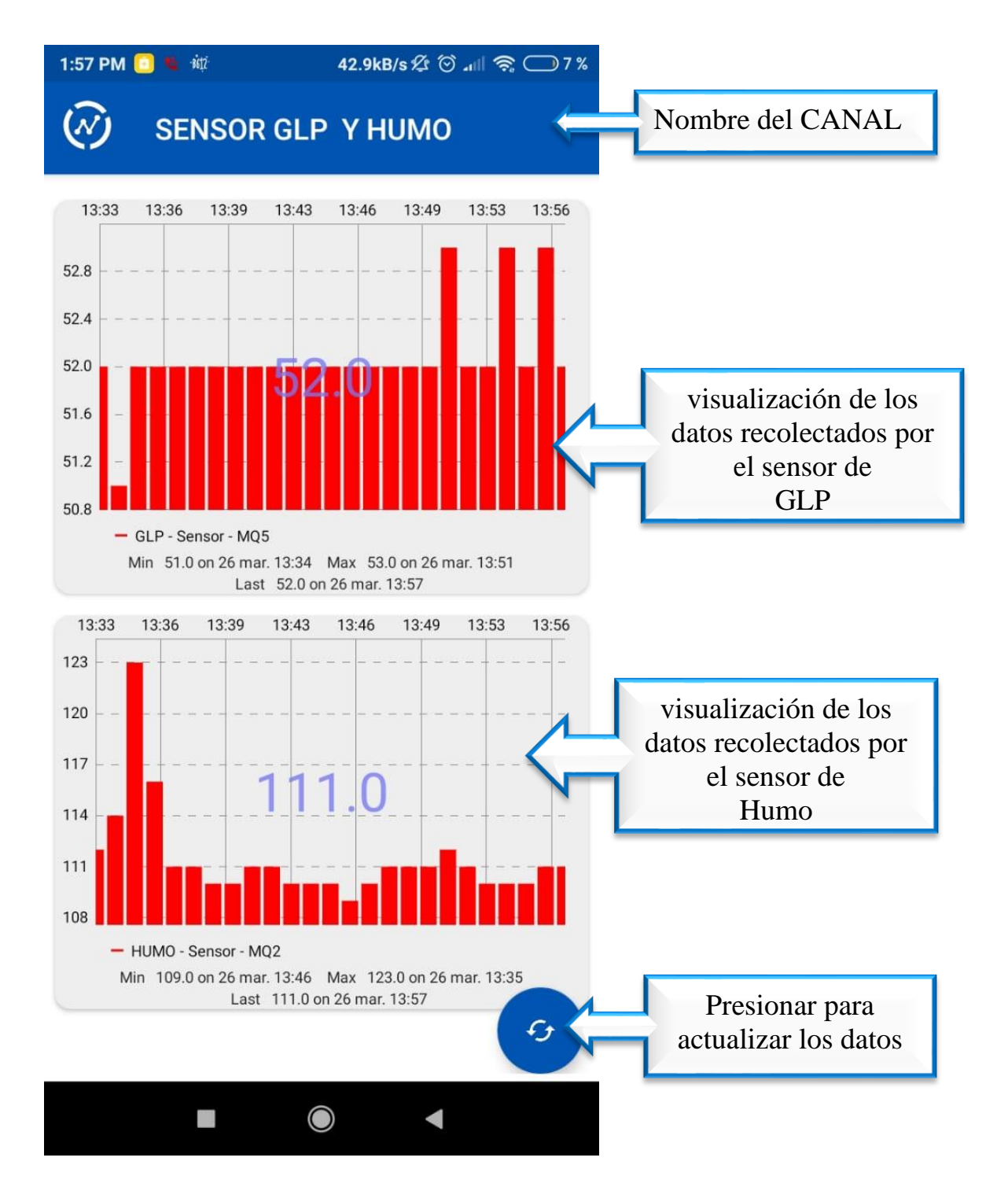

#### 4) En la pantalla se visualiza el canal del sensor de GLP y humo respectivamente.

A continuación, se detalla la lectura correspondiente a cada sensor.

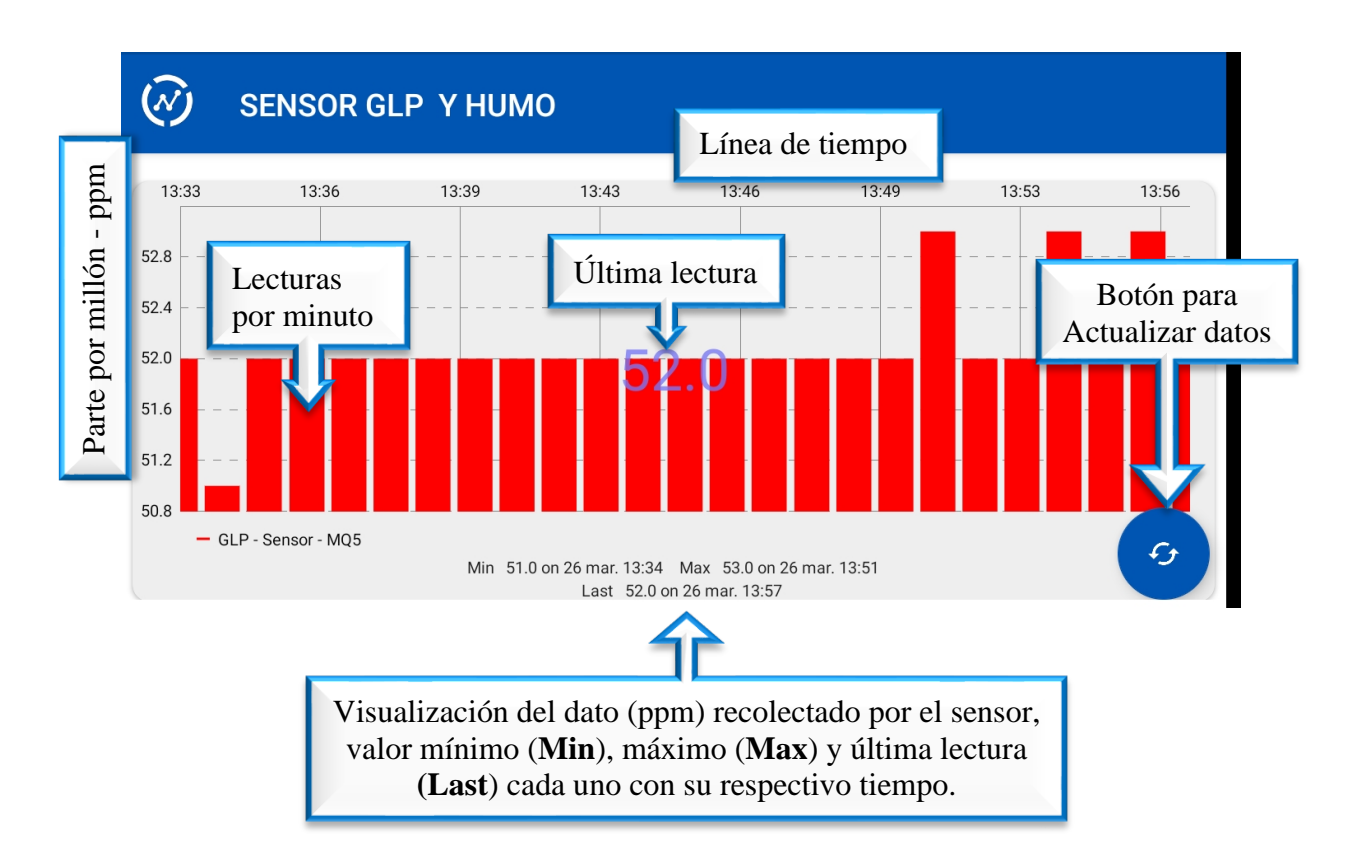

## • **Sensor de GLP**

En caso de que la lectura tenga un valor inferior a 200 ppm (Parte por millón), muestra que no ha detectado presencia de GLP, caso contrario si el valor supera este indicador, existe presencia de GLP en el ambiente.

### • **Sensor de Humo**

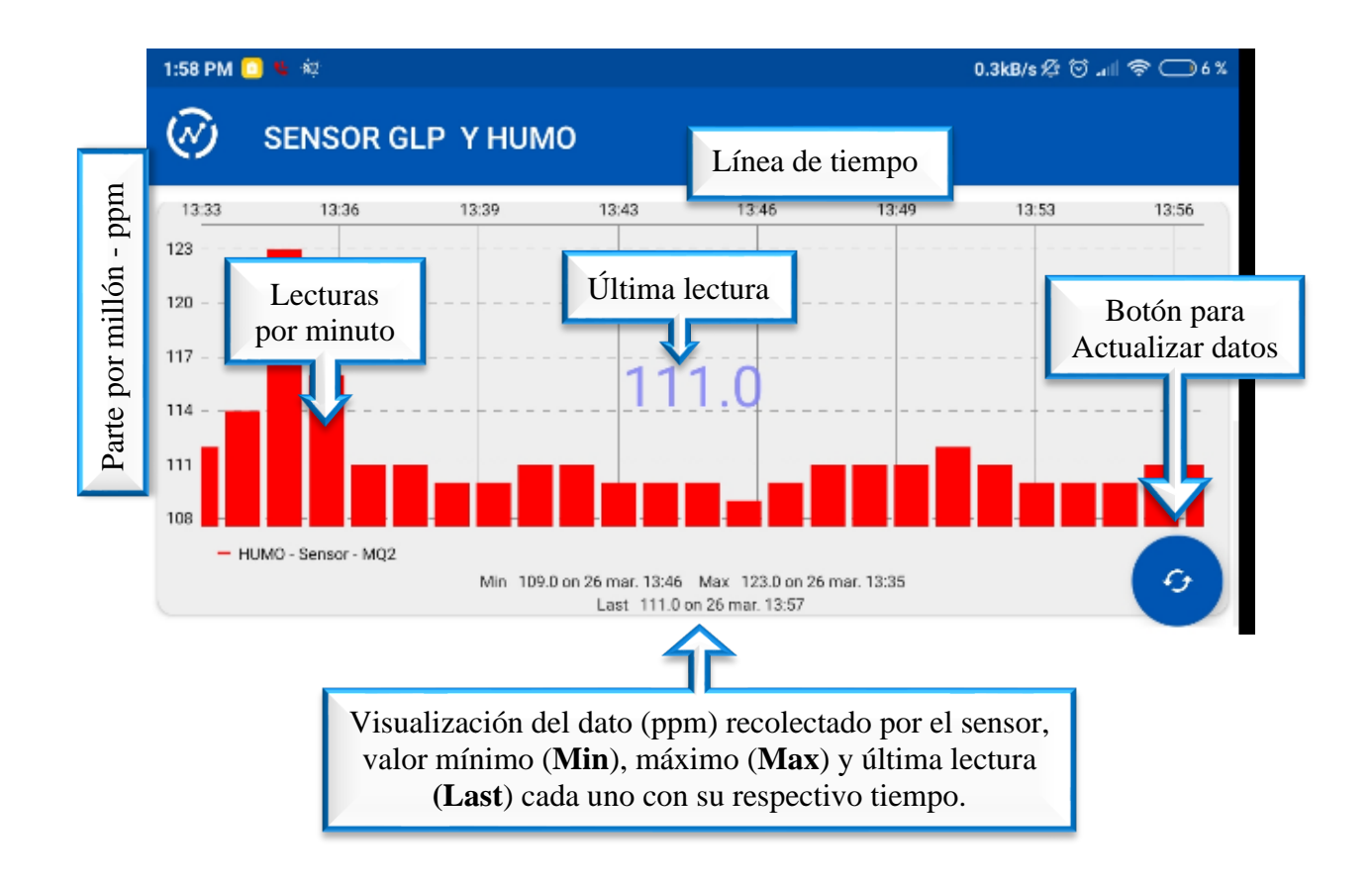

En caso de que la lectura tenga un valor inferior a 200 ppm (Parte por millón), muestra que no ha detectado presencia de humo, caso contrario si el valor supera este indicador, existe presencia de GLP en el ambiente.